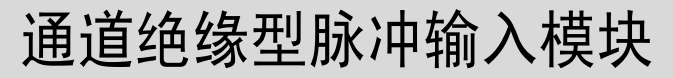

# **MITSUBISHI**

用户手册

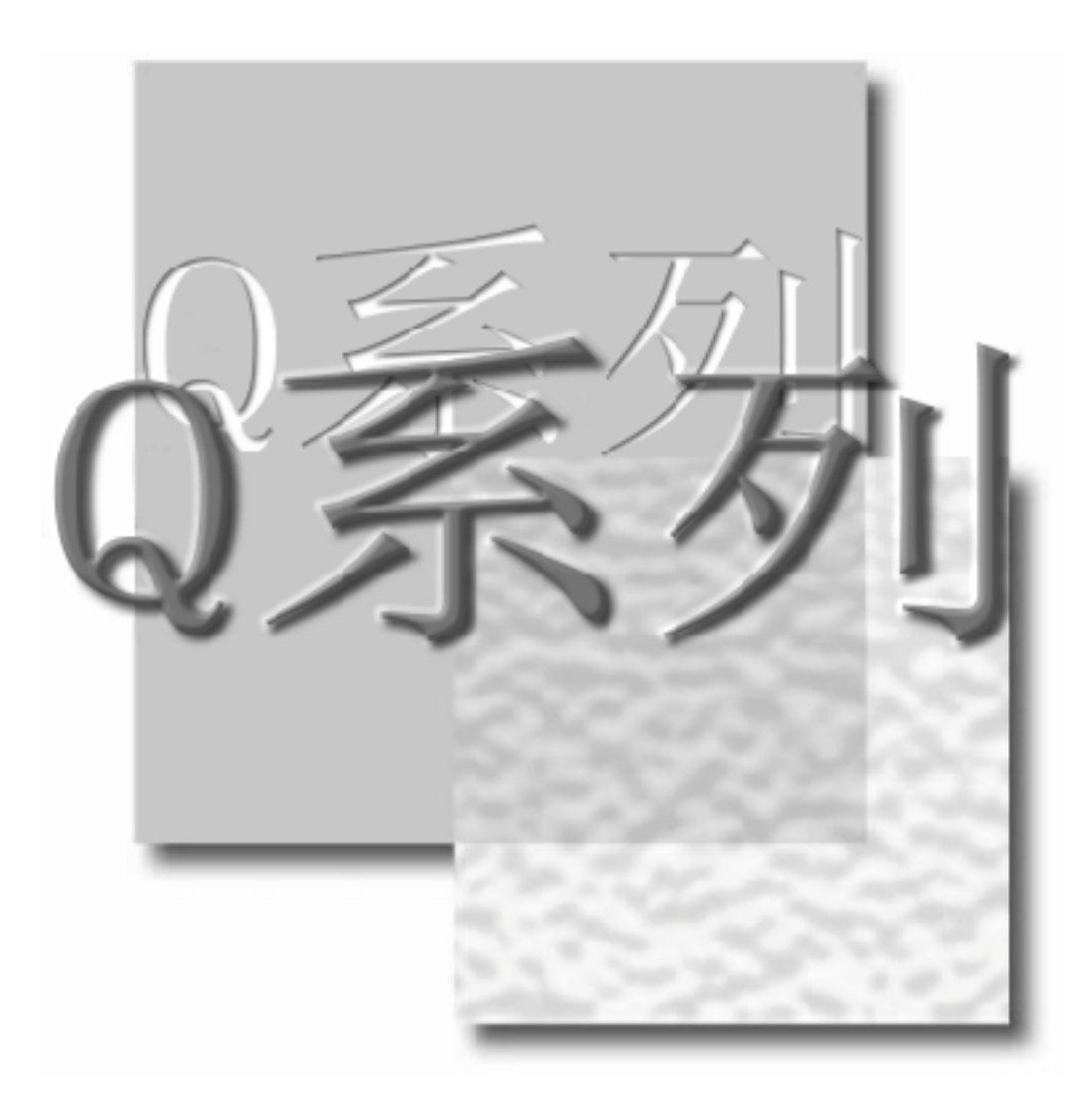

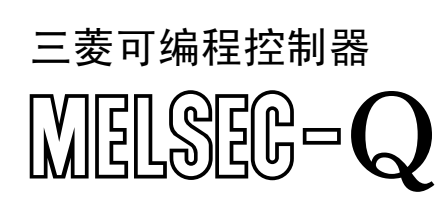

**QD60P8-G GX Configurator-CT (SW0D5C-QCTU-E)**

 $\sqrt{2}$ 

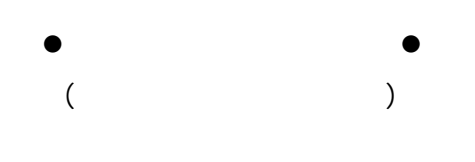

**CPU** 

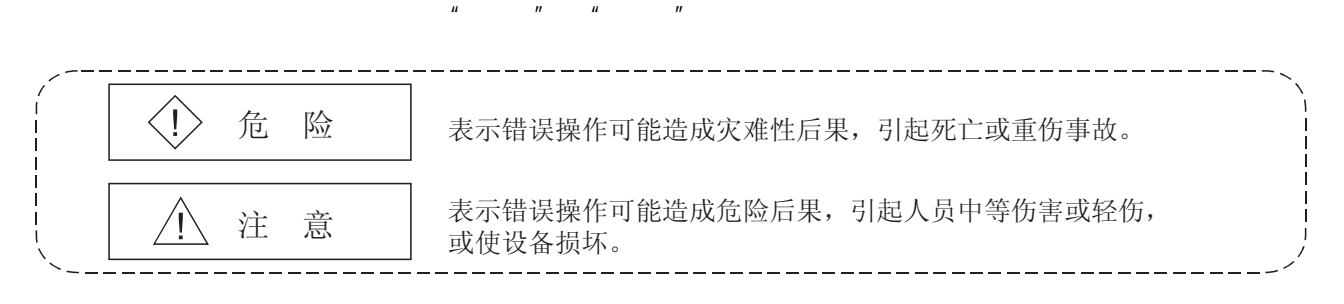

 $\hat{A}$ 

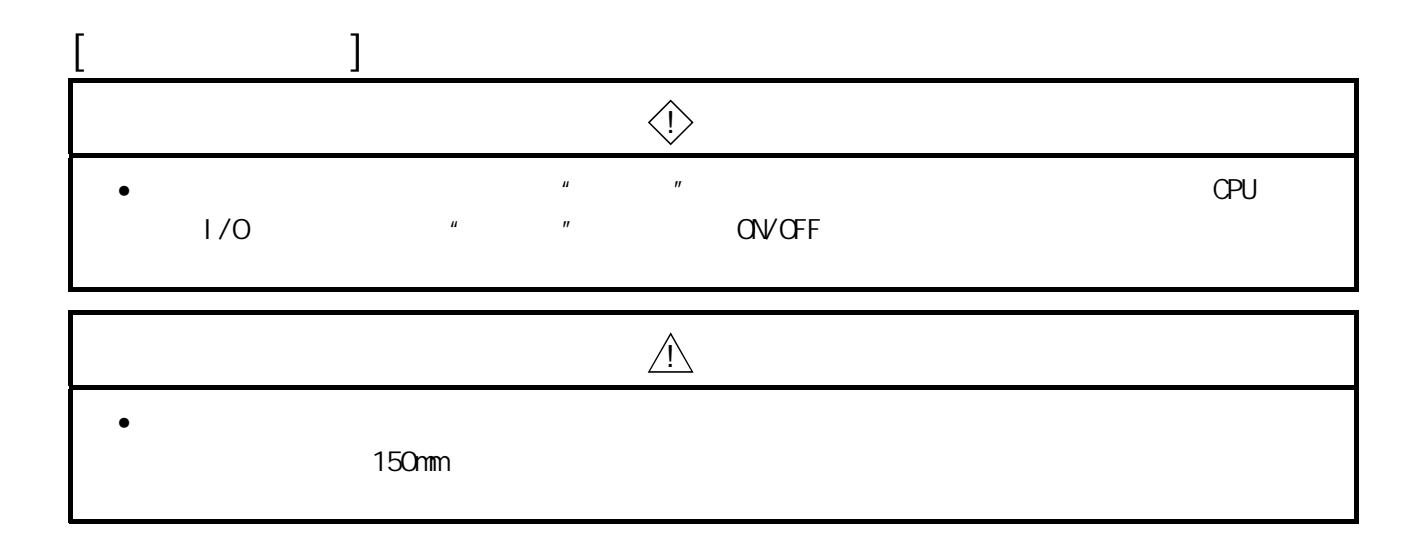

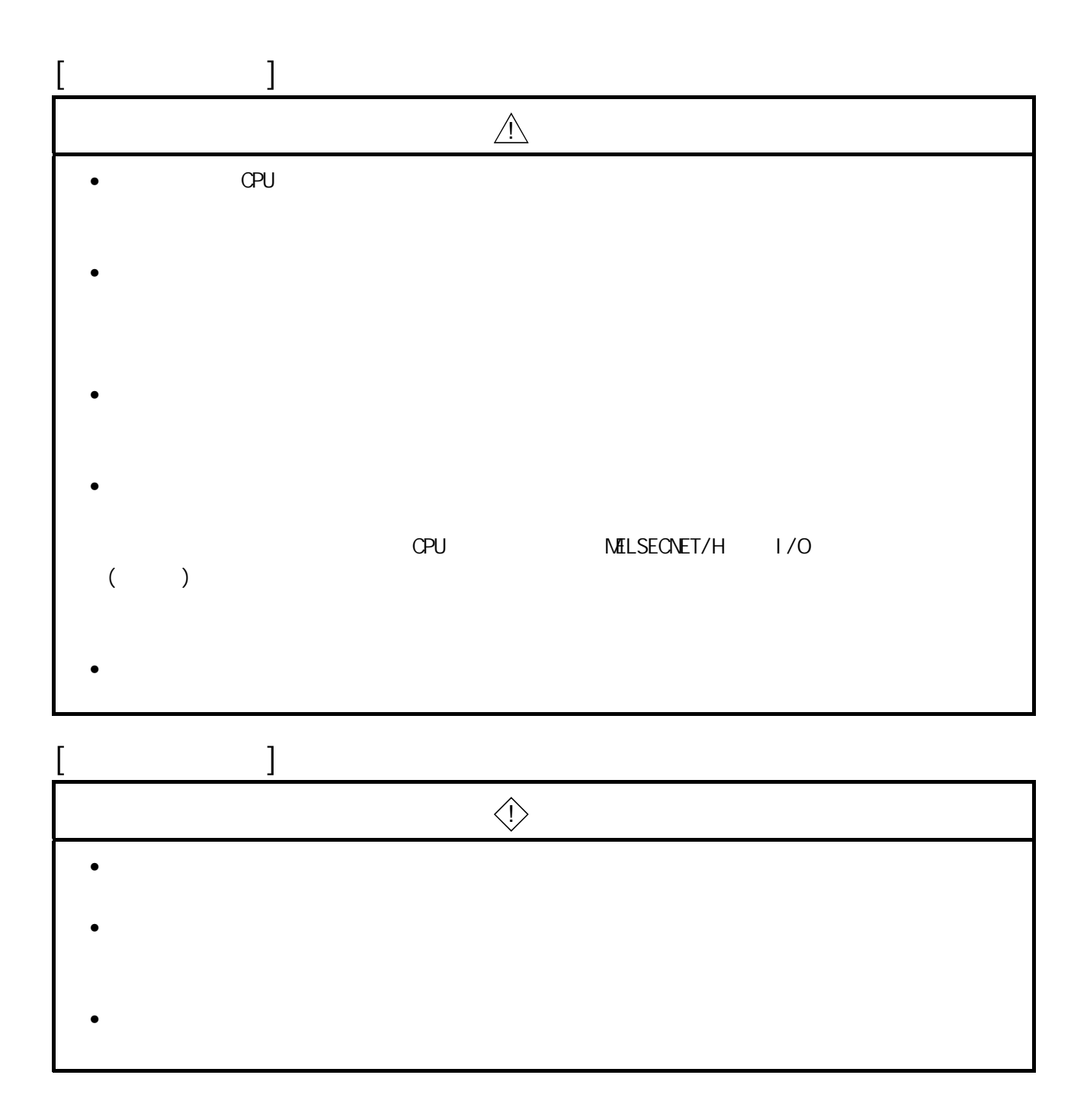

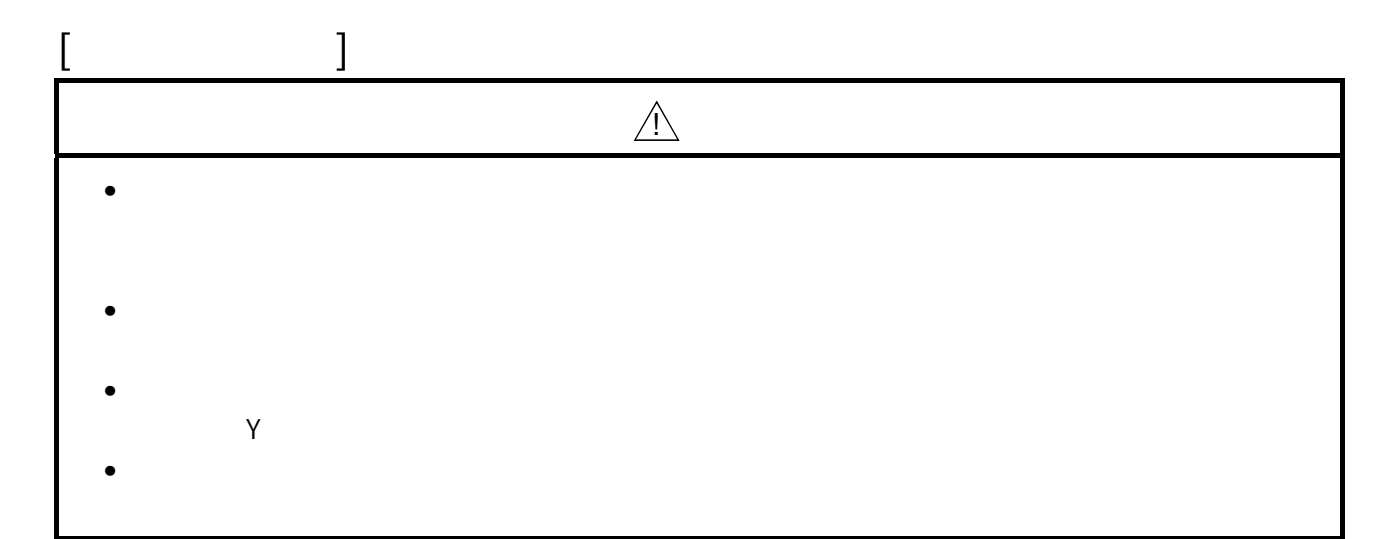

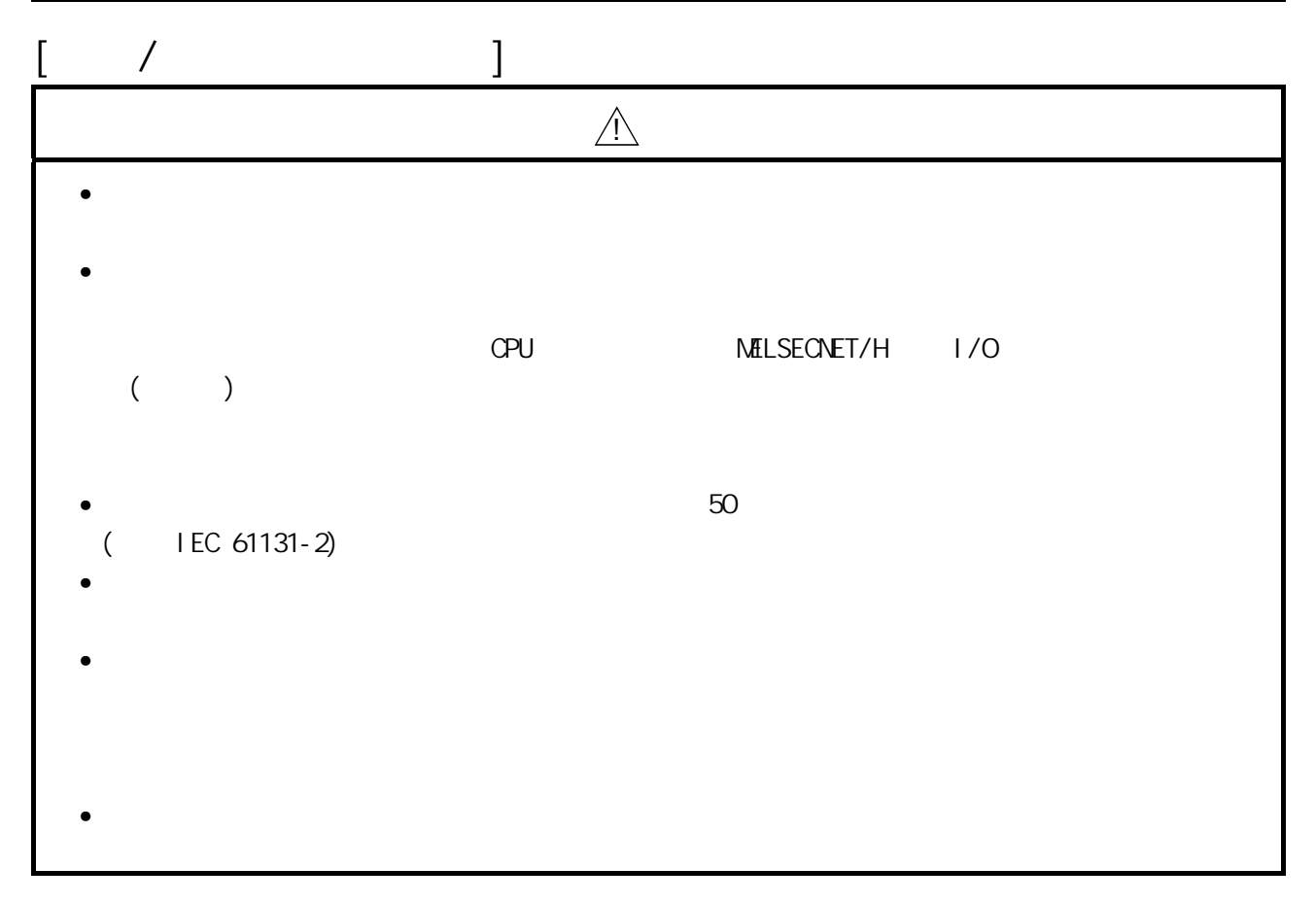

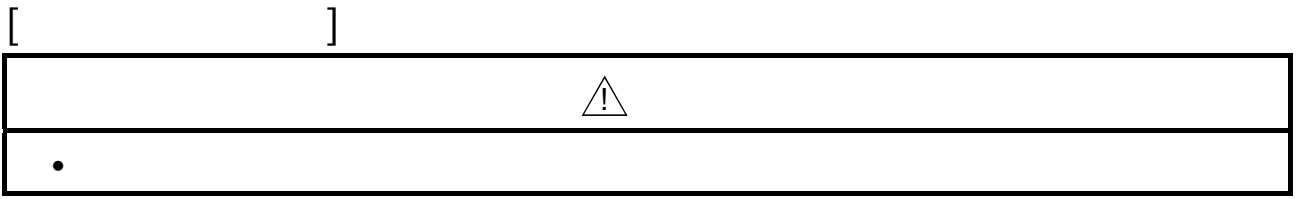

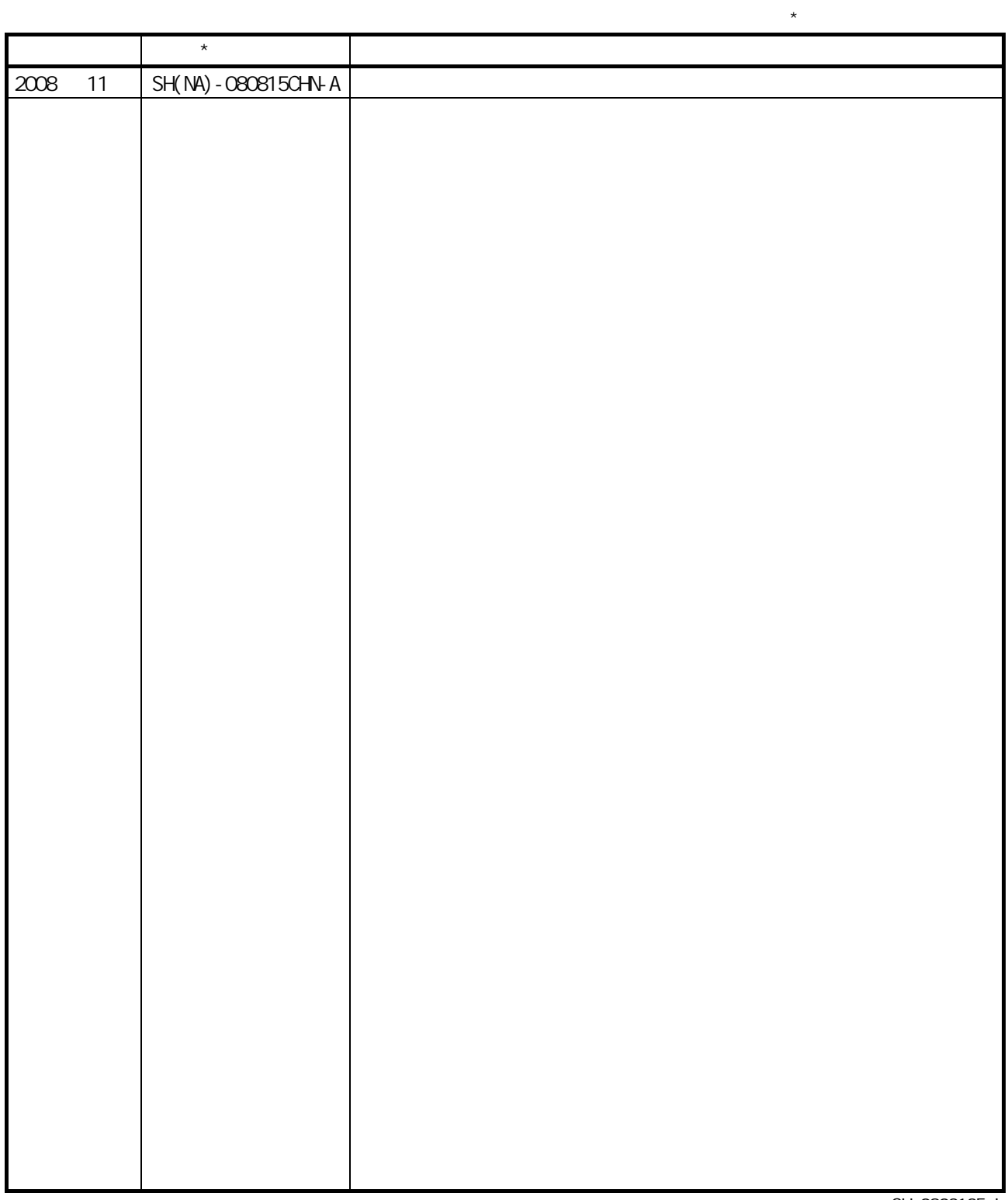

SH-080313E-I

#### MELSEC-Q  $\mathsf{Q}$

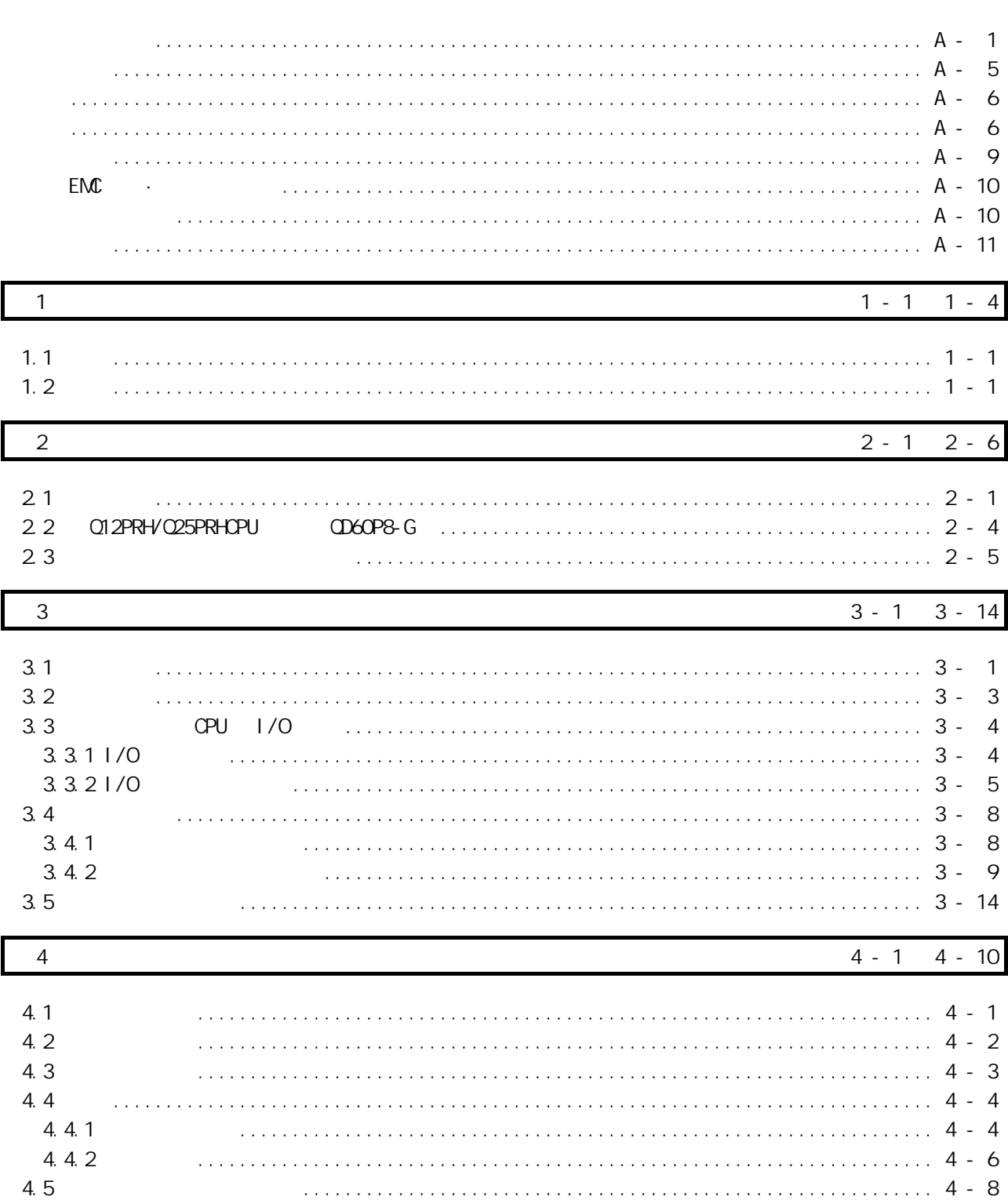

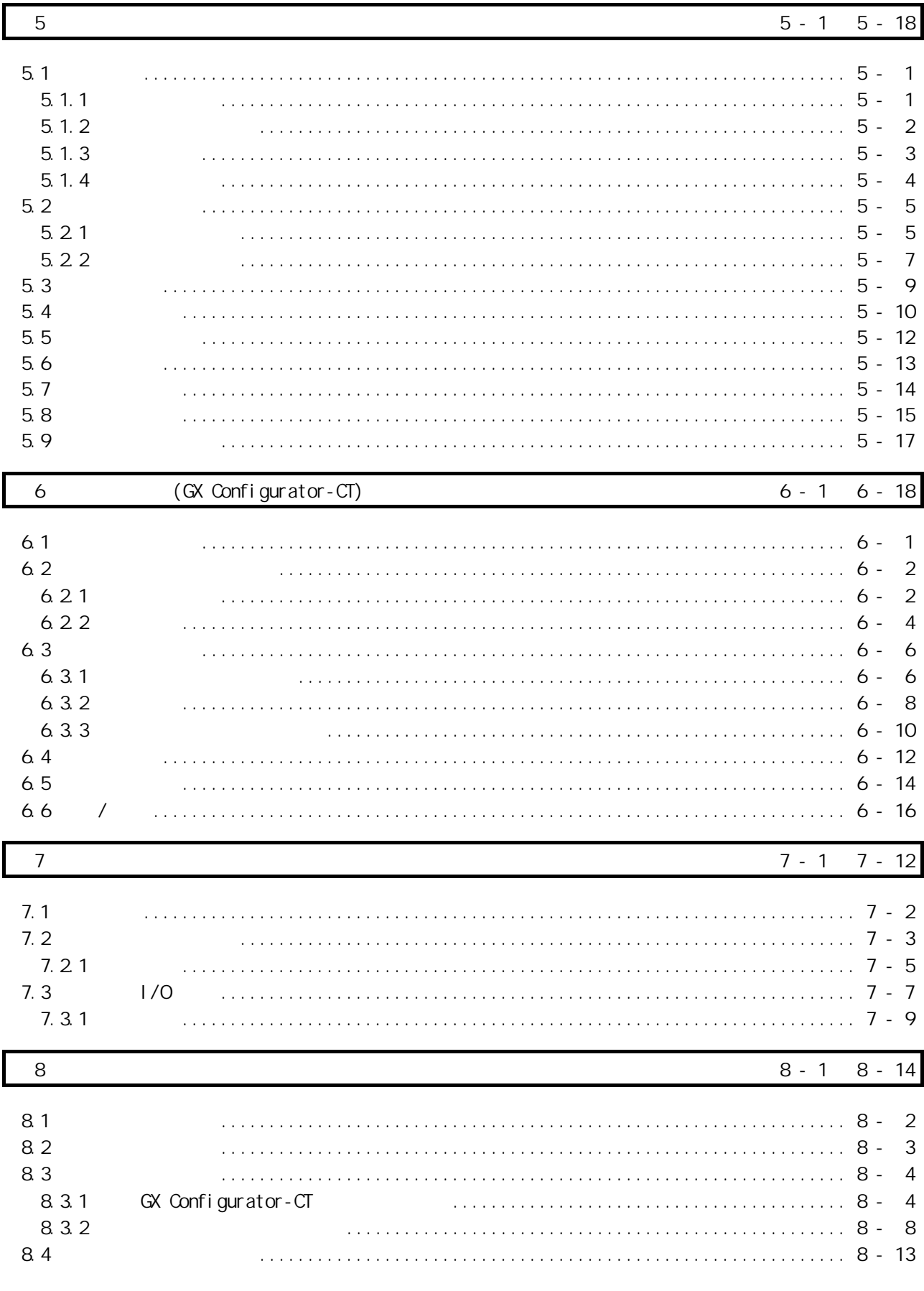

 $A - 7$ 

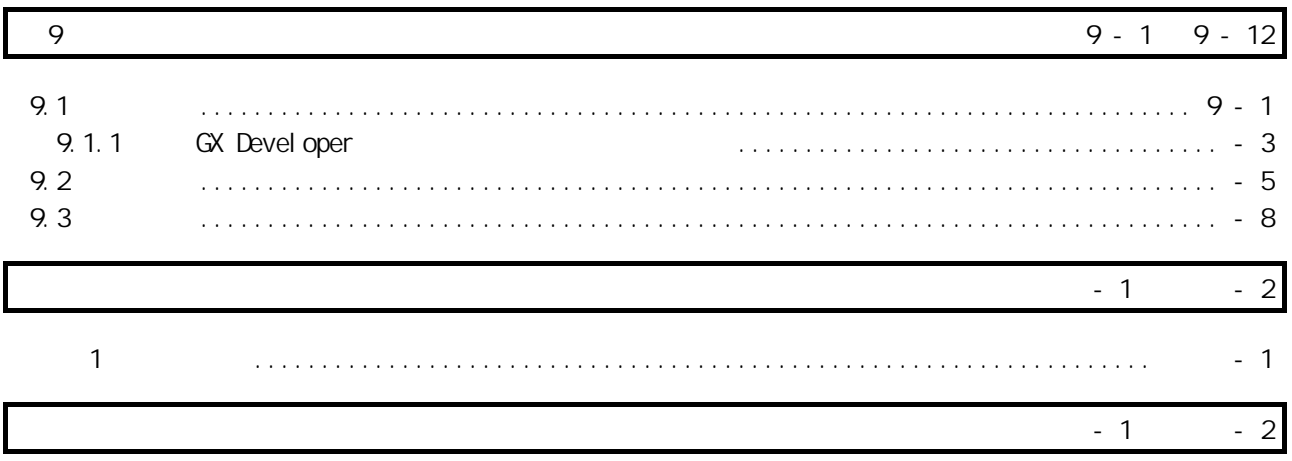

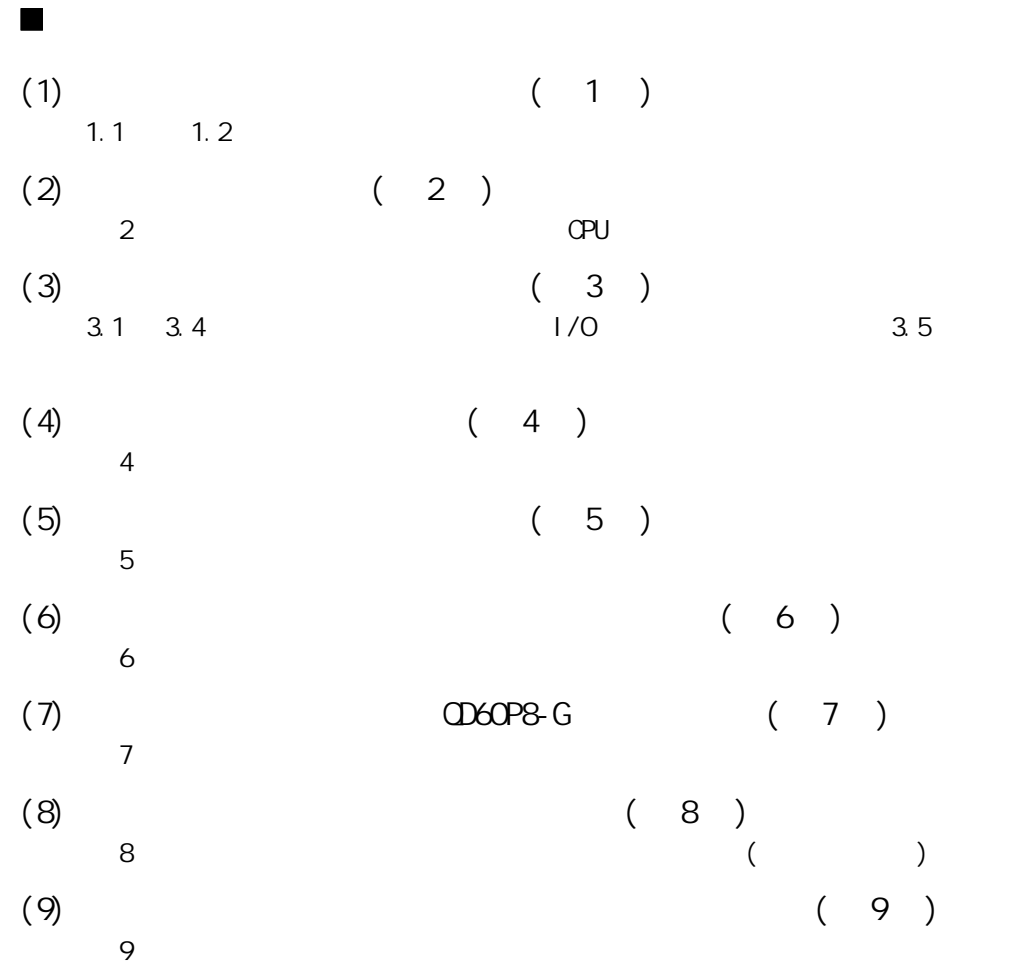

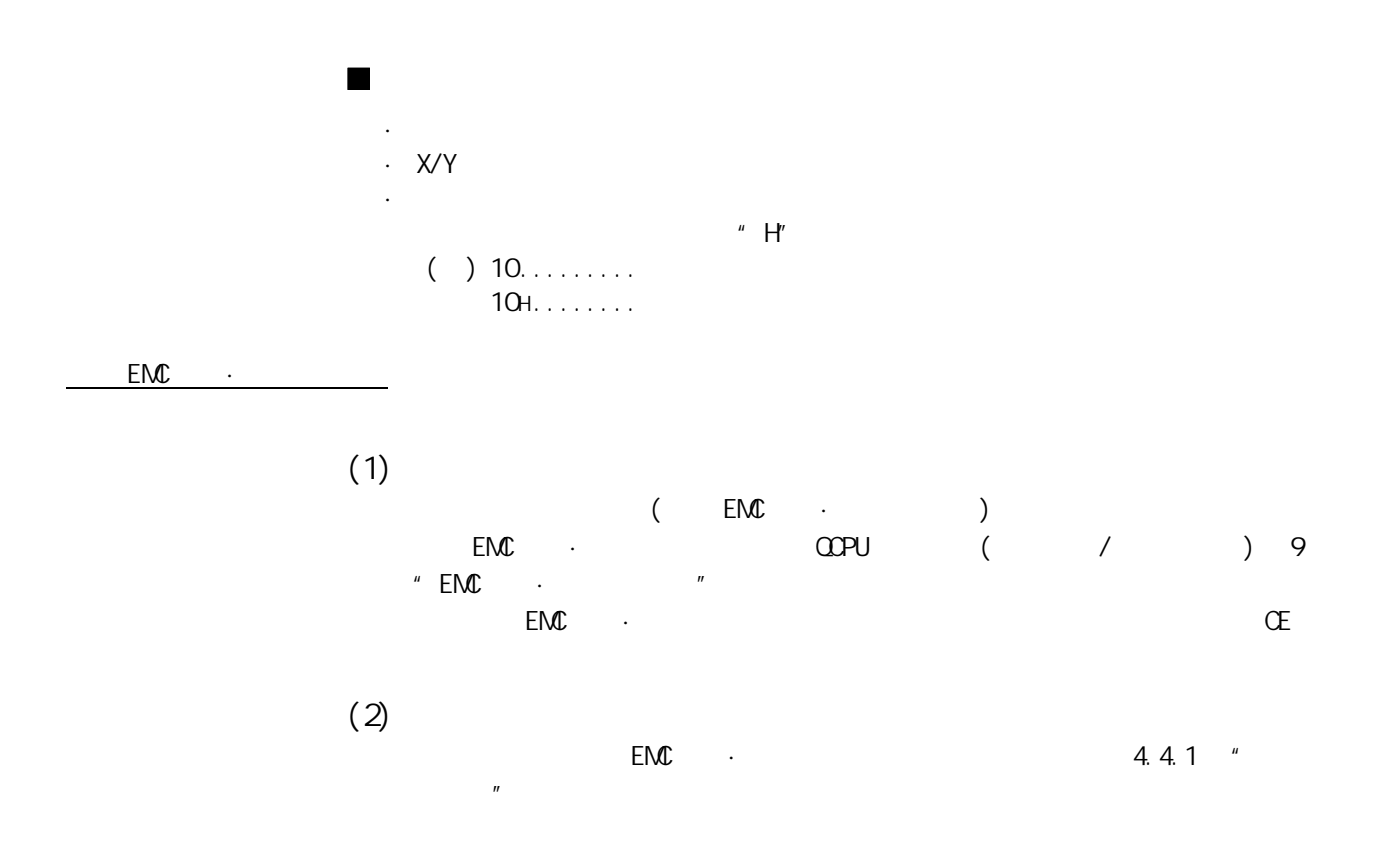

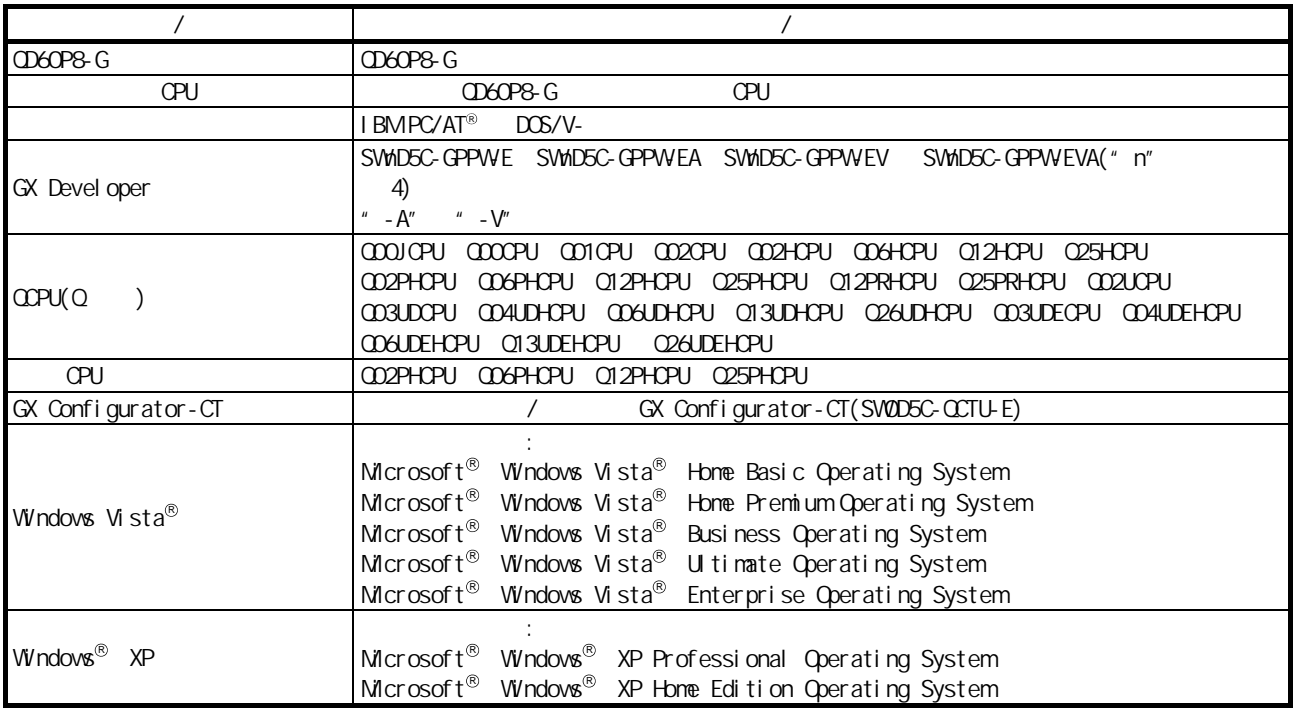

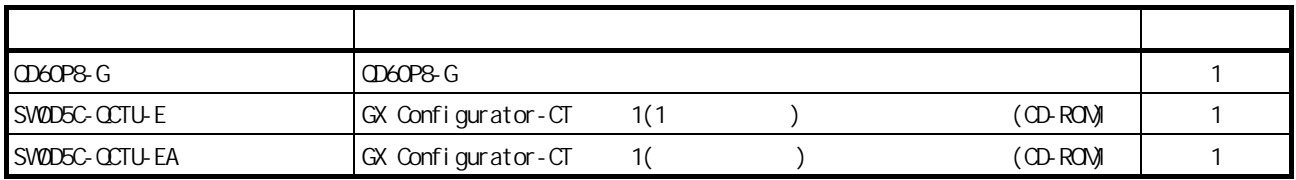

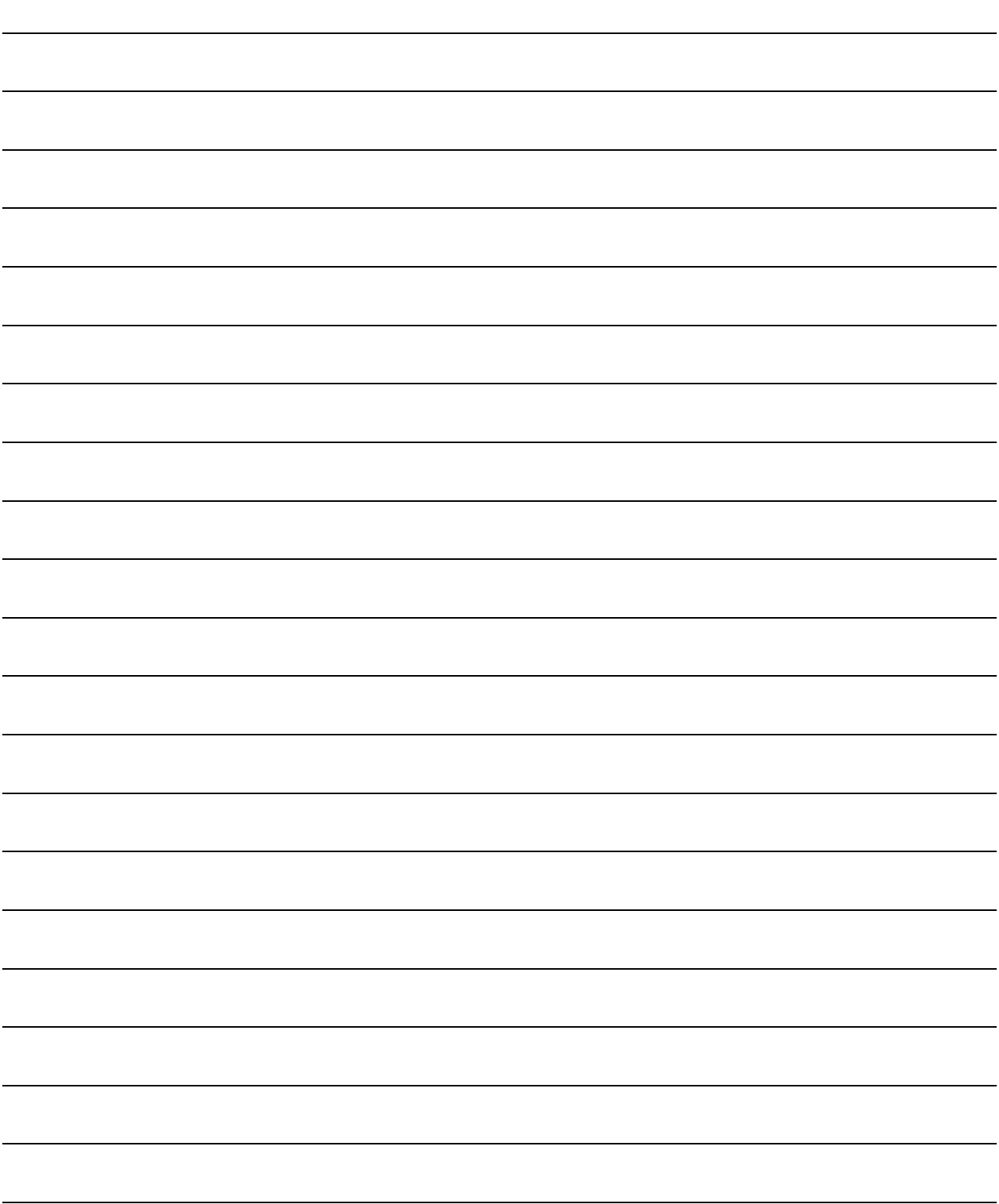

### 第1章 概要

#### 1.1 概要

本用户手册介绍与 MELSEC-Q 系列可编程控制器 CPU 组合使用的通道绝缘型脉冲输入模 块(QD60P8-G)的规格、操作、布线和编程方法等。

QD60P8-G 用来测定输入脉冲数(速度、旋转数、瞬时流量等)和计测数量、长度以及累 计流量等。输入脉冲值每 10ms 更新一次。 QD60P8-G 每隔计数周期设置值对累计计数值及进行了移动平均处理等之后的脉冲数 (采样脉冲数)进行更新。

#### 1.2 特点

(1) 多种功能

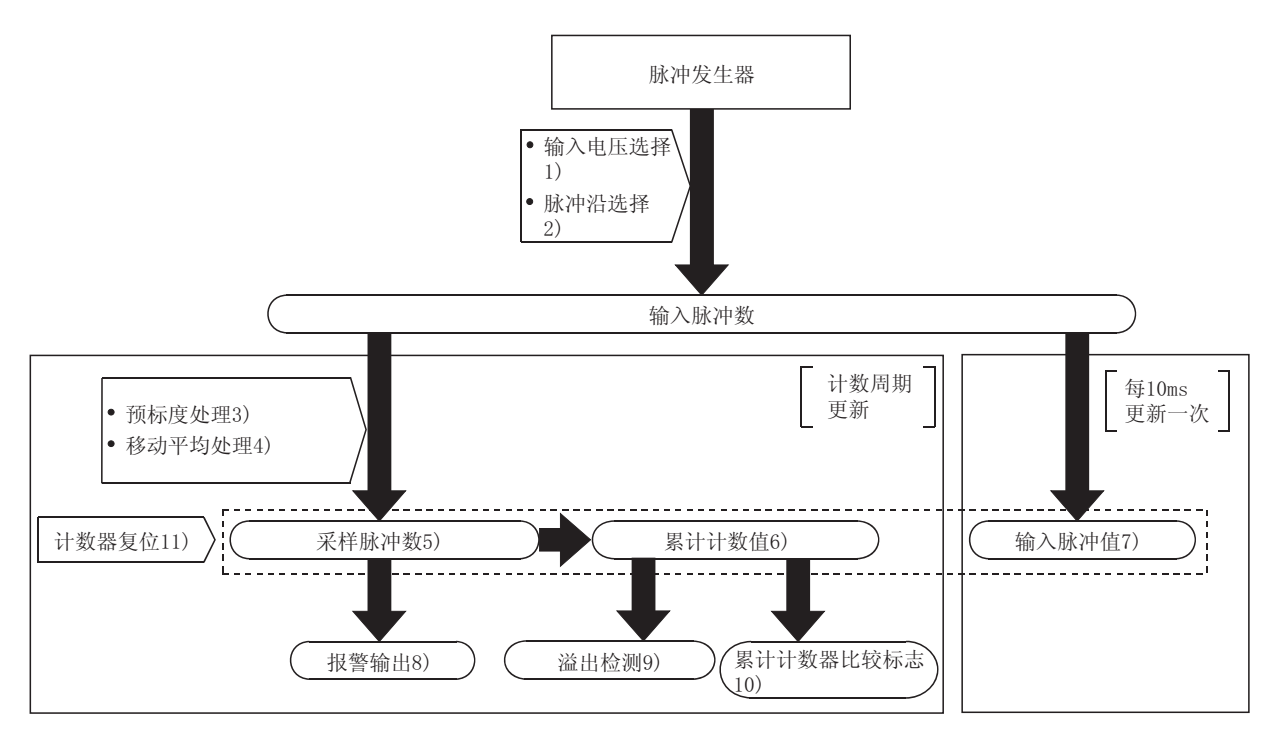

- 1) 脉冲输入电压 1 个模块对应于 5VDC/12 至 24VDC 的脉冲输入。
- 2) 脉冲沿选择 允许对要计数的输入脉冲的上升沿或下降沿进行选择。
- 3) 预标度功能 通过将输入脉冲数乘以任意值对脉冲数进行转换。
- 4) 移动平均功能 通过对采样脉冲数按指定次数进行平均处理,计算出平均值。

1

- 5) 采样脉冲数显示 显示对按设置的计数周期输入的脉冲数进行预标度转换后的值。如果输入 的脉冲数不均等,可以对输入脉冲数进行移动平均处理使之平均化。 计数范围为 0 至 32767。
- 6) 累计计数值显示 按设置的计数周期显示采样脉冲数的累计值。计数范围为 0 至 99999999,可 以选择将累计计数器用作线型计数器还是环型计数器。
- 7) 输入脉冲值显示 对实际输入的脉冲数以 10ms 为间隔进行显示。由于所输入的脉冲数以 10ms 为间隔进行显示,所以模块可用作计数器。 (注意将模块用作计数器时,输入脉冲值每隔 10ms 更新一次) 计数范围为 0 至 2147483647。
- 8) 报警输出 对于输出报警的采样脉冲数,允许设置 4 个设置值,即上上限值、上下限 值、下上限值和下下限值。
- 9) 累计计数器溢出检测 在线型计数器模式下,如果累计计数值溢出(超出 99999999),累计计数器 溢出检测标志变为 ON, 表示发生溢出错误。
- 10) 累计计数器比较输出 如果累计计数值达到或超出比较输出设置值,累计计数器比较标志变为 ON。
- 11) 计数器复位 可以在任意时间对采样脉冲数、累计计数值和输入脉冲值进行复位。
- (2) 可以切换输入脉冲的速度范围 通过切换输入滤波器,输入脉冲速度可在 0 至 30kpps 范围内变动。
- (3) 1 个模块具有 8 个通道的脉冲输入 由于 1 个模块具有 8 个通道的脉冲输入,因此可以以低成本进行系统配置。
- (4) 通道绝缘 各通道之间互相绝缘。(绝缘耐压:1780VAC/1 分钟)
- (5) 在线模块更换 可以在不停止系统运行的情况下进行模块更换。
- (6) 通过应用程序包的简便设置 备有另售的应用程序包(GX Configurator-CT)。 应用程序包允许在画面上进行初始化设置和自动刷新设置,减少了顺控程序,也 可以使设置和运行状态便于监视。

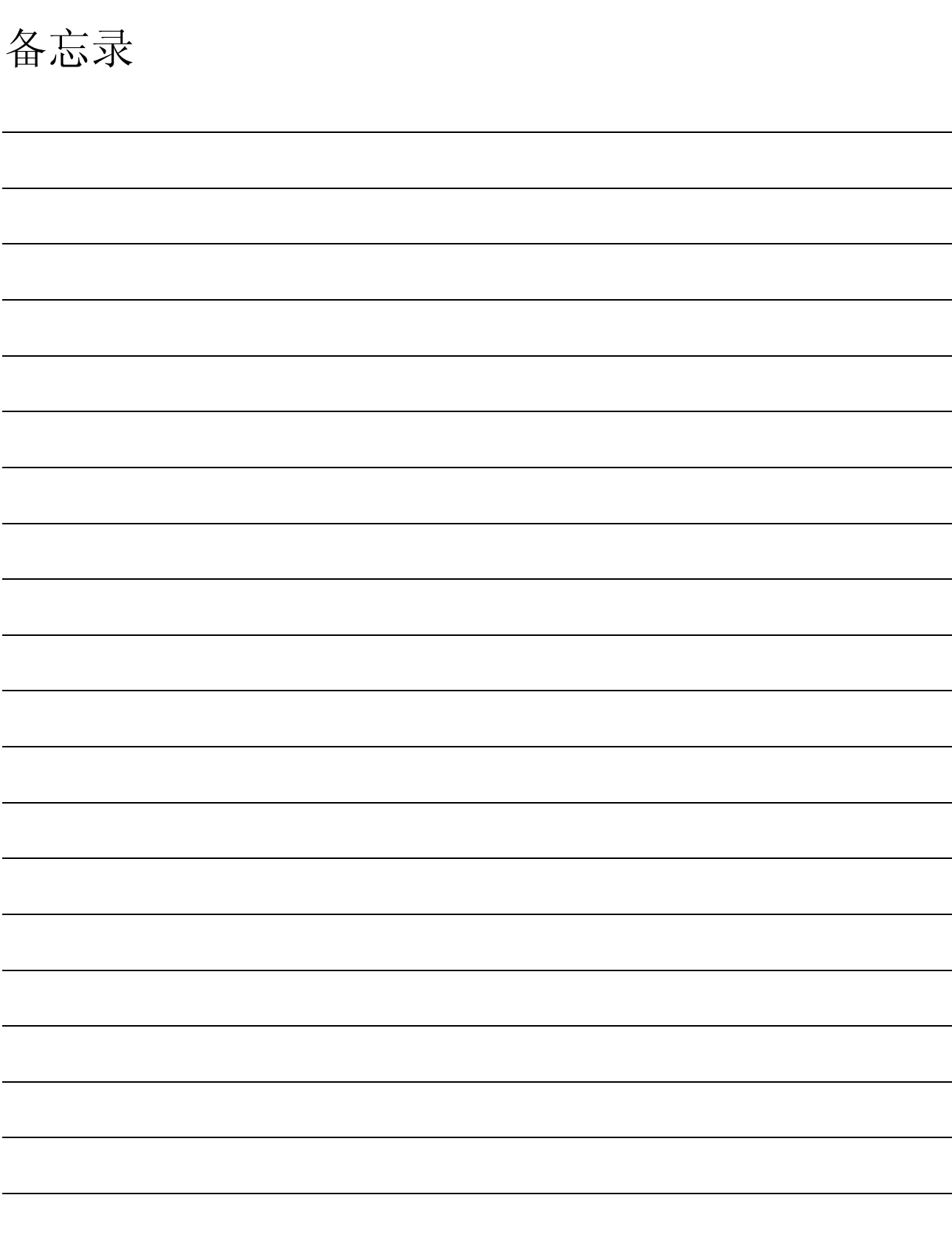

# 第 2 章 系统配置

本章介绍 QD60P8-G 的系统配置。

#### 2.1 适用系统

本节介绍适用系统的有关内容。

(1) 可安装模块和基板、模块数目

(a) 安装到 CPU 模块时

下表所示为可安装 QD60P8-G 的 CPU 模块和基板及对应于各 CPU 型号的可安 装数目。

根据与其它安装模块的组合、安装个数,有可能发生电源容量不足现象。 安装模块时必须考虑电源容量因素,如果电源容量不足,对模块组合进行 更改。

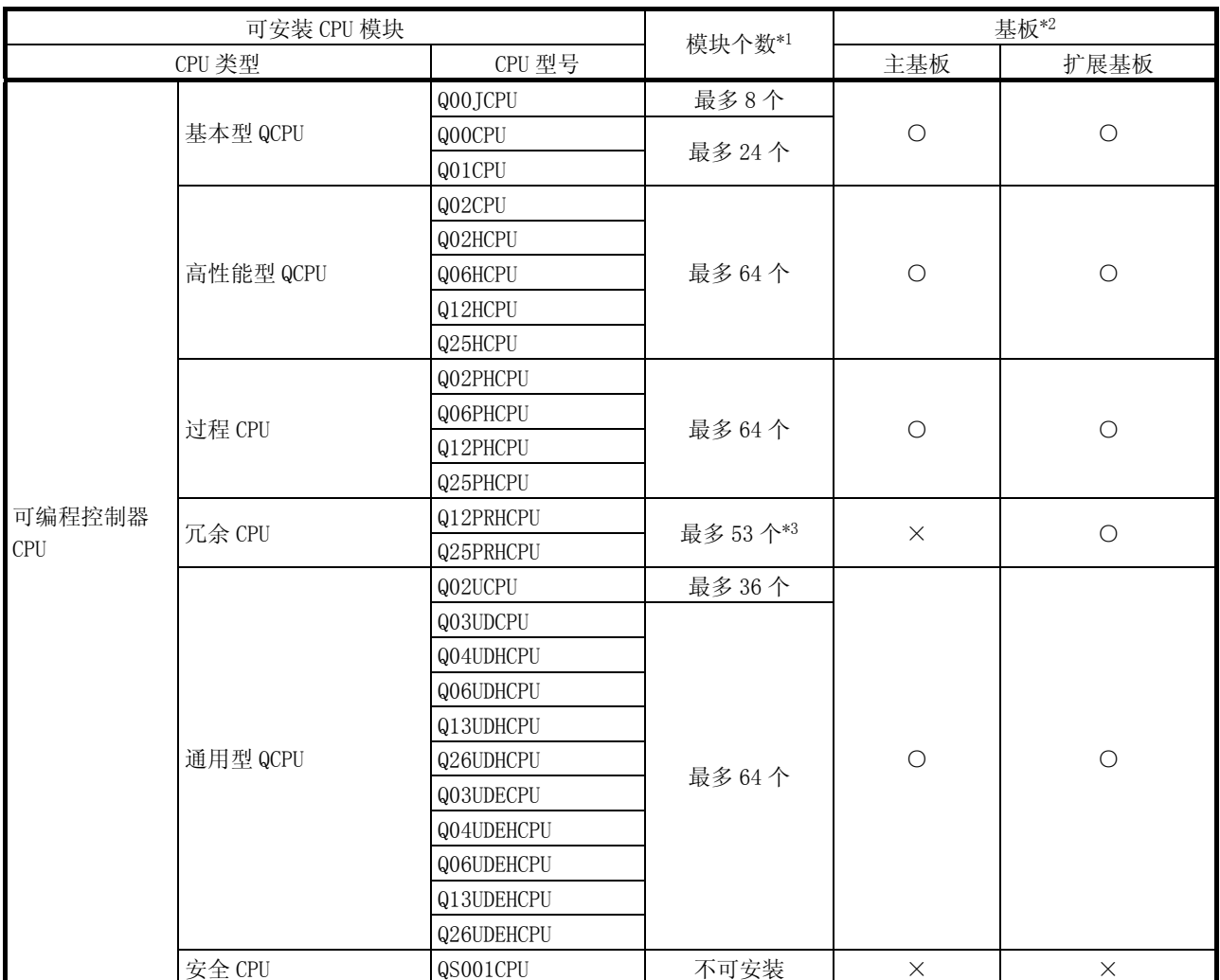

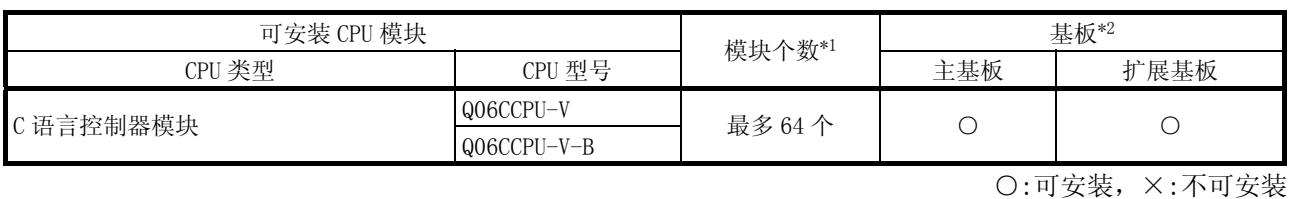

\*1: 限于 CPU 模块的 I/O 点数范围内。

\*2: 可安装到基板的任意 I/O 插槽。

\*3: 使用序列号(前五位数)为 09012 或更高的 QD60P8-G 模块。

(b) 安装到 MELSECNET/H 远程 I/O 站时

下表所示为可安装 QD60P8-G 的网络模块和基板,以及对应于各网络模块型 号的可安装数目。

根据与其它模块的组合、安装模块数目,有可能发生电源容量不足。

安装模块时必须考虑电源容量因素,如果电源容量不足,对模块组合进行 更改。

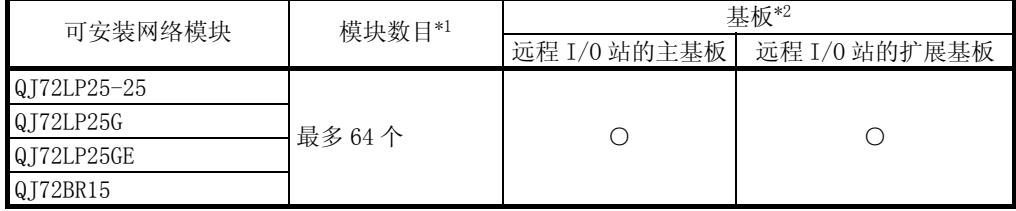

○:可安装,×:不可安装

\*1: 限于网络模块的 I/O 点数范围内。

\*2: 可安装于基板的任意 I/O 插槽。

备注

基本型 QCPU 或 C 语言控制器模块不能构筑 MELSECNET/H 远程 I/O 网络。

- (2) 支持多 CPU 系统 在多 CPU 系统中使用 QD60P8-G 时, 先参考以下手册。 ·QCPU 用户手册(多 CPU 系统篇) 只将智能功能模块参数写入 QD60P8-G 的控制 CPU。
- (3) 兼容在线模块更换 QD60P8-G 支持在线模块更换功能。

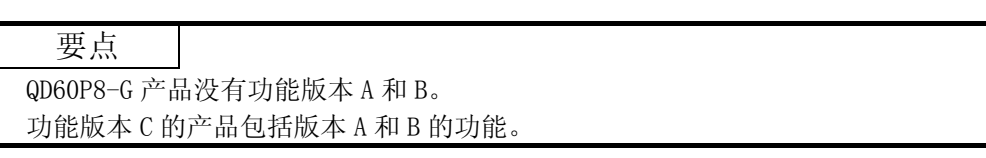

(4) 支持的软件包

使用 QD60P8-G 的系统与软件包之间的关系如下表所示。

使用 QD60P8-G 时需要 GX Developer。

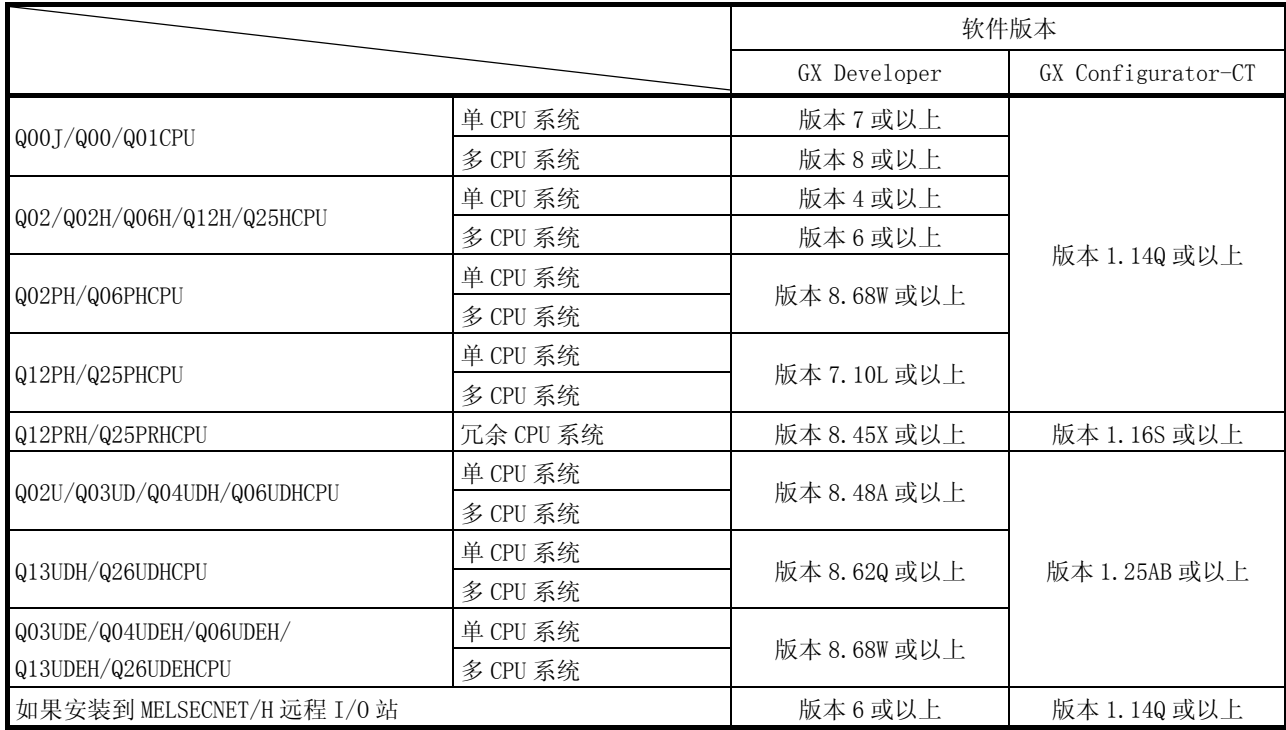

#### 2.2 在 Q12PRH/Q25PRHCPU 中使用 QD60P8-G 时

本节介绍在 Q12PRH/Q25PRHCPU 中使用 QD60P8-G 的有关内容。

(1) 关于 GX Configurator-CT

在 GX Developer 中通过扩展基板上的智能功能模块访问 Q12PRH/Q25PRHCPU 时, 不能使用 GX Configurator-CT。

应通过以下所示的通信路径与个人计算机连接。

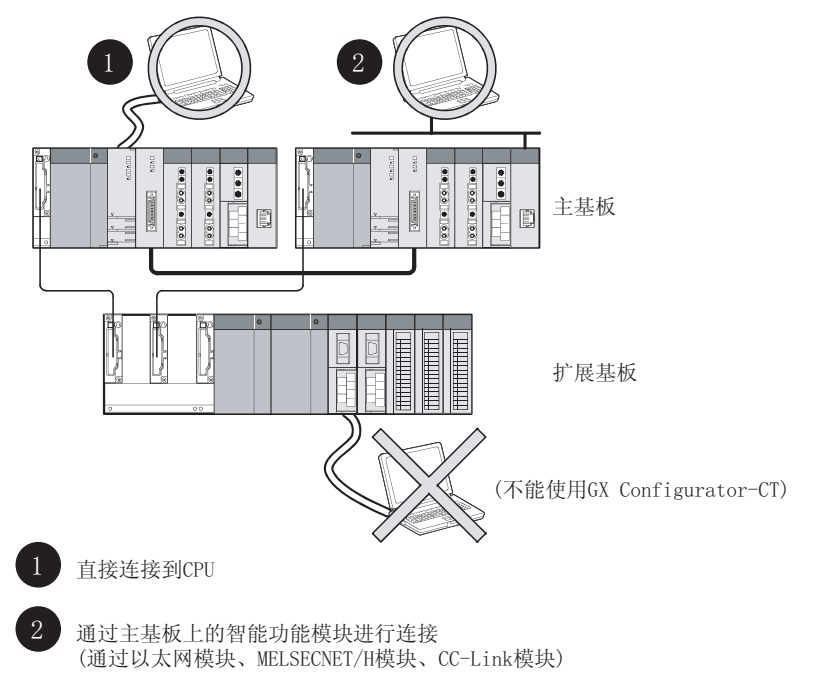

#### 2.3 功能版本和软件版本的确认方法

QD60P8-G 的功能版本和 GX Configuration-CT 的软件版本可以通过以下方法进行确 认。

- (1) 确认 QD60P8-G 的功能版本
	- (a) 使用模块侧面的额定铭牌进行确认的方法 确认"SERIAL"末尾的字母。

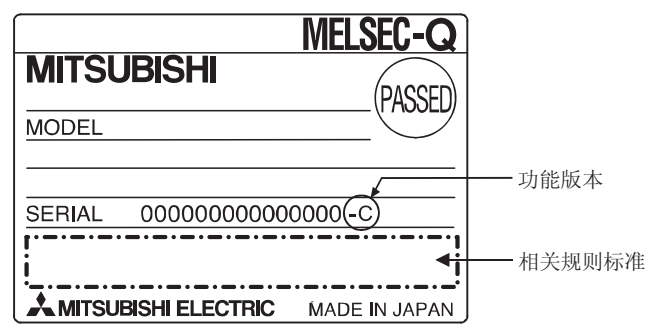

(b) 使用 GX Developer 的方法

通过 GX Developer 的"Module's Detailed Information(模块详细信息)" 对话框中"Product information(产品信息)"末尾的字母进行确认。

[GX Developer 的操作]

点击[Diagnostics(诊断)]→[System monitor(系统监视)]菜单,在显示窗 口中点击 Module's Detailed Information (模块详细信息)按钮。

< GX Developer 的模块详细信息对话框>

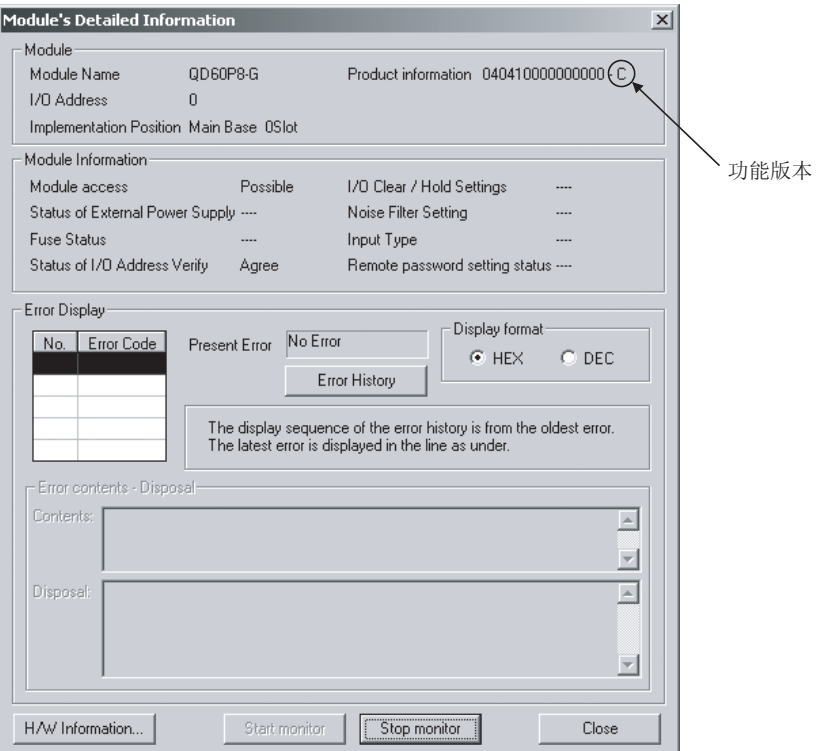

要点

铭牌上的序列号可能与 GX Developer 的产品信息画面上的序列号不同。

- · 铭牌上的序列号表示产品的管理信息。
- · GX Developer 产品信息画面上显示的序列号表示产品的功能信息。
	- 添加新功能时,产品的功能信息将被更新。
- (2) GX Configurator-CT 软件版本的确认方法 GX Configurator-CT 的软件版本可以在 GX Developer 的"产品信息"画面上进 行确认。

[操作步骤]

GX Developer→[Help(帮助)]→[Product information(产品信息)]

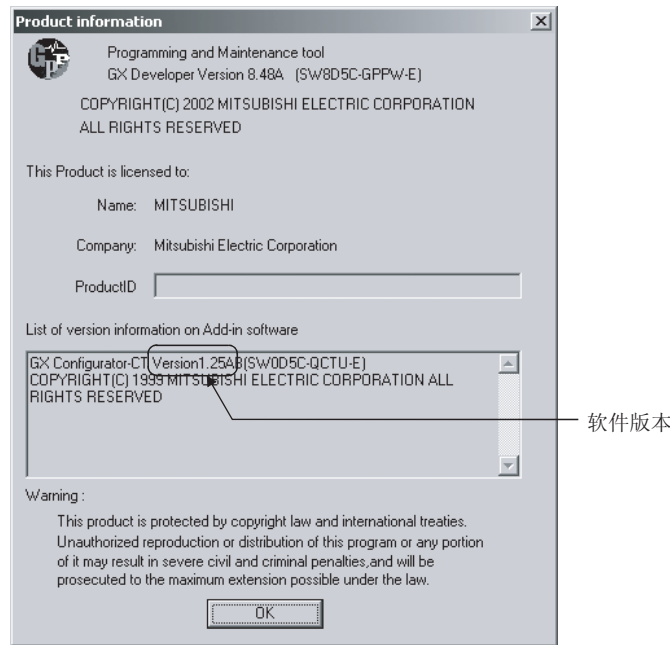

# 第 3 章 规格

本章对 QD60P8-G 的性能规格、可编程控制器 CPU 的 I/O 信号和缓冲存储器的规格进行 介绍。 关于 QD60P8-G 的一般规格, 请参考所使用的 CPU 模块的用户手册。

#### 3.1 性能规格

QD60P8-G 的性能规格如下表所示。

| 型号           |                       | $QD60P8-G$                                                                    |                                                                    |                          |                                                 |                                                    |                                                            |                  |                    |  |  |
|--------------|-----------------------|-------------------------------------------------------------------------------|--------------------------------------------------------------------|--------------------------|-------------------------------------------------|----------------------------------------------------|------------------------------------------------------------|------------------|--------------------|--|--|
| 项目           |                       |                                                                               |                                                                    |                          |                                                 |                                                    |                                                            |                  |                    |  |  |
| 计数速度切换设置*1   |                       | 30kpps                                                                        | 10kpps                                                             | <i>lkpps</i>             | 100 <sub>pps</sub>                              | 50pps                                              | 10 <sub>pps</sub>                                          | 1 <sub>pps</sub> | 0.1 <sub>pps</sub> |  |  |
| $I/0$ 占用点数   |                       | 32点(I/0分配: 智能功能模块的 32点)                                                       |                                                                    |                          |                                                 |                                                    |                                                            |                  |                    |  |  |
| 通道数          |                       | 8个通道                                                                          |                                                                    |                          |                                                 |                                                    |                                                            |                  |                    |  |  |
| 计数输入信号       | 相位                    | 1相输入                                                                          |                                                                    |                          |                                                 |                                                    |                                                            |                  |                    |  |  |
|              | 信号电平                  | 5VDC/12 至 24VDC                                                               |                                                                    |                          |                                                 |                                                    |                                                            |                  |                    |  |  |
| 输入降额         |                       | 参考降额图(下一页)                                                                    |                                                                    |                          |                                                 |                                                    |                                                            |                  |                    |  |  |
| 计数器          | 计数速度<br>(最大值)*2       | 30kpps                                                                        | 10kpps                                                             | <i>lkpps</i>             | 100 <sub>pps</sub>                              | 50pps                                              | 10 <sub>pps</sub>                                          | 1 <sub>pps</sub> | 0.1 <sub>pps</sub> |  |  |
|              |                       | 采样脉冲数<br>: 16 位二讲制 (0 至 32767)                                                |                                                                    |                          |                                                 |                                                    |                                                            |                  |                    |  |  |
|              | 计数范围                  | 累计计数值<br>: 32 位二进制 (0 至 99999999)                                             |                                                                    |                          |                                                 |                                                    |                                                            |                  |                    |  |  |
|              |                       | : 32 位二进制 (0 至 2147483647)<br>输入脉冲值                                           |                                                                    |                          |                                                 |                                                    |                                                            |                  |                    |  |  |
|              | 计数类型                  | 线型计数器方式、环型计数器方式                                                               |                                                                    |                          |                                                 |                                                    |                                                            |                  |                    |  |  |
|              | 最小计数脉冲宽<br>度(负荷比 50%) | 33. $4 \mu\text{s}$<br>16.7 16.7                                              | $100\mu s$<br>$\begin{bmatrix} 50 \\ \mu s \\ \mu s \end{bmatrix}$ | 1ms<br>$0.50.5$ $\rm{m}$ | 10ms<br>$\frac{5}{\text{ms}}$<br>$\frac{5}{ms}$ | 20ms<br>$\frac{10}{\text{ms}}\frac{10}{\text{ms}}$ | 100ms<br>$\begin{array}{c} 50 \\ \text{ms} \\ \end{array}$ | 1s<br>0.50.5     | 10s<br>$5s$ 5s     |  |  |
| 绝缘电压         |                       | AC 外部连接端子和总接地之间为 1500VAC/分钟<br>DC 外部连接端子和总接地之间为 500VAC/分钟<br>通道之间为 1780VAC/分钟 |                                                                    |                          |                                                 |                                                    |                                                            |                  |                    |  |  |
| 绝缘电阻         |                       | AC 外部连接端子和总接地之间电压为 500VDC 时, 绝缘电阻为 5MΩ 以上                                     |                                                                    |                          |                                                 |                                                    |                                                            |                  |                    |  |  |
| 连接端子         |                       | 18 点端子排                                                                       |                                                                    |                          |                                                 |                                                    |                                                            |                  |                    |  |  |
| 适用电线尺寸       |                       | $0.3 \ncong 0.75$ mm <sup>2</sup>                                             |                                                                    |                          |                                                 |                                                    |                                                            |                  |                    |  |  |
| 适用压装端子       |                       | R1.25-3(不能使用带套管的无焊接端子)                                                        |                                                                    |                          |                                                 |                                                    |                                                            |                  |                    |  |  |
| 内部电流消耗(5VDC) |                       | 0.58A                                                                         |                                                                    |                          |                                                 |                                                    |                                                            |                  |                    |  |  |
| 重量           |                       | $0.17$ $kg$                                                                   |                                                                    |                          |                                                 |                                                    |                                                            |                  |                    |  |  |
| 外形尺寸         |                       | 27. $4(W) \times 98(H) \times 90(D)$ [mm]                                     |                                                                    |                          |                                                 |                                                    |                                                            |                  |                    |  |  |

\*1: 使用智能功能模块开关切换计数速度。

(详细内容请参考"4.5 节智能功能模块的开关设置"。)

\*2: 脉冲的上升沿/下降沿时间对计数速度有影响。可计数的计数速度如下页表格所示。 注意对上升沿/下降沿时间较长的脉冲进行计数时,可能导致计数错误。

#### <上升沿/下降沿时间与计数速度切换设置的对应表>

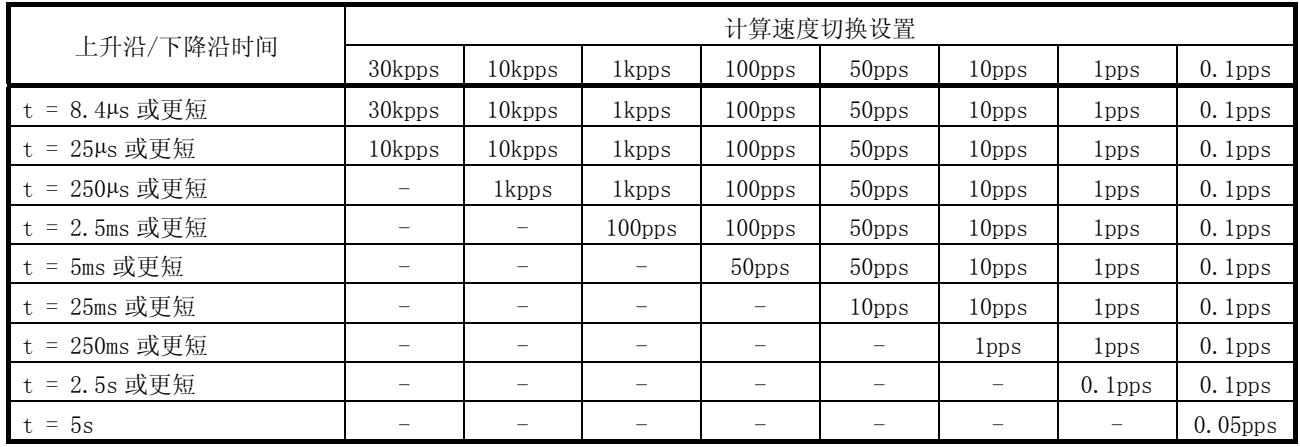

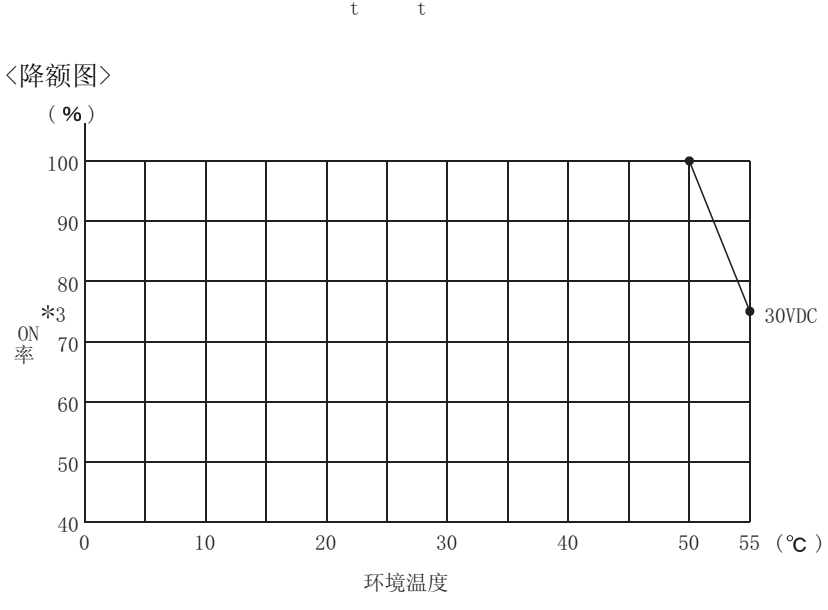

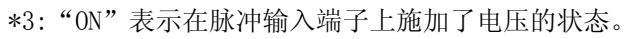

# 3.2 功能列表

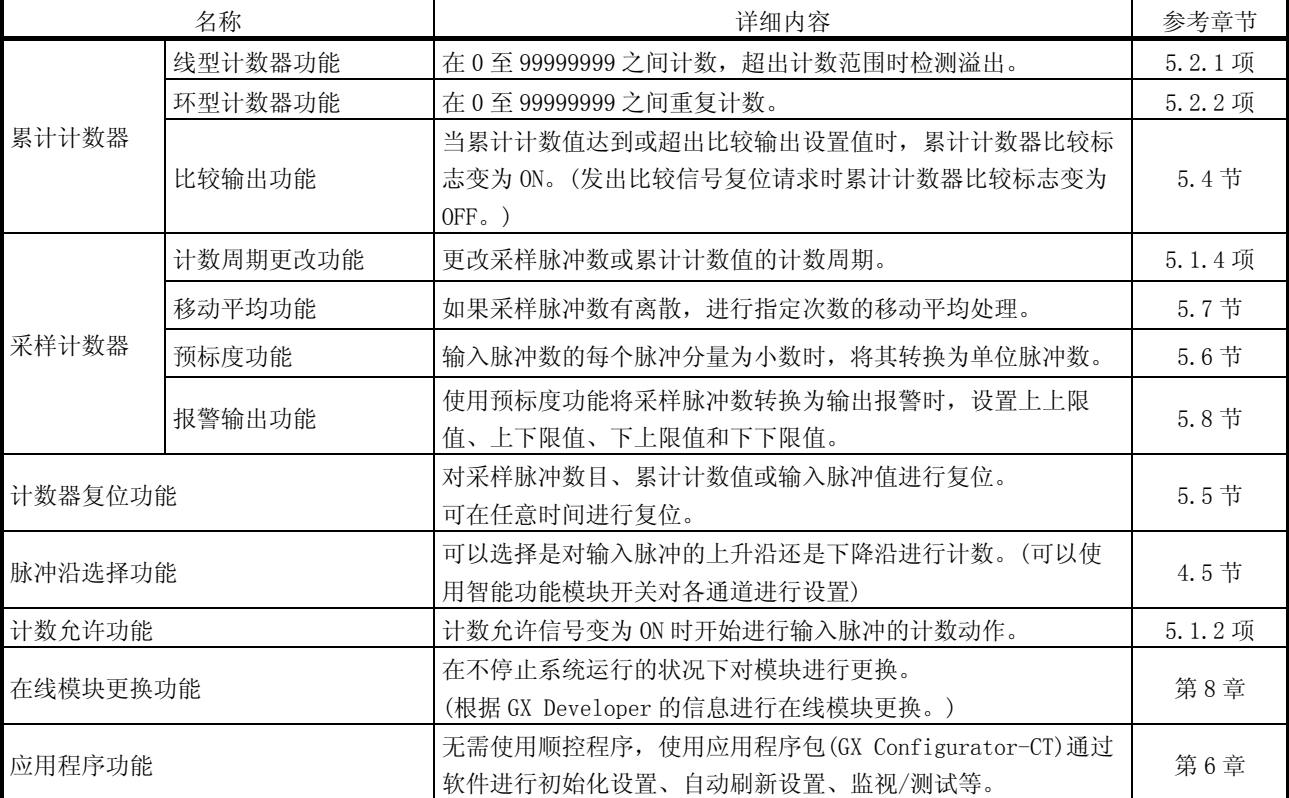

#### QD60P8-G 的功能如下表所示。

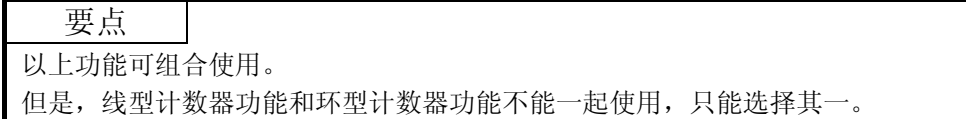

# 3.3 可编程控制器 CPU 的 I/O 信号

### 3.3.1 I/O 信号列表

QD60P8-G 和可编程控制器 CPU 之间的 I/O 信号如下表所示。 本节及后面章节中的 I/O 编号(X/Y)和 I/O 地址是以将 QD60P8-G 安装到主基板的 0 号 I/O 插槽为例进行介绍的。

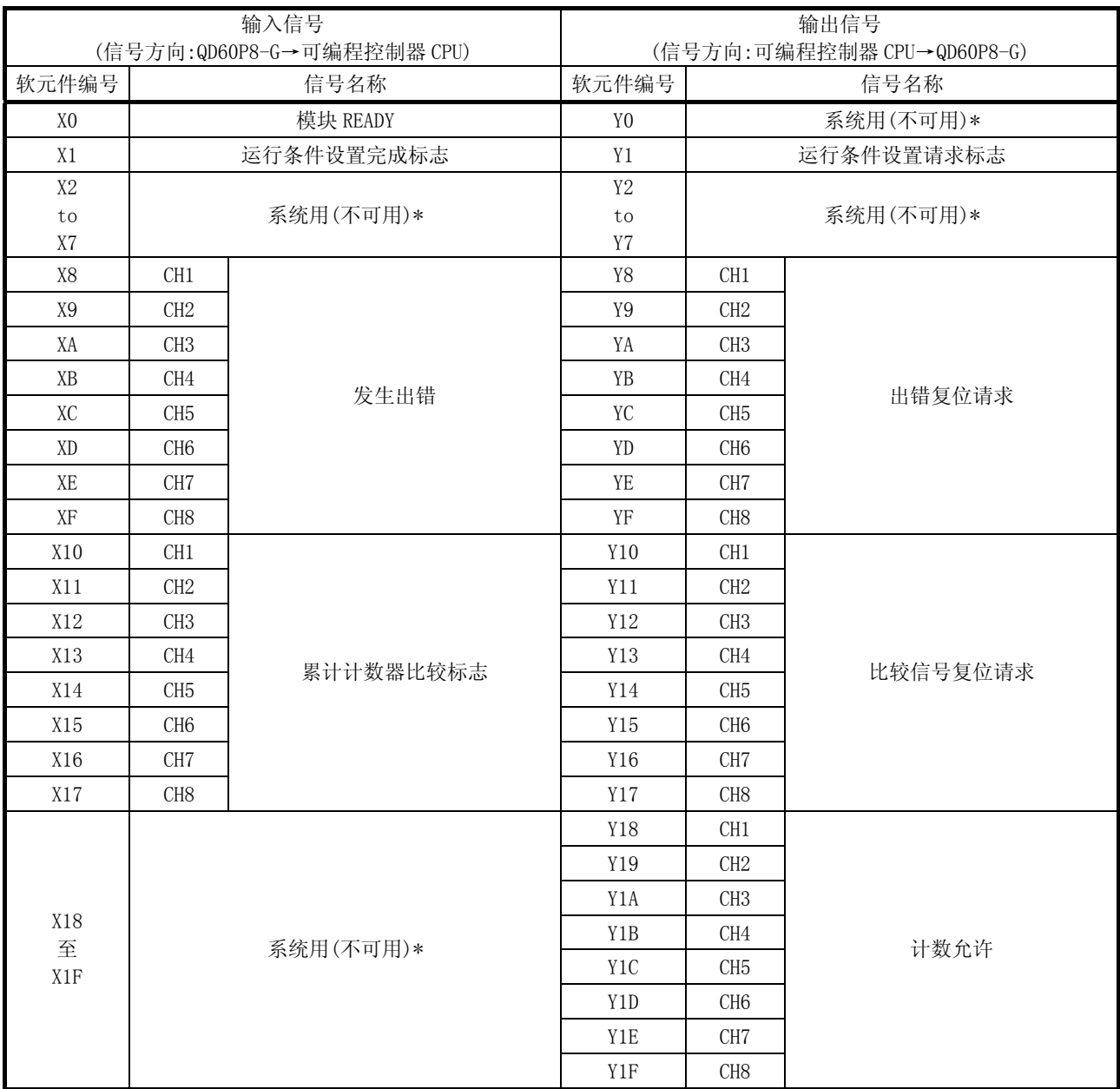

\*: 禁止向系统用的 I/O(X/Y)进行写入操作。

# 3.3.2 I/O 信号的详细内容

以下对 QD60P8-G 的 I/O 信号进行详细介绍。

(1) 输入信号的详细内容(QD60P8-G→可编程控制器 CPU) 输入信号的 ON/OFF 时机和功能如下表所示。

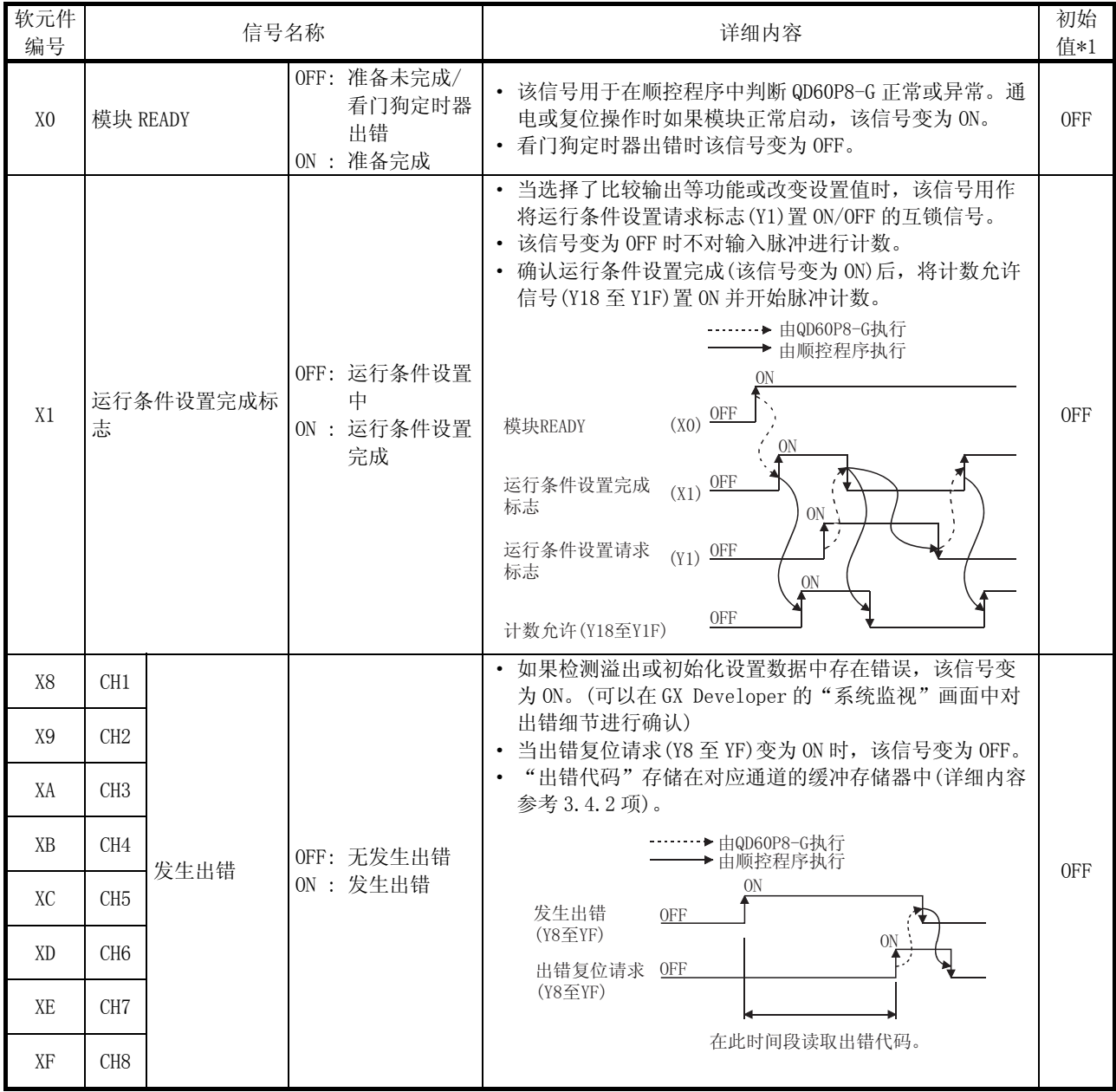

\*1: 在复位可编程控制器 CPU 或接通电源时设置的初始值。

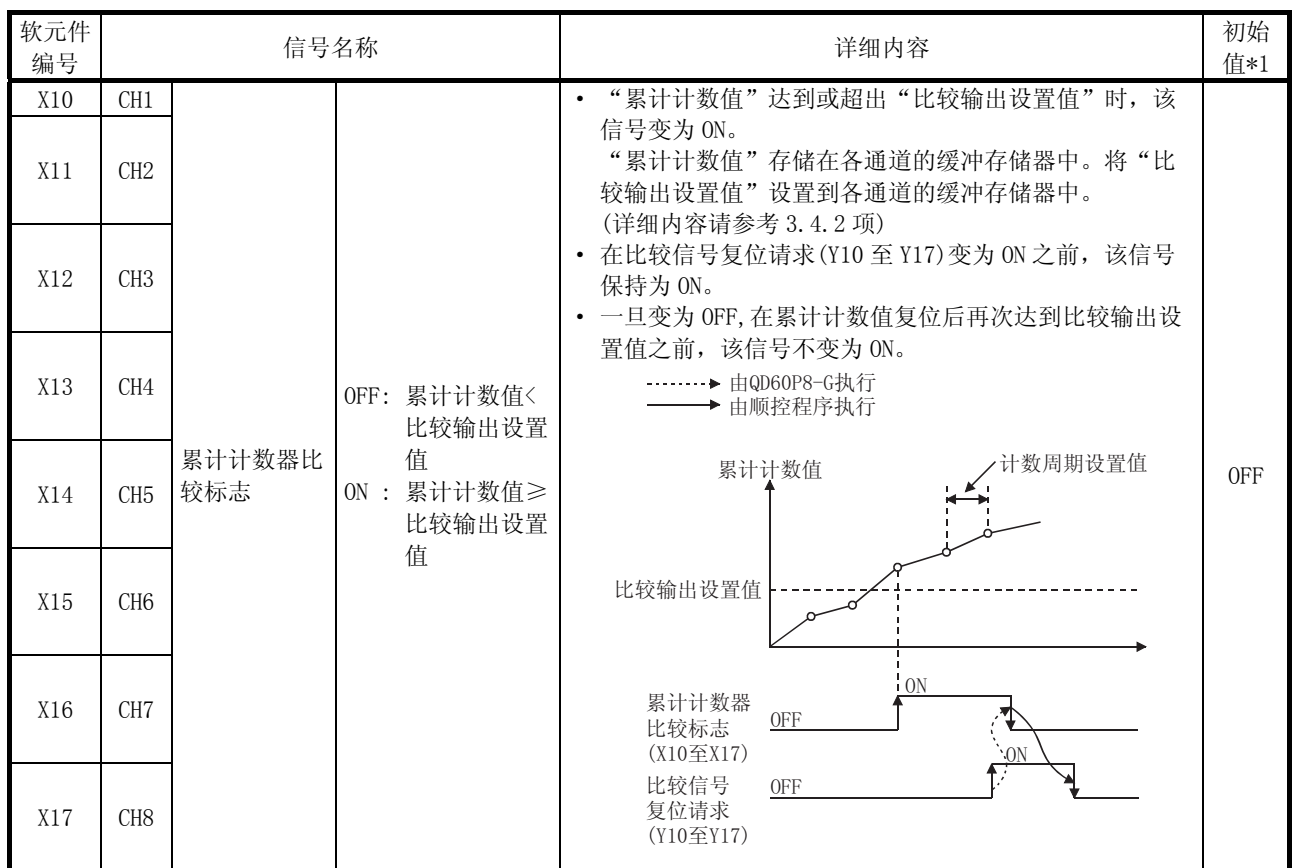

\*1: 在可编程控制器 CPU 复位或接通电源时设置的初始值。

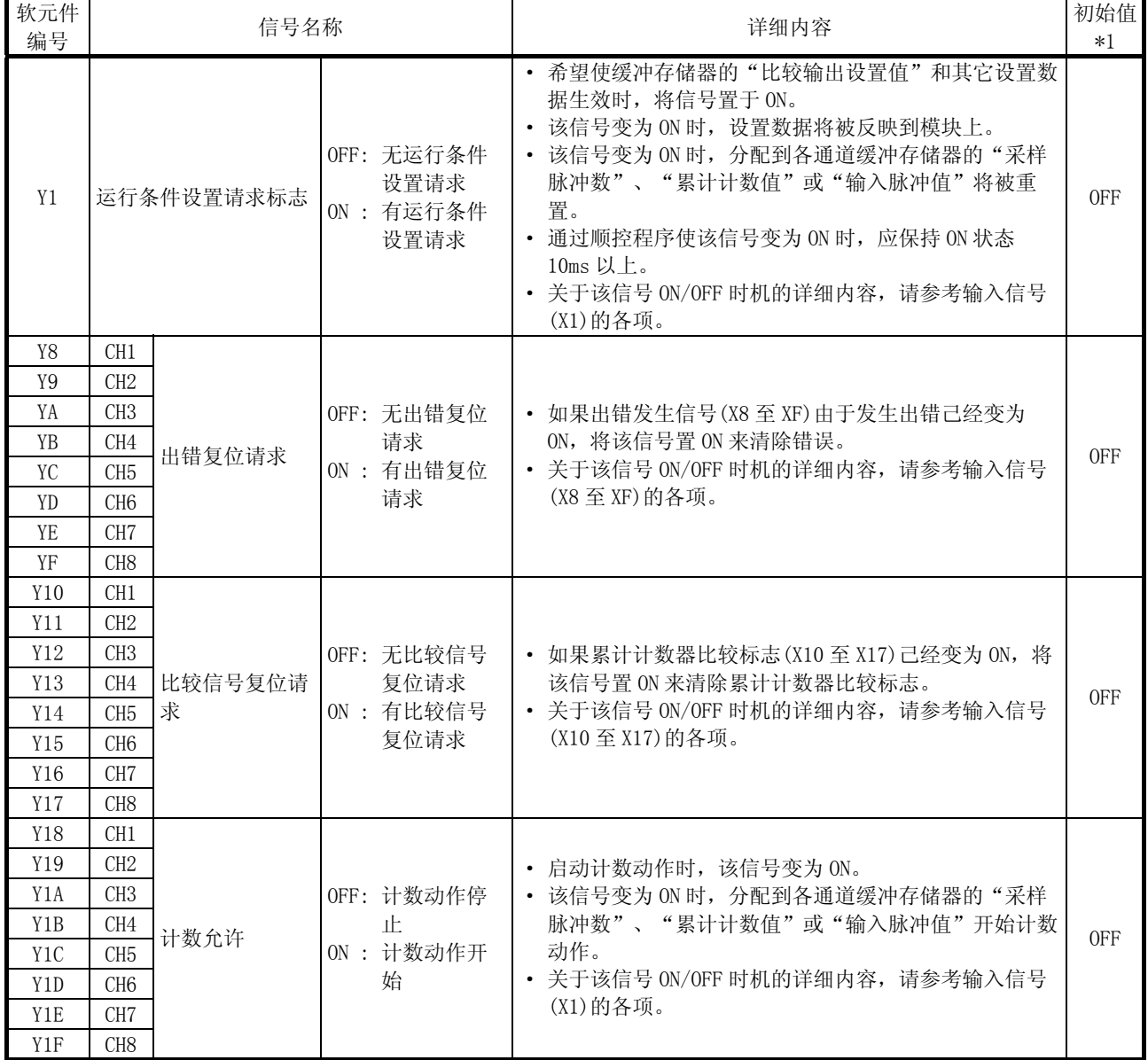

## (2) 输出信号的详细内容(可编程控制器 CPU→QD60P8-G) 输出信号的 ON/OFF 时机和功能如下表所示。

\*1: 在可编程控制器 CPU 复位或接通电源时设置的初始值。

#### 3.4 缓冲存储器

### 3.4.1 缓冲存储器分配列表

QD60P8-G 缓冲存储器的分配如下表所示。关于各缓冲存储器区域的详细内容,请参考 3.4.2 项。

接通电源或可编程控制器 CPU 复位时,初始值被设置到缓冲存储器中。(电源切换为 OFF 时,缓冲存储器中的设置值不能保留)

使用顺控程序或可编程控制器 CPU 的自动刷新功能,可以对缓冲存储器内容进行读写 操作。

数据己写入缓冲存储器后,通过将运行条件设置请求标志(Y1)变为 ON 使设置反映到模 块中。

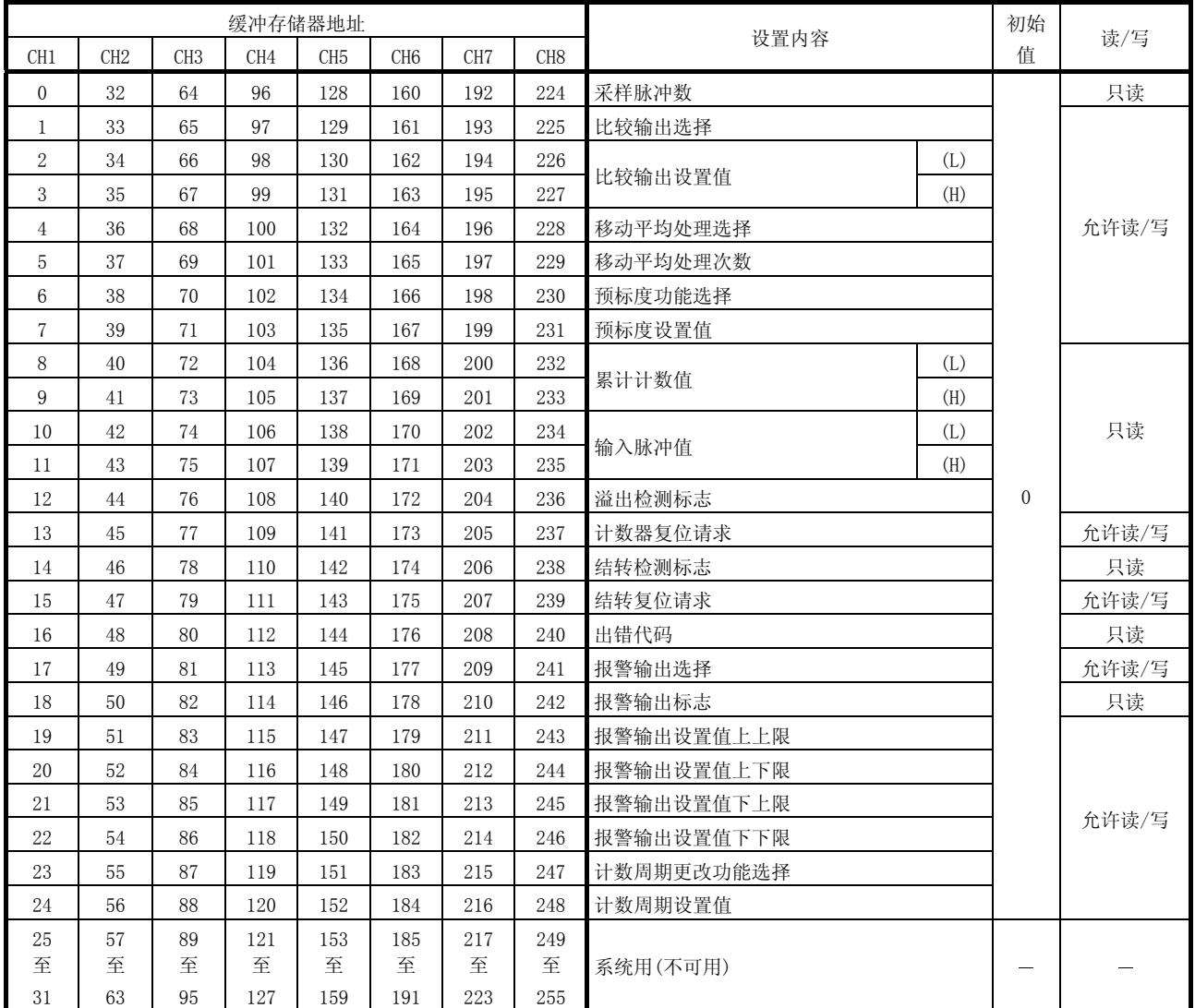

\*1: 接通电源或可编程控制器 CPU 复位时设置的初始值。

# 3.4.2 缓冲存储器的详细内容

各缓冲存储器区域的功能和设置值如下表所示。

| 项目      | 内容                                                                                                    | 初始值      | 缓冲存储器地址             |                 |                 |                 |                 |                 |                 |                 |
|---------|----------------------------------------------------------------------------------------------------|----------|---------------------|-----------------|-----------------|-----------------|-----------------|-----------------|-----------------|-----------------|
|         |                                                                                                    |          | CH1                 | CH <sub>2</sub> | CH <sub>3</sub> | CH <sub>4</sub> | CH <sub>5</sub> | CH <sub>6</sub> | CH <sub>7</sub> | CH <sub>8</sub> |
| 采样脉冲数   | • 对输入脉冲使用预标度功能, 对转换为单位脉冲数后的脉冲数<br>讲行存储。<br>• 当计数允许信号 (Y18 至 Y1F) 变为 ON 时, 计数动作开始, 计数<br>范围为 0 至 32767。<br>• 更新时机为缓冲存储器的"计数周期设置值"中设置的间隔。<br>(计数周期的初始值为 1s。)                                                                                                    | $\Omega$ | $\Omega$            | 32              | 64              | 96              | 128             | 160             | 192             | 224             |
| 比较输出选择  | • 对比较输出功能是否有效讲行设置。<br>• 如果设置值为除 0 和 1 以外的数, 将发生超出比较输出设置范<br>围的错误(出错代码: 200)。<br>要清除此错误, 将对应通道的出错复位请求(Y8 至 YF) 置 ON。<br>然后设置一个正确值,并将运行条件设置请求标志(Y1)置 ON。<br>「设置值]<br>0: 比较输出功能无效。<br>1: 比较输出功能有效。                                                                                                    | $\Omega$ | $\mathbf{1}$        | 33              | 65              | 97              | 129             | 161             | 193             | 225             |
| 比较输出设置值 | • 设置与缓冲存储器的"累计计数值"进行比较的数值。<br>• 如果设置值超出范围, 将发生超出比较输出设置范围的错误(出<br>错代码: 200)。要清除该错误, 将对应通道的出错复位请求(Y8<br>至 YF) 置 ON。然后设置一个正确值, 并将运行条件设置请求标<br>志(Y1) 置 ON。<br>· 累计计数值、比较输出设置值和累计计数器比较标志(X10至<br>X17) ON/OFF 之间的关系如下表所示。<br>累计计数器比较标志<br>设置值和累计计数值<br>$(X10 \nsubseteq X17)$<br>设置值>累计计数值<br>0FF<br>设置值=累计计数值<br>ON<br>设置值〈累计计数值<br>ON<br>• 通过将对应通道的比较信号复位请求(Y10 至 Y17) 置 ON, 使累<br>计计数器比较标志清零。<br>• 当累计计数器作为线型计数器运行时, 在累计计数值复位后再<br>次达到比较输出设置值之前, 己经变为 OFF 的累计计数器比较<br>标志不会变为 ON。当累计计数器作为环形计数器运行时, 在环<br>形处理中累计计数值再次达到比较输出设置值时,该标志变为<br>ON <sub>o</sub><br>「设置范围: 0至 99999999] | $\theta$ | $\overline{2}$<br>3 | 34<br>35        | 66<br>67        | 98<br>99        | 131             | 130 162<br>163  | 194<br>195      | 226<br>227      |

\*: 关于出错代码的详细内容请参考 9.3 节。

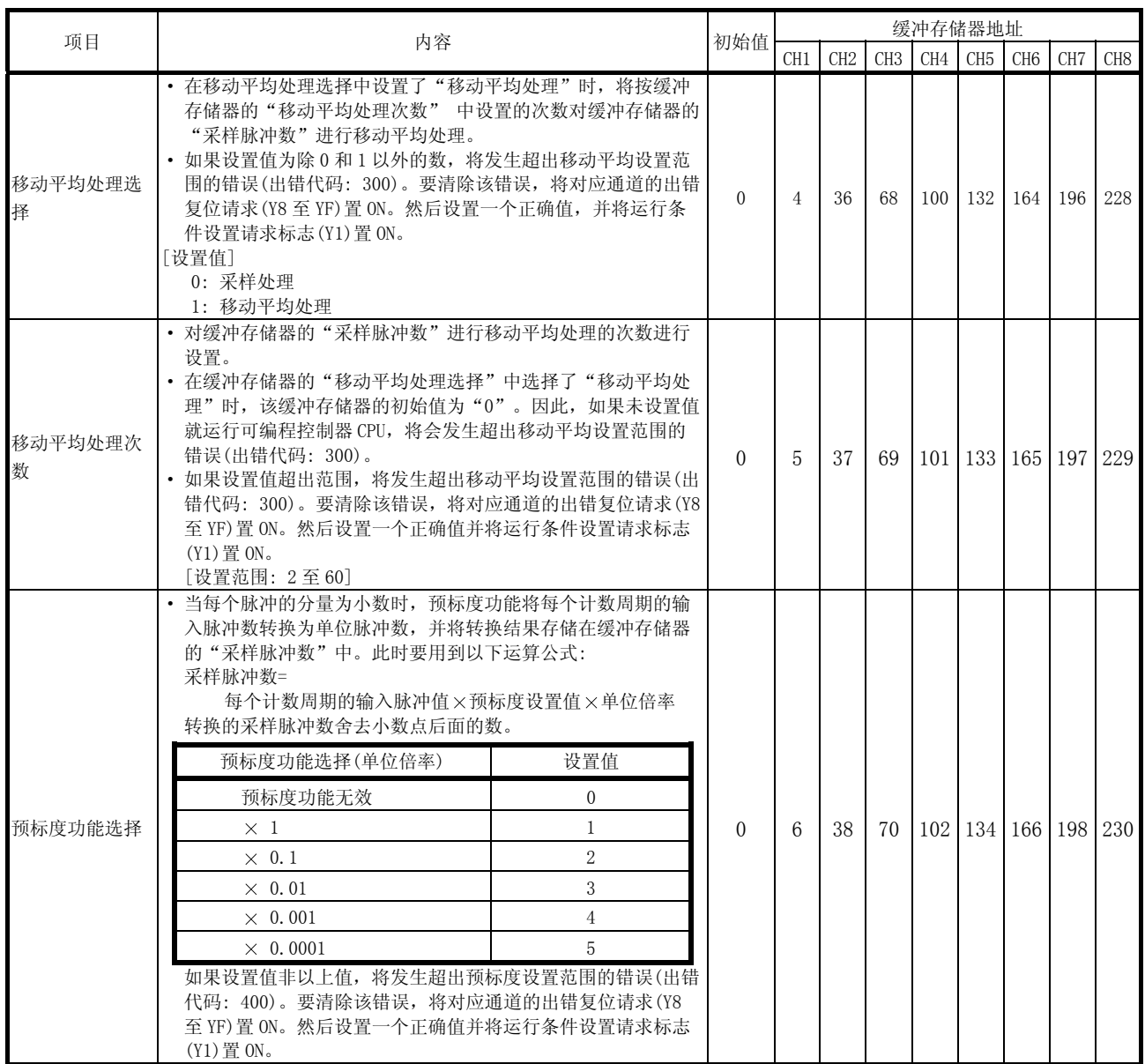

\*: 关于出错代码的详细内容请参考 9.3 节。

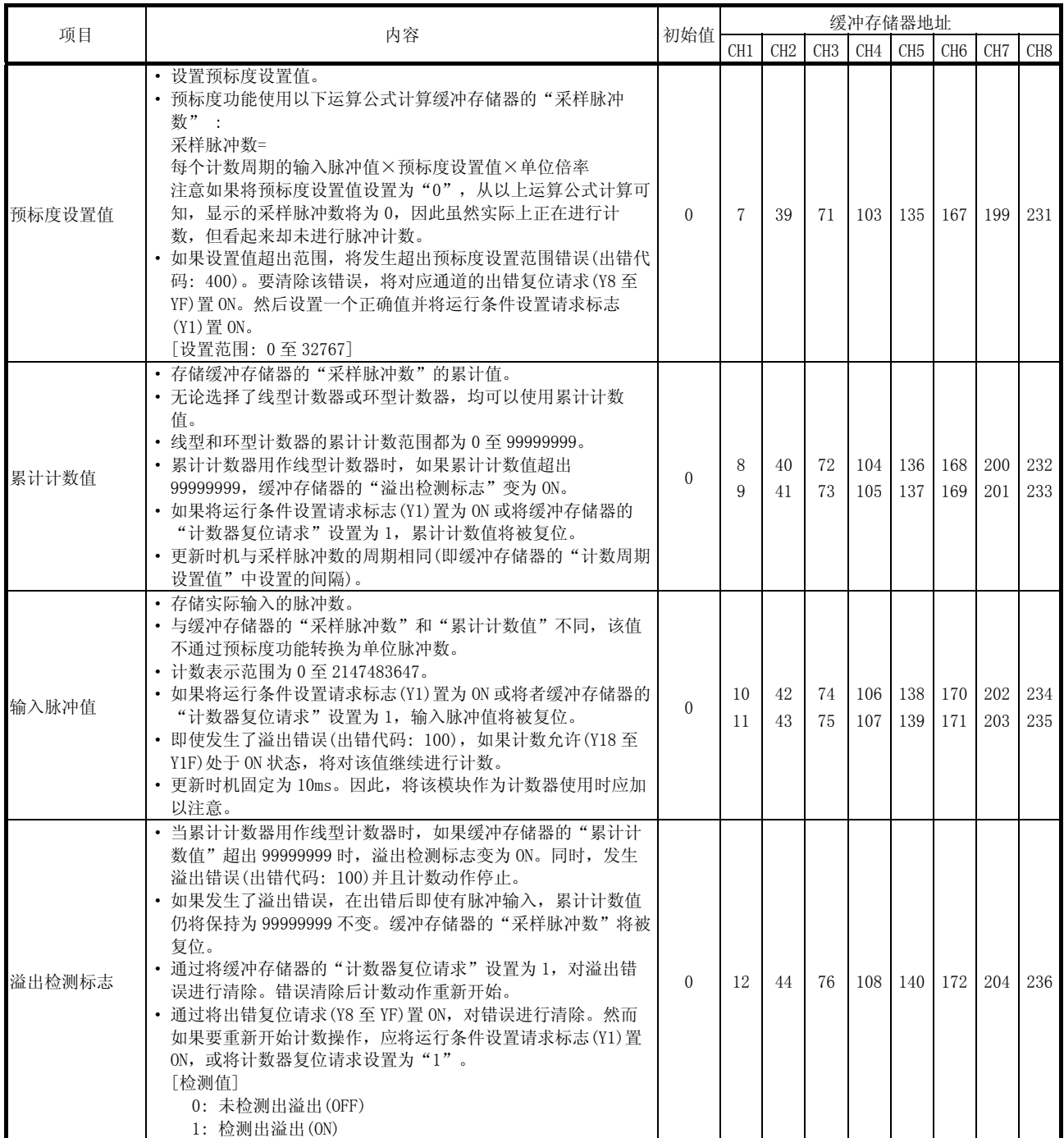

\*: 关于出错代码的详细内容,请参考 9.3 节。

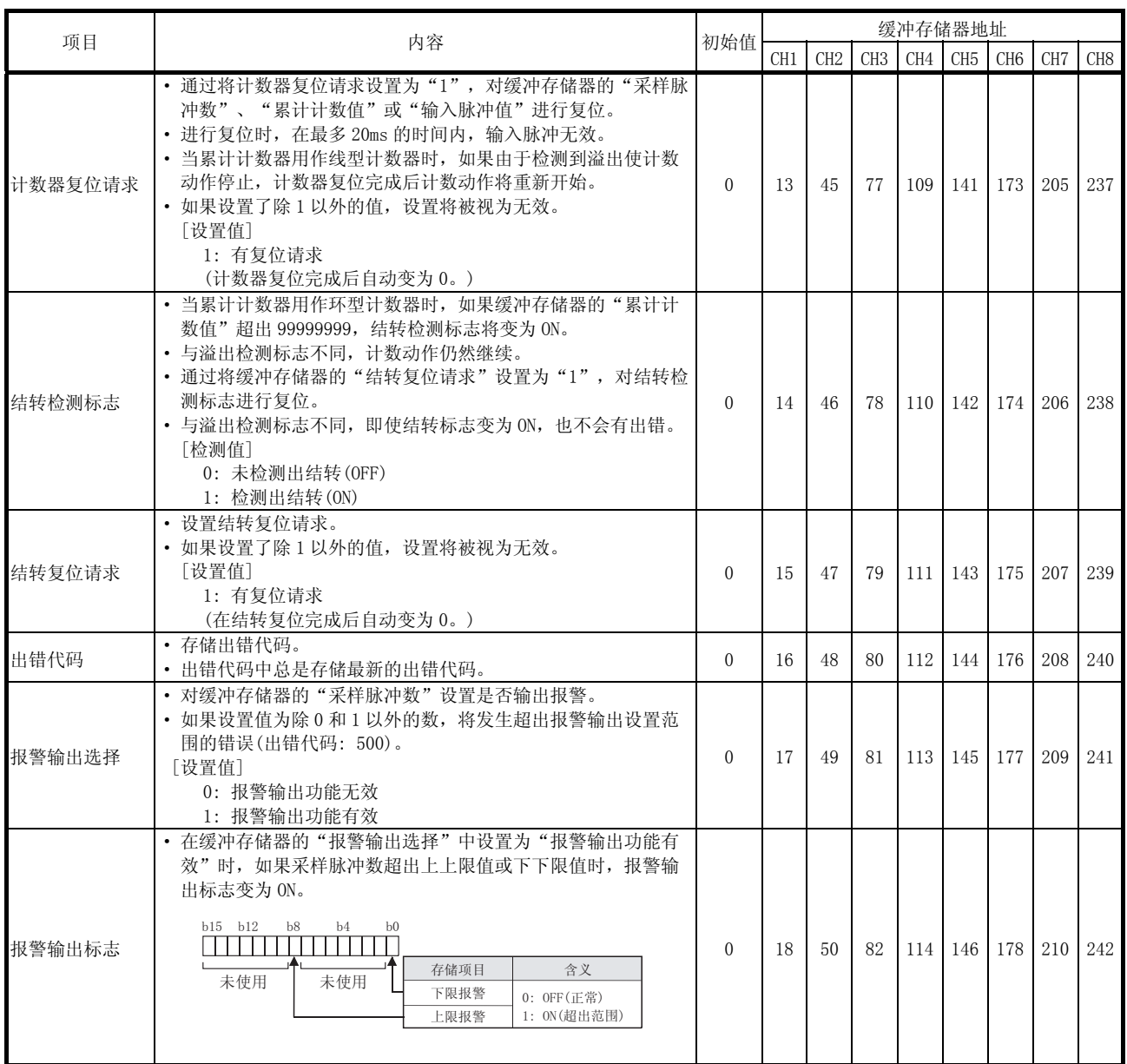

\*: 关于出错代码的详细内容,请参考 9.3 节。
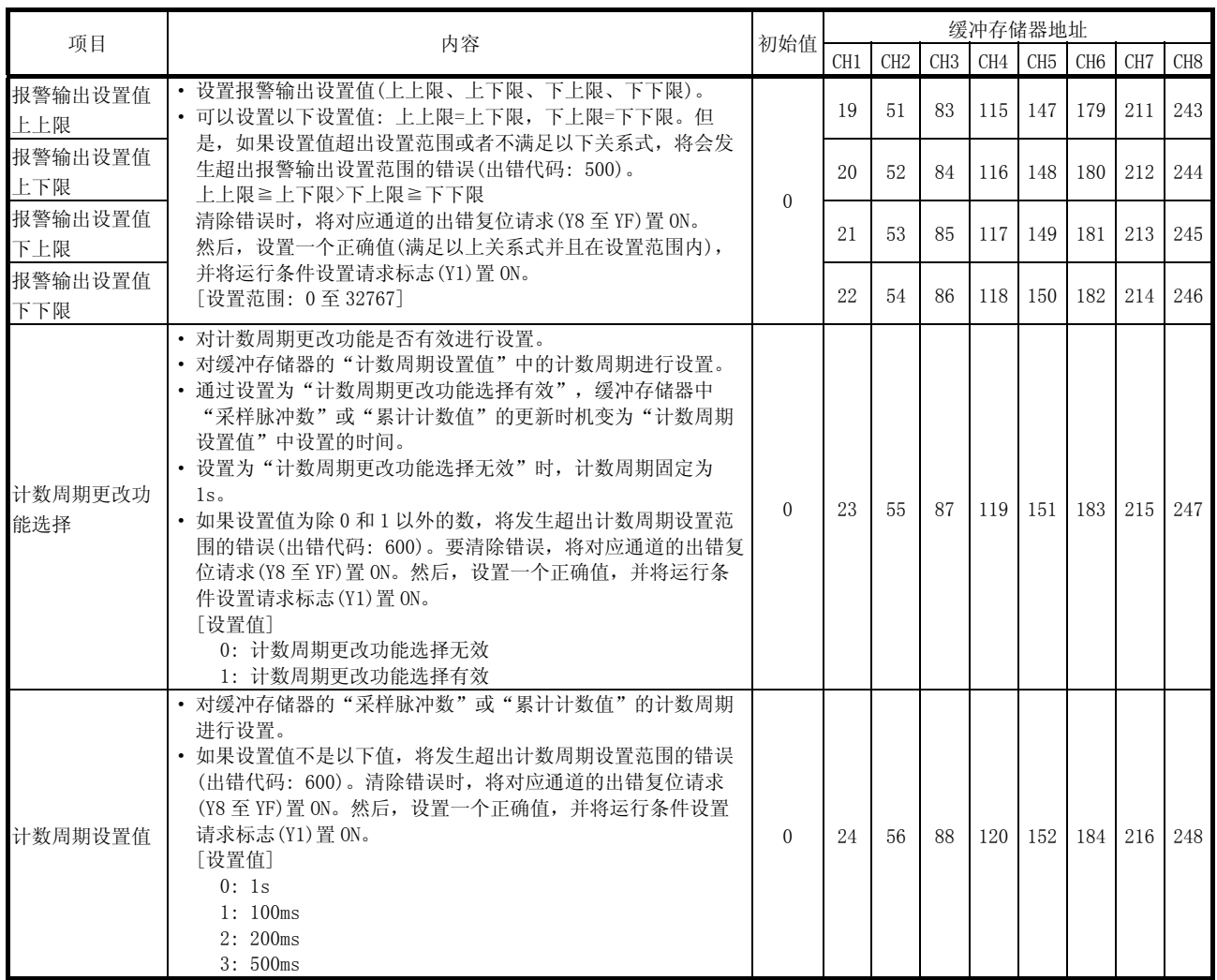

\*: 关于出错代码的详细内容请参考 9.3 节。

# 3.5 与外部设备的接口

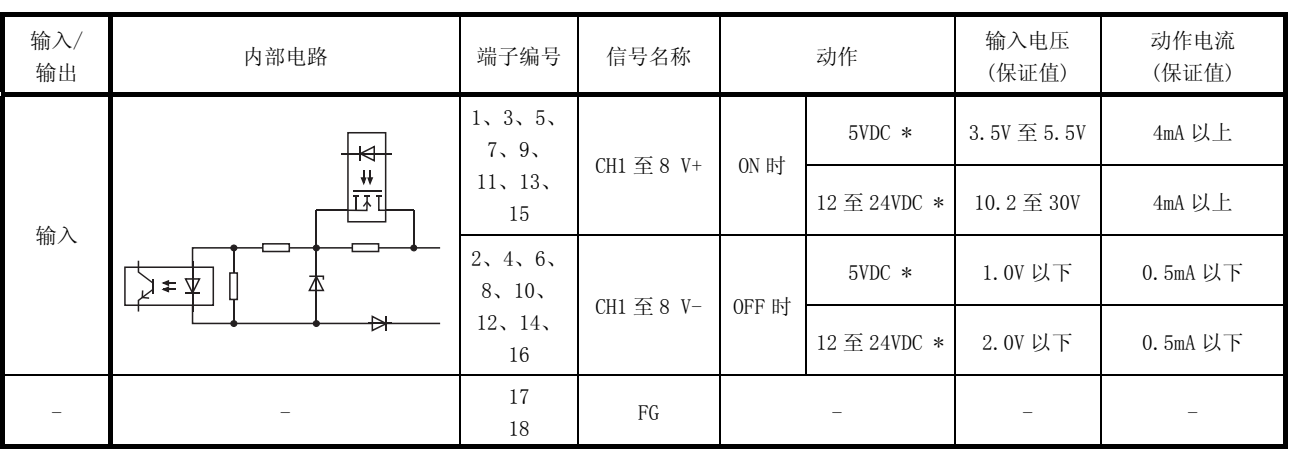

QD60P8-G 的外部设备连接用接口的内部电路示意图如下所示。

\*: 使用智能功能模块开关在 5VDC/12 至 24VDC 之间进行切换。 (关于详细内容,请参考"4.5 节 智能功能模块的开关设置"。)

## 各通道的信号配置

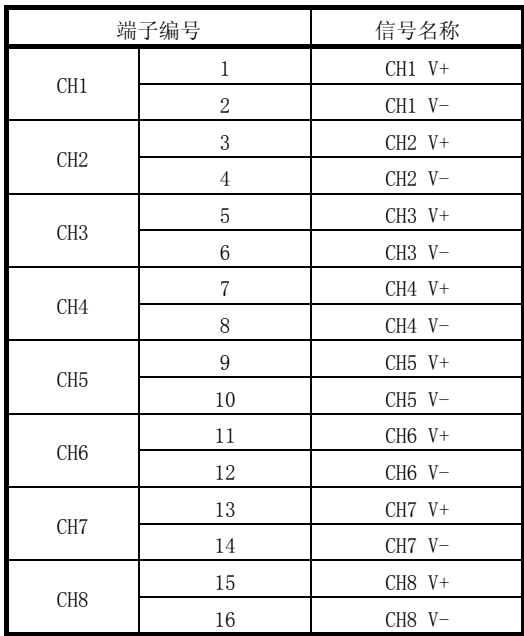

## 第 4 章 投运前的设置和步骤

以下介绍 QD60P8-G 运行前的操作步骤、QD60P8-G 各部件的名称和设置及布线方法。

#### 4.1 使用注意事项

以下是 QD60P8-G 的使用注意事项。

- (1) 不要让模块外壳摔落或经受剧烈冲击。
- (2) 不要将模块的印刷电路板从其外壳中拆下来,这样做可能导致模块失效。
- (3) 注意不要让切屑或线头等异物进入模块,这样可能导致火灾、误动作和故障。
- (4) 模块表面贴有防护膜,以防止布线时切屑等异物进入模块。在布线完成之前不要 取下该防护膜。 但在系统投运之前一定要取下防护膜,以提供充分的通风散热。
- (5) 在以下范围内拧紧模块固定螺栓等螺栓。

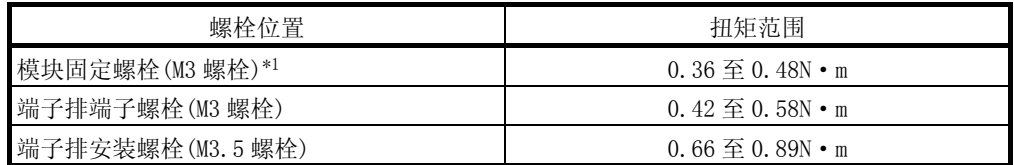

\*1: 使用模块顶部的挂钩可以很容易地将模块固定在基板上。 但是,如果模块易受到剧烈震动,推荐使用模块固定螺栓将模块固定。

(6) 将模块安装在基板上时,把模块固定用凸起牢固地插入基板的固定孔中,再以固 定孔作为支点按压模块。错误安装可能导致模块误动作或损坏,或引起模块脱 落。

4

#### 4.2 投运前的步骤

下图给出了 QD60P8-G 投运之前的步骤。

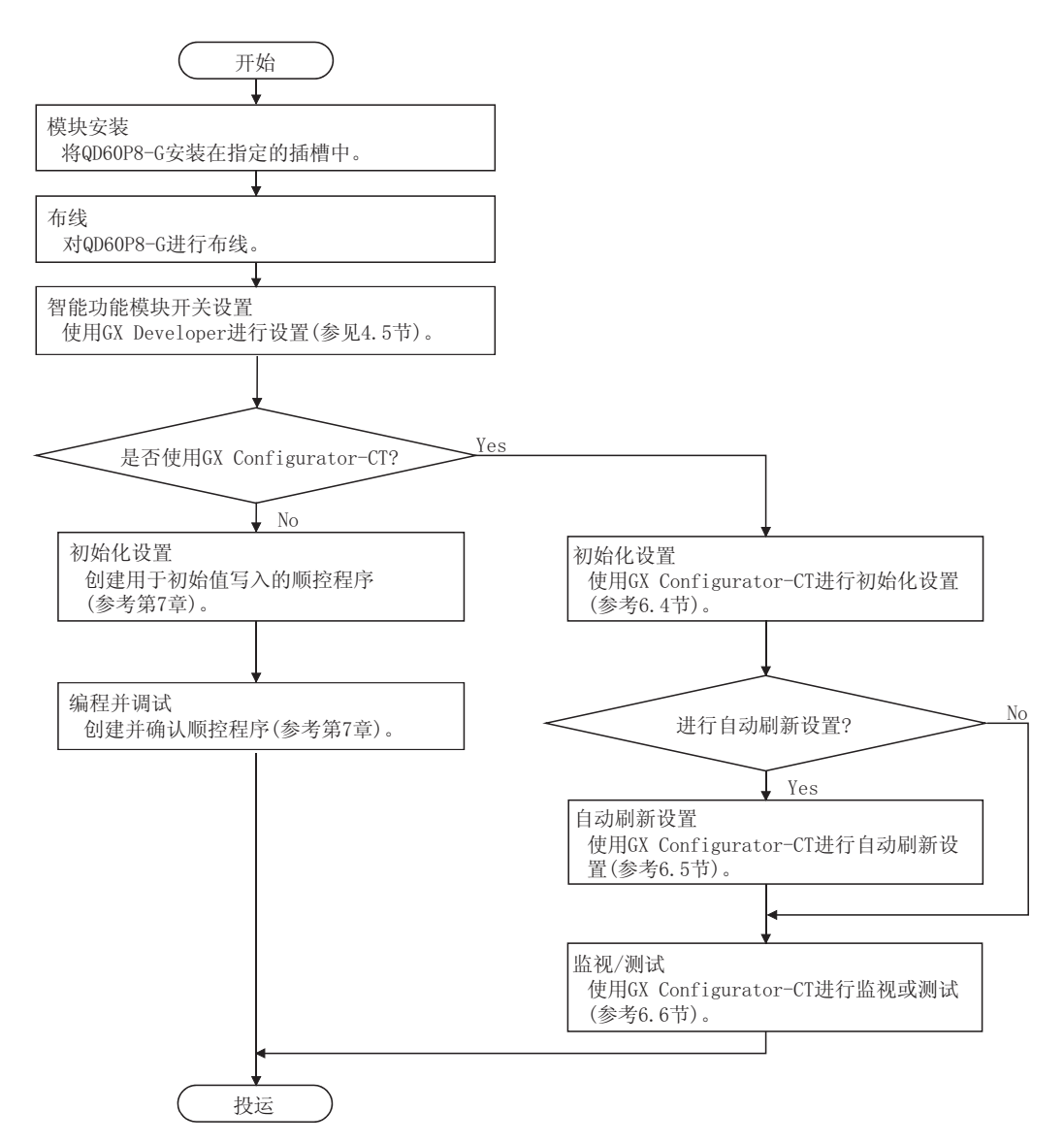

4.3 各部位的名称

(1) 各部位名称 QD60P8-G 的各部位名称如下所示。

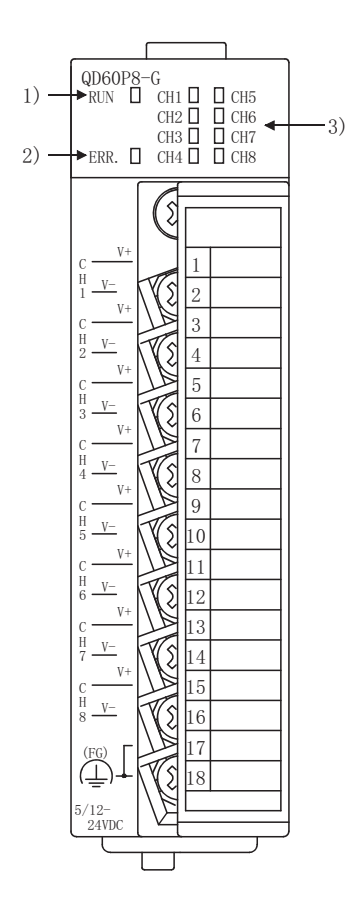

(2) LED 显示 LED 根据模块的运行状态变为如下所示的 ON 或 OFF。

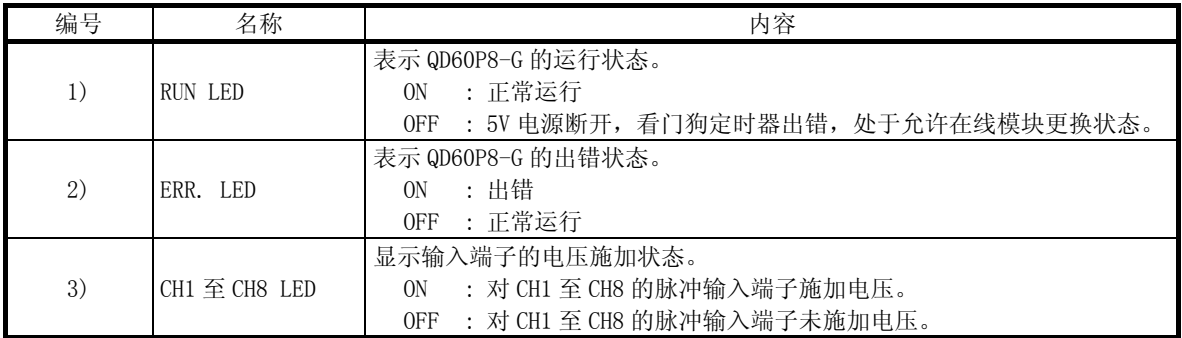

#### 4.4 布线

本节介绍将脉冲发生器接到 QD60P8-G 的方法。

以下是 QD60P8-G 布线的注意事项。与"4.1 节 使用注意事项"一起阅读以保证安全 作业。

#### 4.4.1 布线注意事项

为了充分发挥 QD60P8-G 的功能并确保系统可靠性,外部布线要将噪声影响降到最小。 外部布线的注意事项如下所示。

- (1) AC 控制电路与 QD60P8-G 的外部输入信号应分别使用各自的电缆,以避免受到 AC 侧电涌和感应的影响。
- (2) 布线电缆不要与主电路线、高压电缆或除可编程控制器以外的负荷电缆靠近或与 其捆扎在一起。 否则容易受到噪声、电涌或感应的影响。
- (3) 如果由于连接 QD60P8-G 的电缆与动力线安装的太近,可能会有噪声影响,则应使 用屏蔽双绞电缆来防止噪声。 应将屏蔽双绞电缆的屏蔽层在靠近 QD60P8-G 一侧与控制盘可靠接地。
- (4) 端子排不能使用带绝缘套管的压装端子,推荐使用标记管或绝缘管盖住压装端子的 电缆接头部分。
- (5) 与 QD60P8-G 连接的电缆必须放入套管中或进行固定。否则可能由于电缆的晃动及 移动、不经意的拉拽等造成 QD60P8-G 及电缆破损、电缆接触不良而导致误动作。

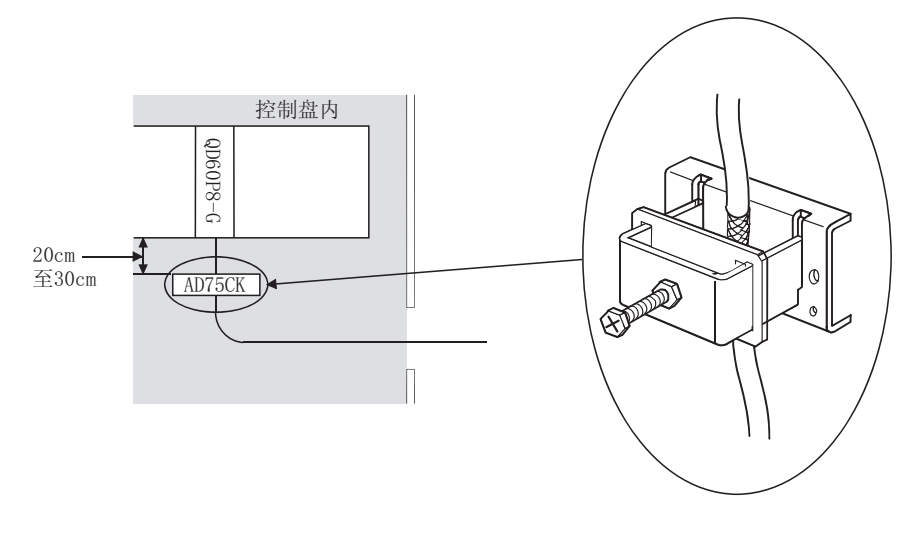

(6) 为了符合 EMC 指令和低电压指令,应使用屏蔽双绞电缆和 AD75CK 型电缆夹(三菱 电机制造)将 QD60P8-G 接地到控制盘上。

[使用 AD75CK 将屏蔽双绞电缆接地的方法]

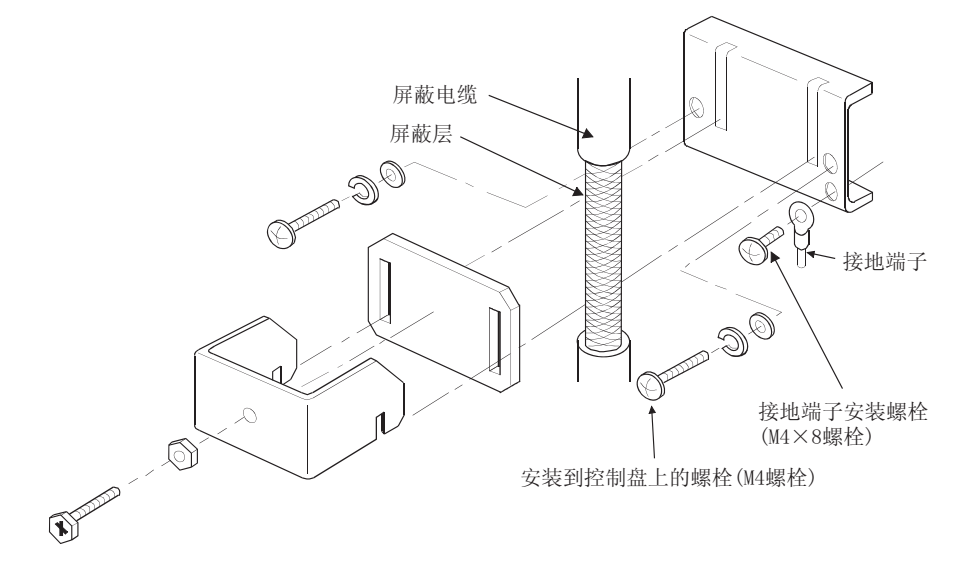

使用 AD75CK 时, 最多可以将外径为 7mm 左右的 4 根电缆合在一起接地。 (详细内容请参考 AD75CK 型电缆夹紧使用说明书<IB-68682>。)

#### 4.4.2 布线示例

本节介绍 QD60P8-G 和脉冲发生器的布线示例。

在本节的布线示例中,只连接 CH1。按照脉冲发生器的电气规格,外部电源的电压为 24VDC。

# ! 危险 • 布线时,对产品的额定电压和端子配置进行验证。 如果输入不合适的电压或布线不正确,可能导致火灾或故障。 • 对端子施加的电压不要超过"智能功能模块开关设置"对话框中设置的值。 否则会引起火灾或故障。

(1) 源逻辑型脉冲发生器的布线示例

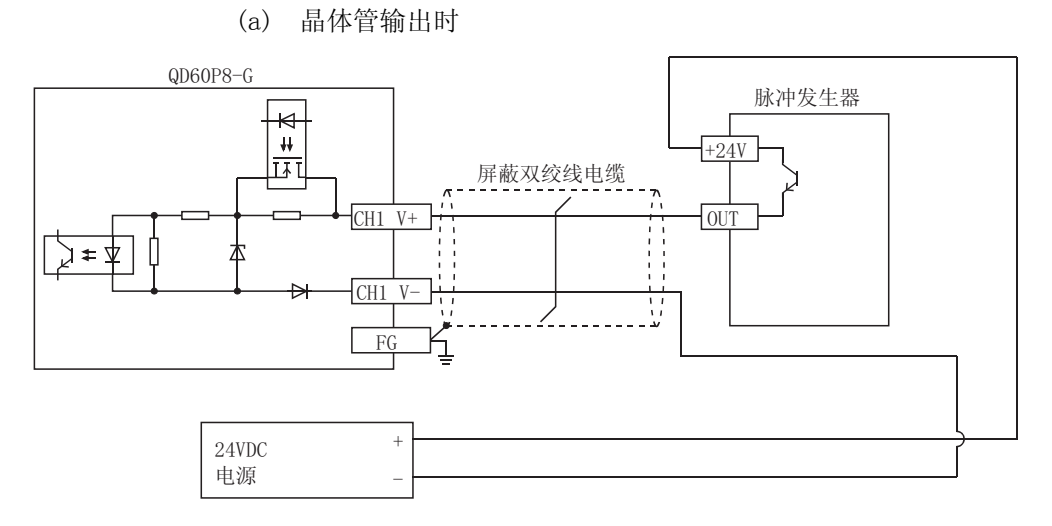

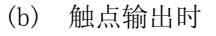

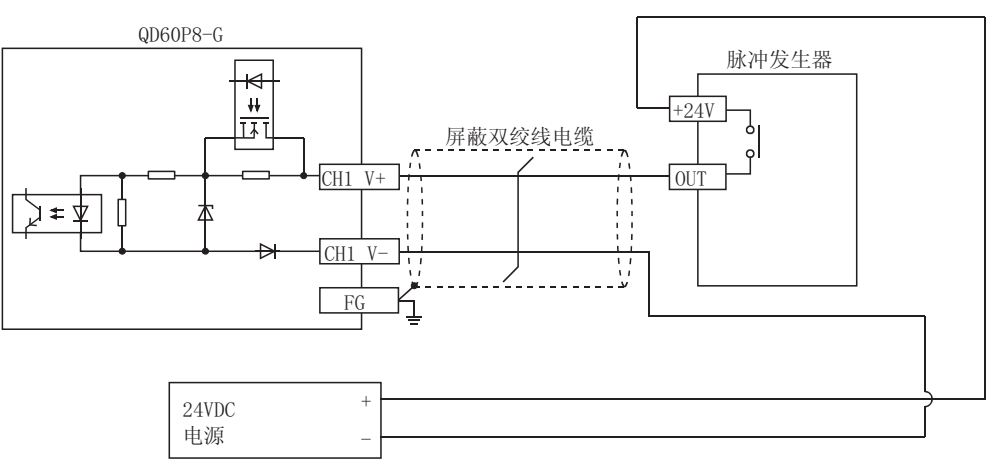

(2) 漏逻辑型脉冲发生器的布线示例

(a) 晶体管输出时

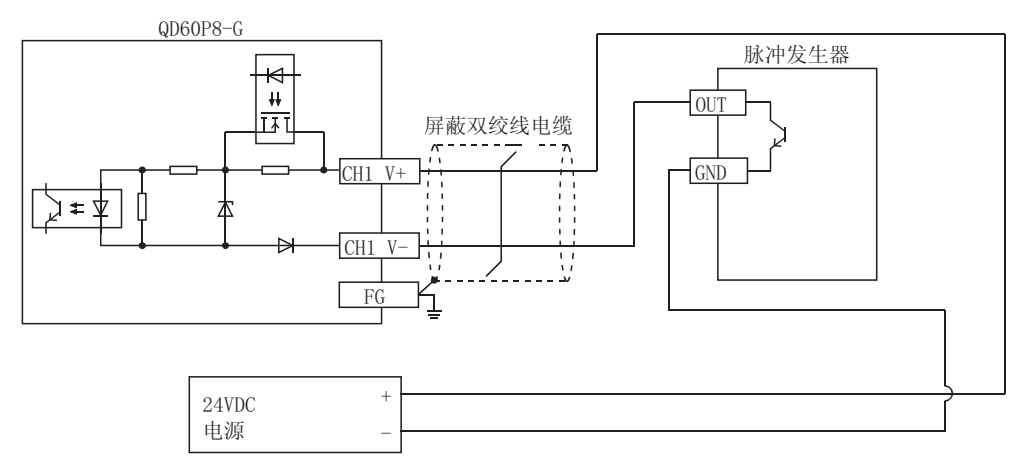

(b) 触点输出时

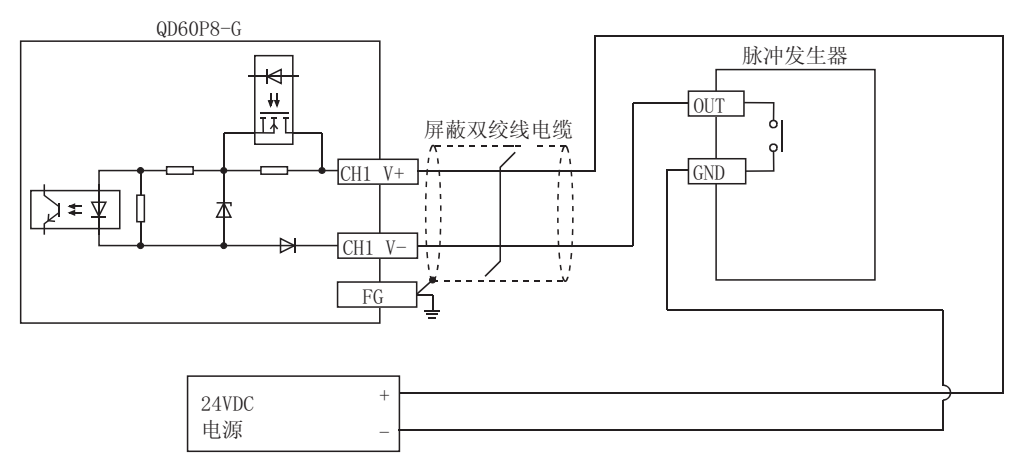

#### 4.5 智能功能模块的开关设置

使用 GX Developer 智能功能模块开关设置,可以对 QD60P8-G 的输入电压选择、脉冲 沿选择、线型或环型计数器选择以及输入滤波器设置进行设置。

使用 GX Developer 在 QCPU 的可编程控制器参数"I/O 分配设置"中对智能功能模块 开关进行设置。

·智能功能模块有 1 至 5 号五个开关,使用 16 位数据进行设置。

·在未进行智能功能模块开关设置的情况下,1 至 5 号开关默认设置为 0。

接通电源或可编程控制器 CPU 复位后,使用智能功能模块开关进行的设置开始生效。 在运行过程中不能对设置进行更改。

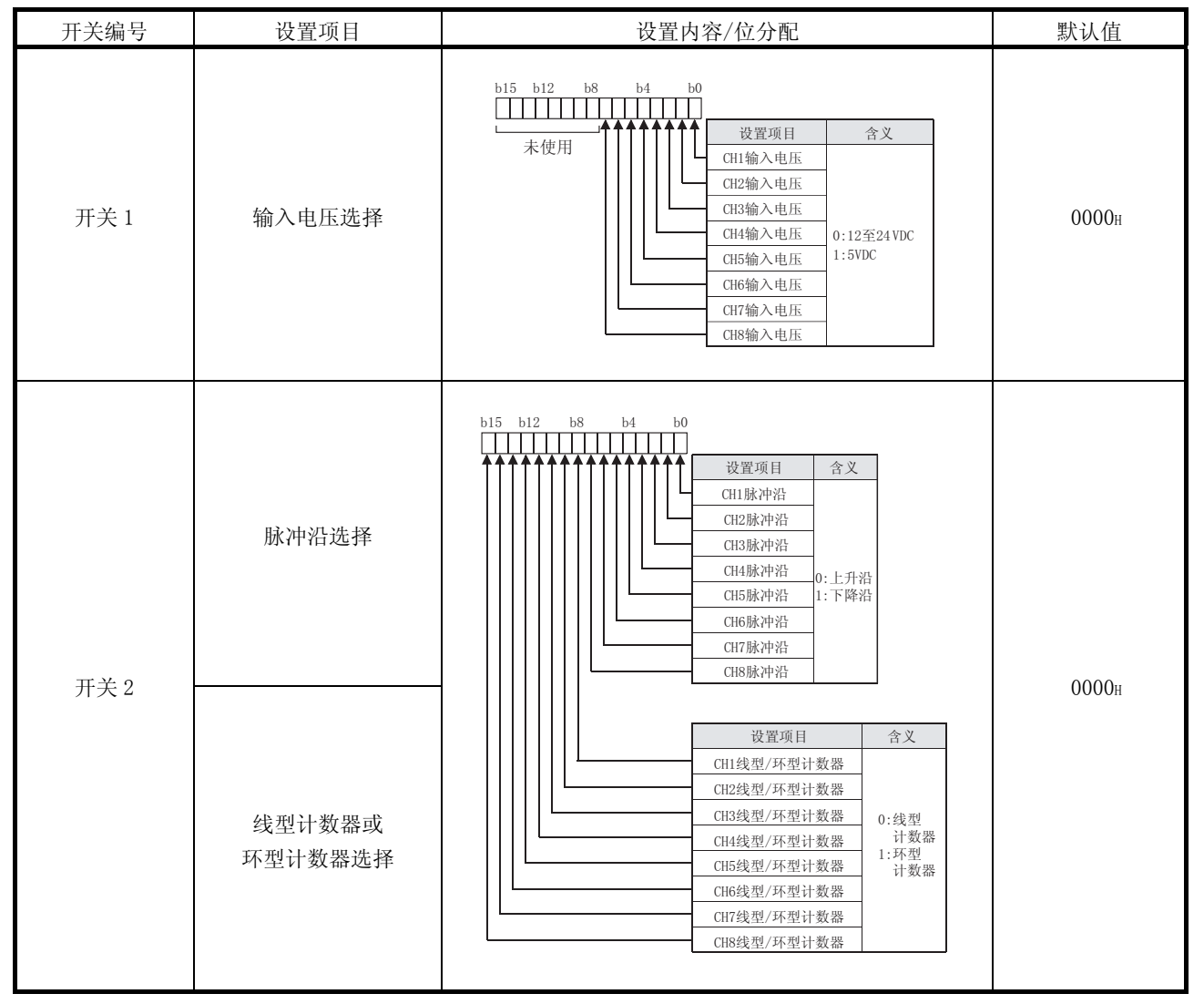

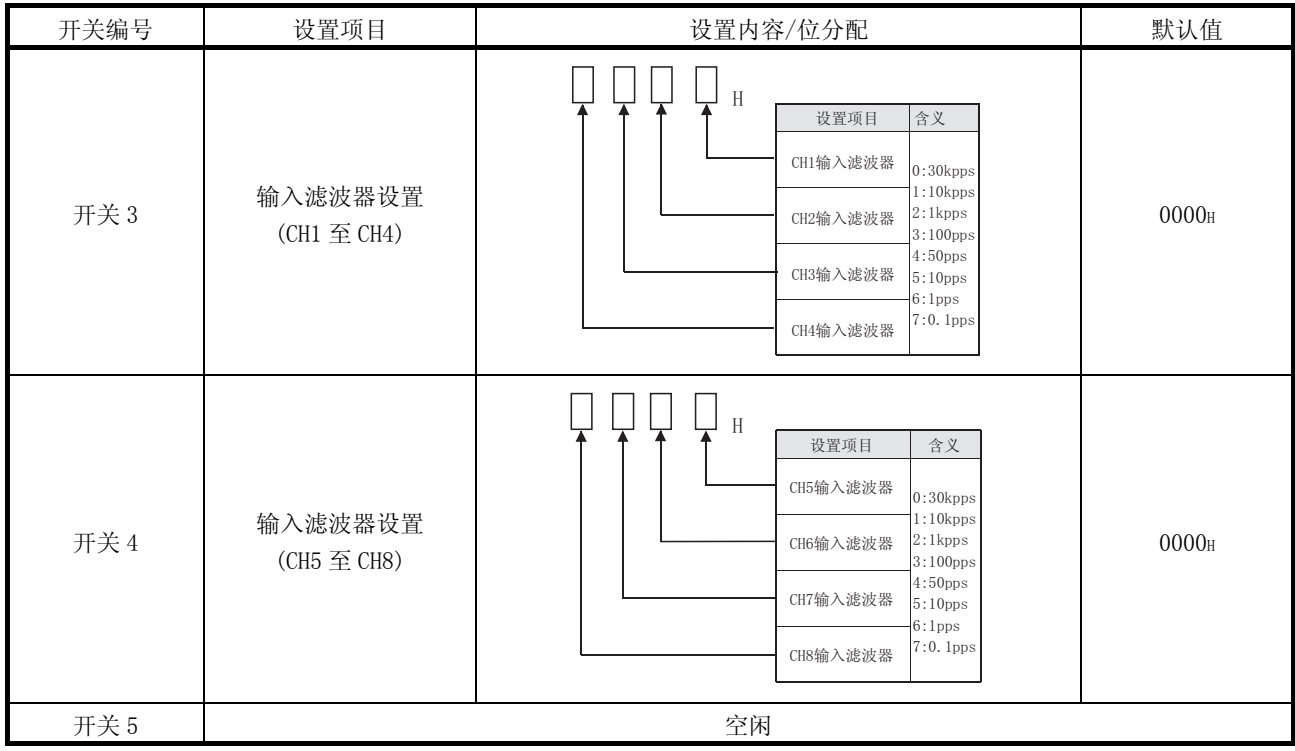

- (1) 输入电压选择(开关 1:低 8 位) 设置各通道输入信号的等级。
- (2) 脉冲沿选择(开关 2:低 8 位) 设置各通道的脉冲沿(上升沿/下降沿)。 对于脉冲沿选择,上升沿和下降沿之间的区别以及计数时机如下所示。
	- 1) 上升沿

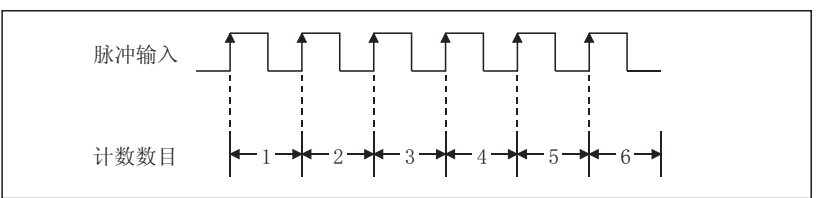

2) 下降沿

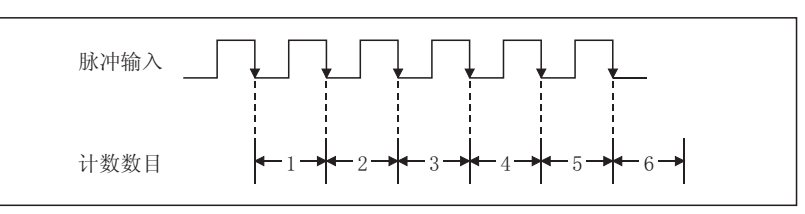

- (3) 线型计数器或环型计数器选择(开关 2:高 8 位) 设置各通道的计数类型(线型计数器或环型计数器)。(参考 5.2 节)
- (4) 输入滤波器设置(开关 3、开关 4) 设置各通道的输入脉冲计数速度(最大值)。(参考 3.1 节)

#### 操作步骤

使用 GX Developer, 在 QCPU 可编程控制器参数"I/O 分配设置"画面上进行设 置。

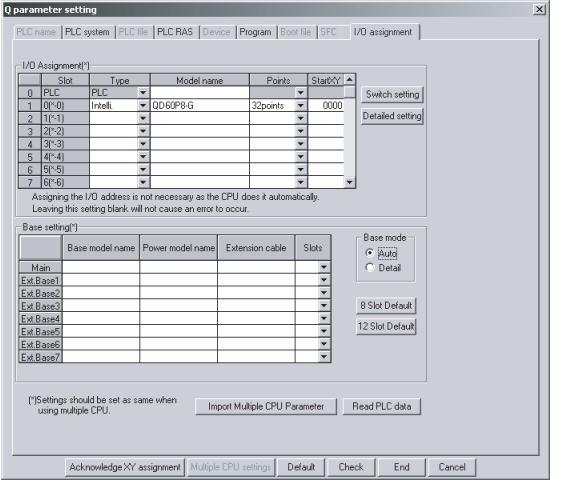

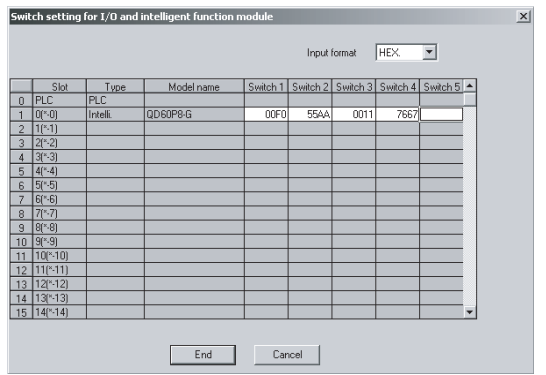

(a) I/O 分配设置画面 对安装 QD60P8-G 的插槽进行以下指定:

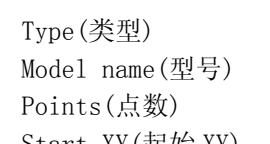

Type(类型) : 选择"Intelli(智能)"。 Model name(型号) : 输入模块的型号。 Points(点数) : 选择 32 点。 Start XY(起始 XY) : 输入 QD60P8-G 的起始 I/O 地 址号。

(b) I/O 和智能功能模块的开关设置 在 I/O 分配设置画面上点击 Switch setting (开 关设置),将显示左边所示画面,对开关 1 至 4 进行 设置。以十六进制输入便于进行设置。将输入格式 改为十六进制然后输入数值。

# 第 5 章 各功能的详细内容和设置

本章对 QD60P8-G 功能的详细内容和设置进行介绍。

#### 5.1 计数动作

## 5.1.1 脉冲输入方式

QD60P8-G 的脉冲输入方式为 1 相位输入和加法计数(减法计数不可用)。但是,允许通 过智能功能模块开关对脉冲是在上升沿计数还是下降沿计数进行设置。关于智能功能 模块的开关设置的详细内容,请参考 4.5 节。

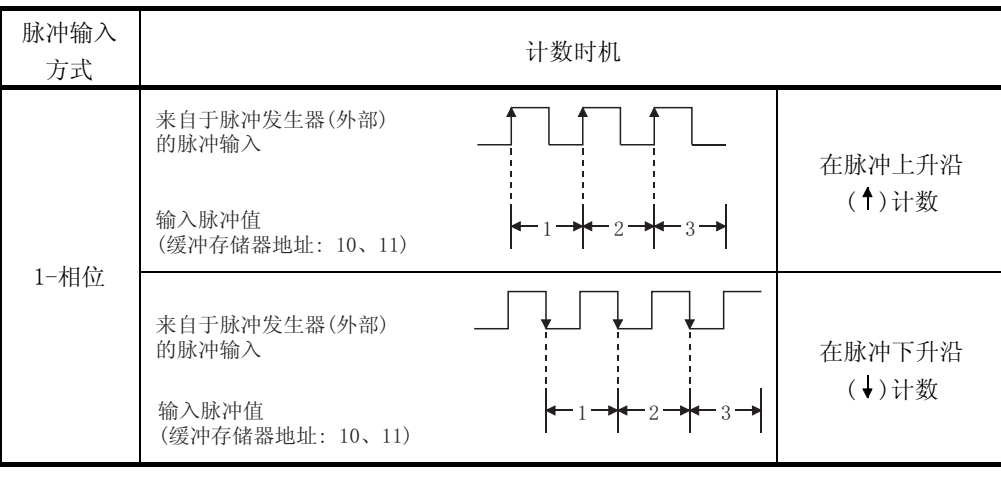

## 5.1.2 输入脉冲计数动作

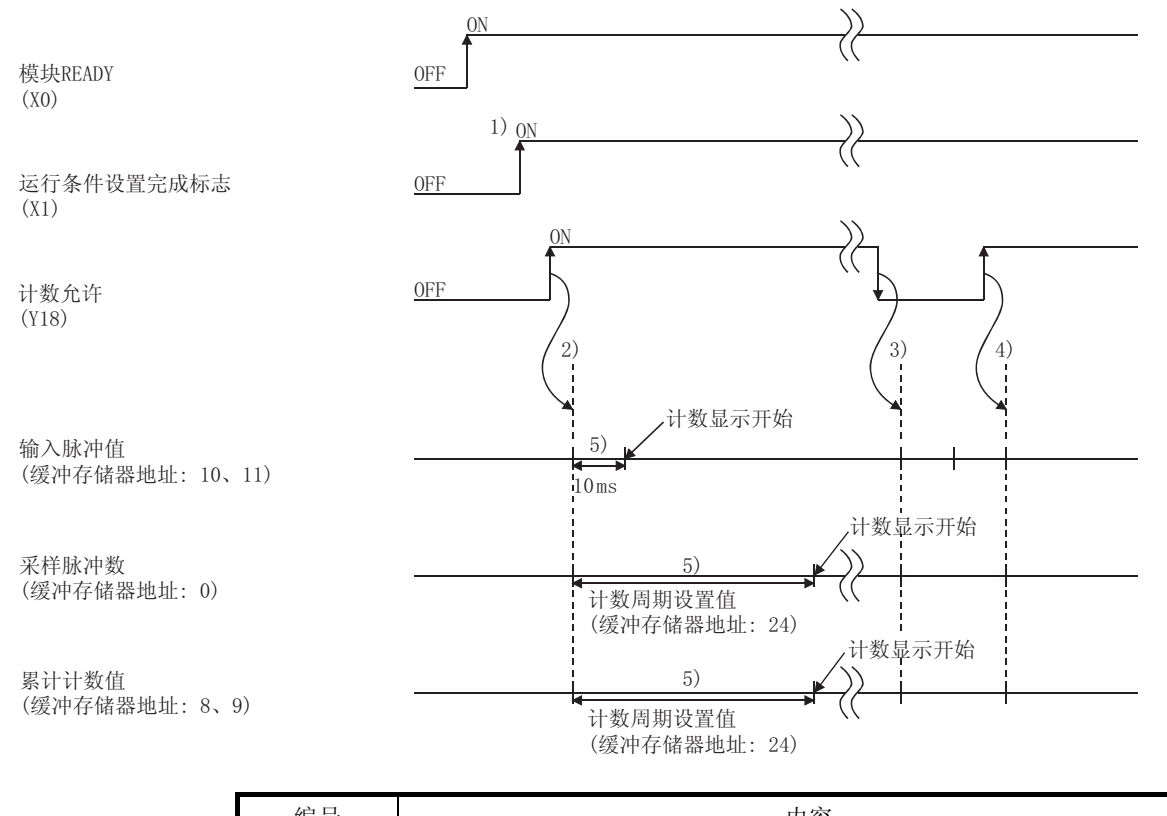

本节对 QD60P8-G 的输入脉冲计数动作进行介绍(使用 CH1 时)。

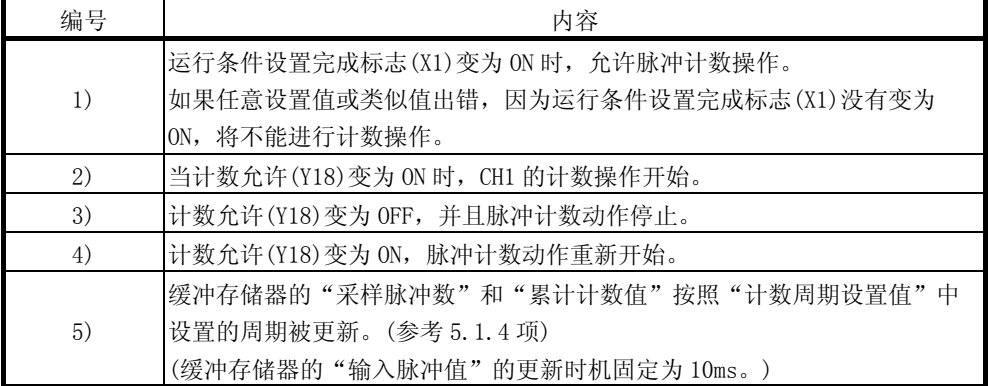

# 备注

在 QD60P8-G 的脉冲计数动作中,将会发生由于控制周期(10ms)而导致的延迟。详细 内容请参考 5.9 节。

## 5.1.3 计数值读取

本节对存储在缓冲存储器中的计数值(采样脉冲数、累计计数值、输入脉冲值)的读取 方法进行介绍。

累计计数值和输入脉冲值以双字(32 位)的形式存储在缓冲存储器中。从模块中读取计 数值时,必须以双字进行读取。

存储计数值的缓冲存储器地址如下表所示。

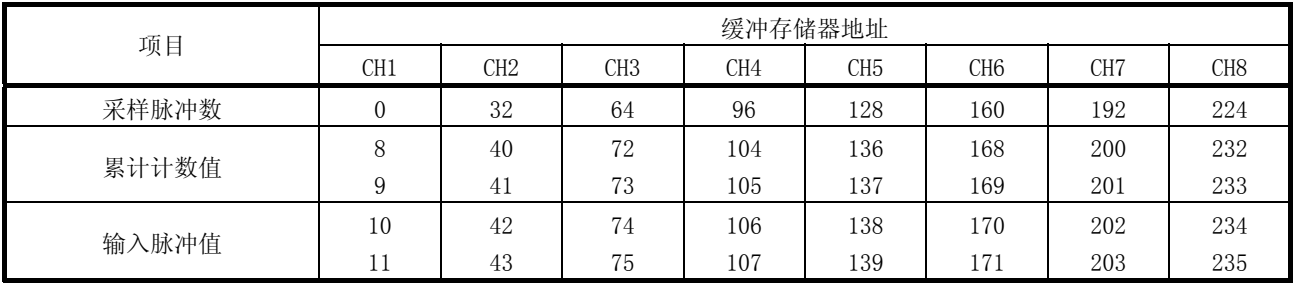

用于计数值复位的计数器复位请求的缓冲存储器地址如下所示。

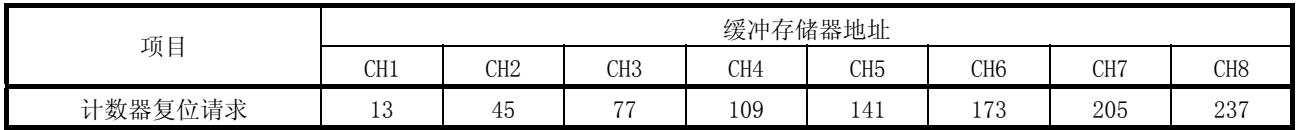

计数值的更新时机如下所示。

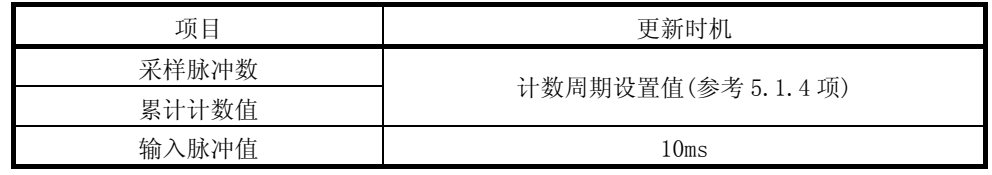

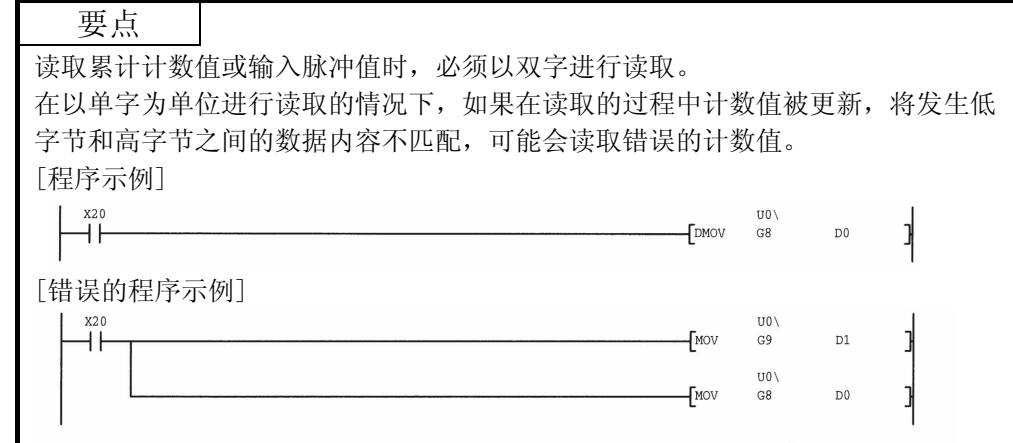

## 5.1.4 计数周期更改

本节对采样脉冲数和累计计数值的计数周期的更改方法进行介绍。

要更改计数周期,在缓冲存储器的"计数周期更改功能选择"中进行 "1: 计数周期 更改功能选择有效"的设置。(可以对各通道的功能是否有效进行选择。) 另外,在缓冲存储器的"计数周期设置值"中设置计数周期。

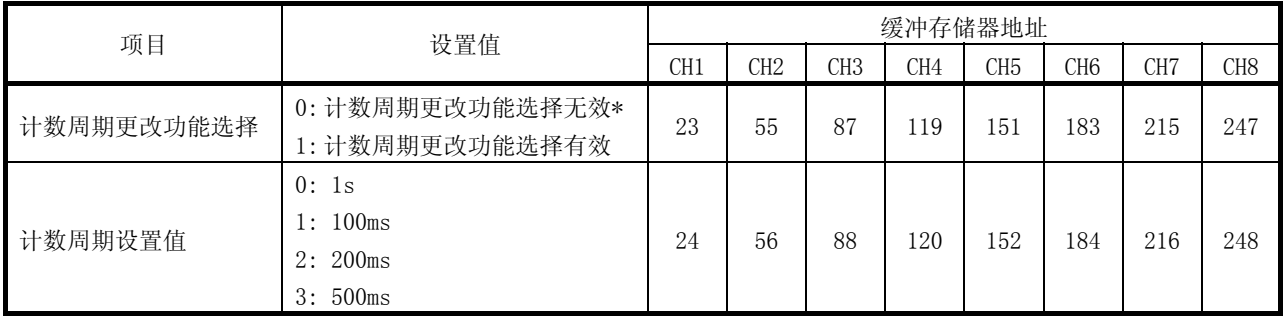

\*: 设置为"计数周期更改功能选择无效"时, 计数周期为 1s(固定值)。

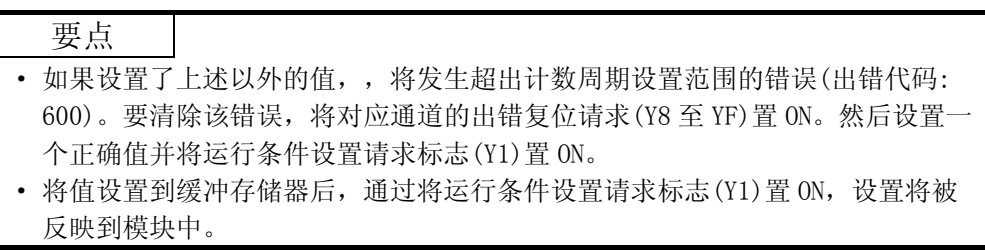

#### 5.2 计数器类型选择

使用智能功能模块开关设置选择线型计数器或环型计数器。 关于设置方法的详细内容,请参考 4.5 节。

#### 5.2.1 线型计数器动作

选择线型计数器时,在 0 至 99999999 之间进行计数动作。

如果缓冲存储器的"累计计数值"超出 99999999, 缓冲存储器的"溢出检测标志"变 为 ON, 发生溢出错误(出错代码: 100)。

线型计数器可与比较输出功能(参考 5.4 节)、预标度功能(参考 5.6 节)、移动平均功 能(参考 5.7 节)和报警输出功能(参考 5.8 节)组合使用。

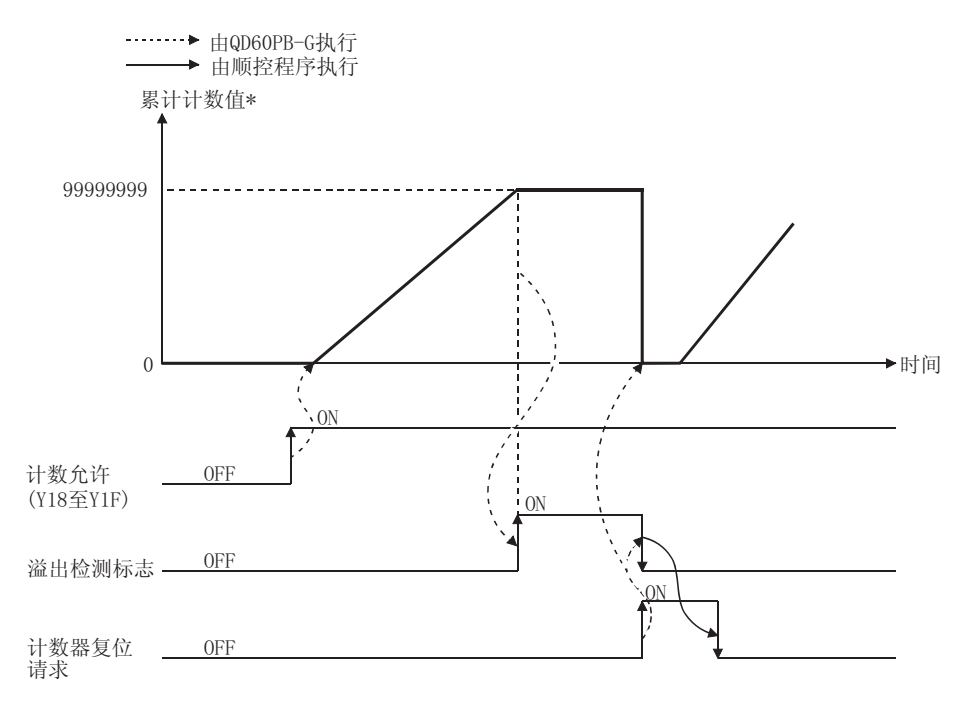

\*:累计计数值按照缓冲存储器的"计数周期设置值"中设置的周期进行更新。 (参考5.1.4项)

· 溢出错误

计数器类型为线型计数器时,如果缓冲存储器的"累计计数值"超出 99999999,将会发生溢出错误(出错代码:100)。如果发生溢出错误,计数动作停 止,即使有脉冲输入,缓冲存储器的"累计计数值"也将保持 99999999 不变。 同时,缓冲存储器的"采样脉冲数"将被复位。

通过将缓冲存储器的"计数器复位请求"设置为 1 对溢出错误进行清除。错误清 除后计数动作重新开始。通过将出错复位请求(Y8 至 YF)置 ON 也可以清除错误, 但要重新开始计数动作,需将运行条件设置请求标志(Y1)置 ON 或将"计数复位 请求"设置为"1"。

在发生了溢出错误时,通过在 GX Developer 上点击[诊断]-[系统监视]菜单进行 系统监视,可以对模块出错进行确认。

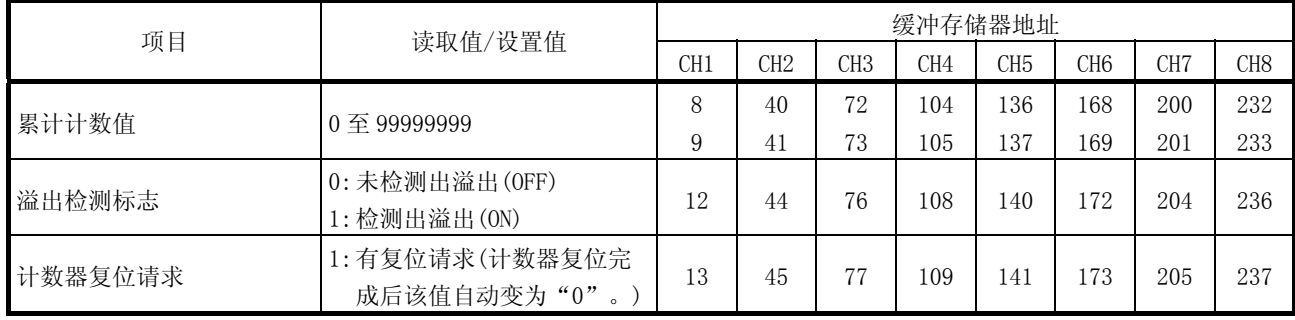

## 5.2.2 环型计数器动作

选择环型计数器时,在 0 至 99999999 之间重复计数。

缓冲存储器的"累计计数值"超出 99999999 时累计计数值将返回至 0,同时 "结转检测标志"变为 ON。

环型计数器可与比较输出功能(参考 5.4 节)、预标度功能(参考 5.6 节)、移动平 均功能(参考 5.7 节)和报警输出功能(参考 5.8 节)组合使用。

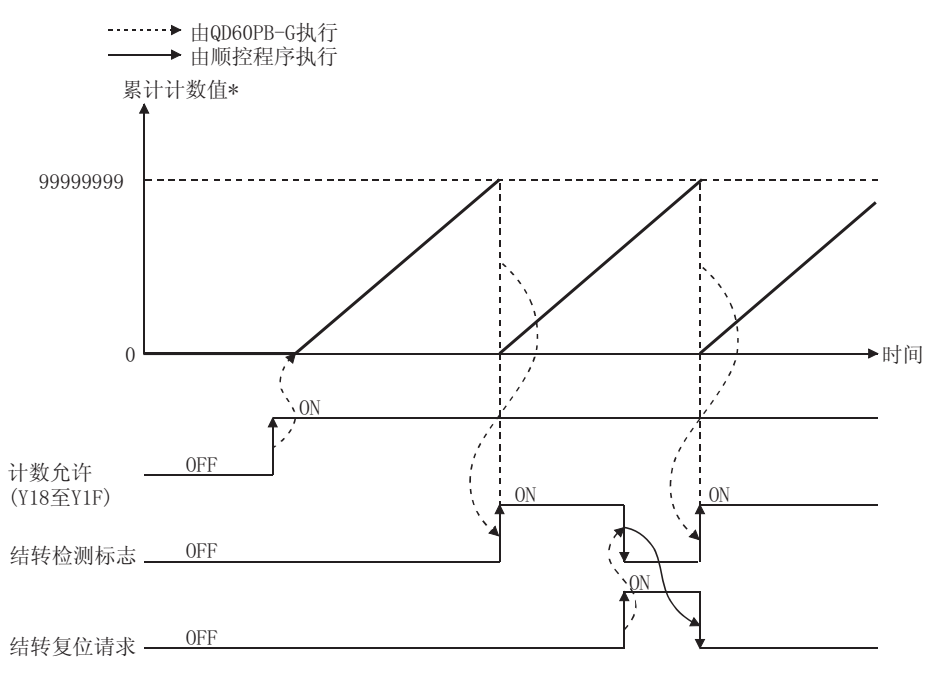

\*: 累计计数值按照缓冲存储器的 " 计数周期设置值" 中设置的周期被更新。 (参考5.1.4项)

# 5 各功能的详细内容和设置<br>
MELSEC-Q

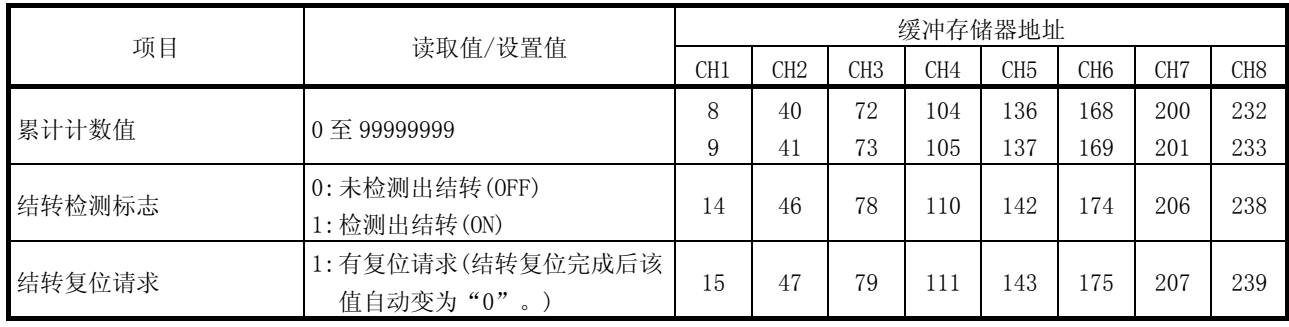

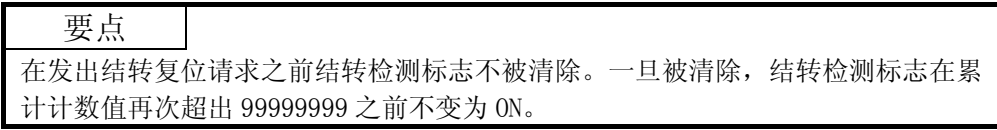

#### 5.3 输入脉冲值

输入 QD60P8-G 的脉冲数存储在缓冲存储器的"输入脉冲值"中。计数允许(Y18 至 Y1F)为 ON 时开始进行计数。

与缓冲存储器的"采样脉冲数"和"累计计数值"不同,输入脉冲值不能通过预 标度功能(参考 5.6 节)转换为单位脉冲数。如果发生溢出错误,计数允许(Y18 至 Y1F)为 ON 状态时将继续进行计数。

输入脉冲值的计数类型为 0 至 2147483647 的环型计数器。

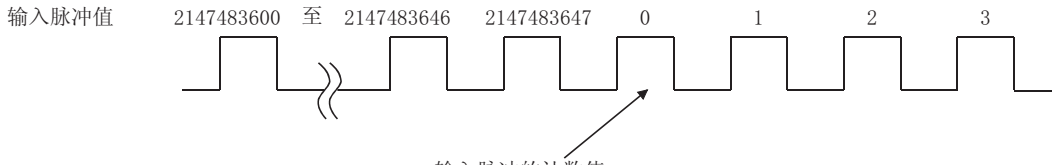

输入脉冲的计数值 2147483647加1后将变为0。

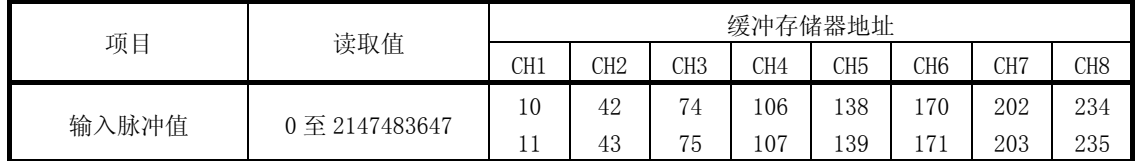

对输入脉冲值进行复位的缓冲存储器地址如下所示。

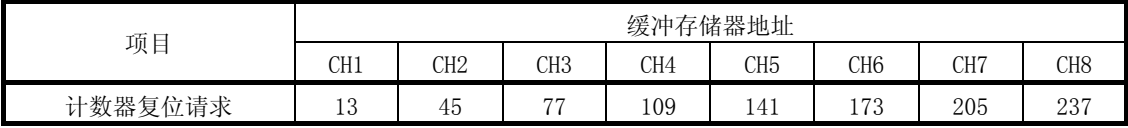

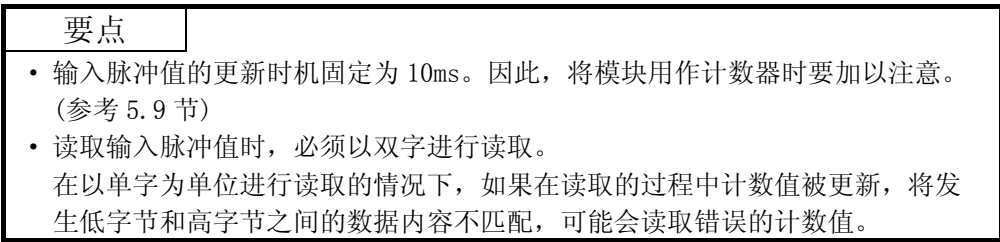

# 5.4 比较输出功能

比较输出功能将缓冲存储器的"比较输出设置值"中设置的任意值与缓冲存储器 的"累计计数值"进行比较,如果"累计计数值"大于或等于"比较输出设置 值",将累计计数器比较标志(X10至 X17)置 ON。

对每个通道各设置 1 个比较输出设置值。

与比较输出功能设置相关的缓冲存储器地址如下所示。

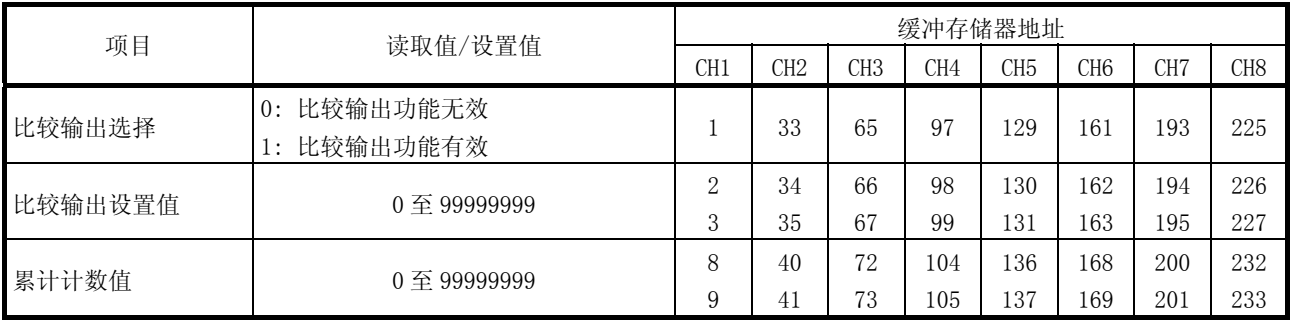

与比较输出功能设置相关的 I/O 信号(X/Y 软元件)如下所示。

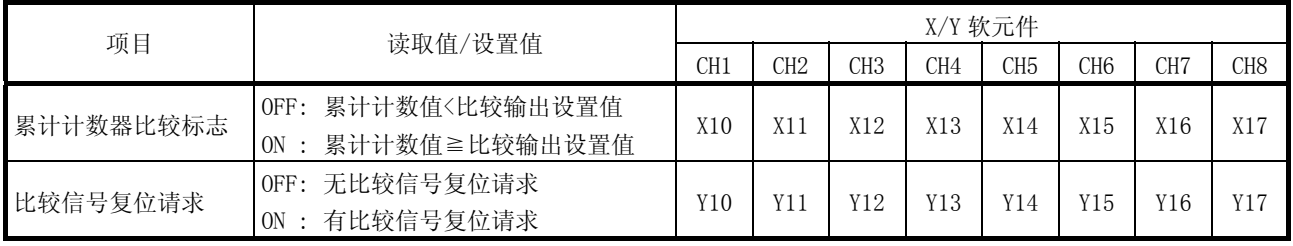

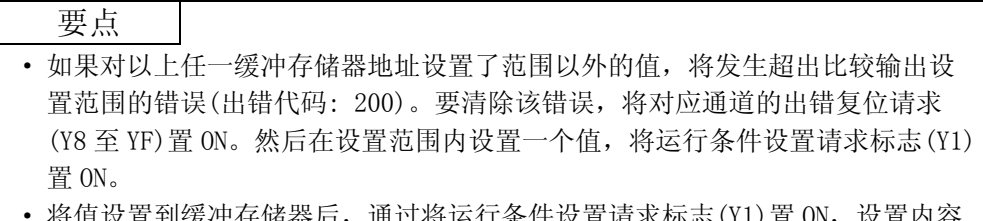

"到缓冲存储器后,通过将运行条件设置请求标志 将被反映到模块中。

# 比较输出功能动作的概要

以下是比较输出功能动作的概要(使用 CH1 时)。

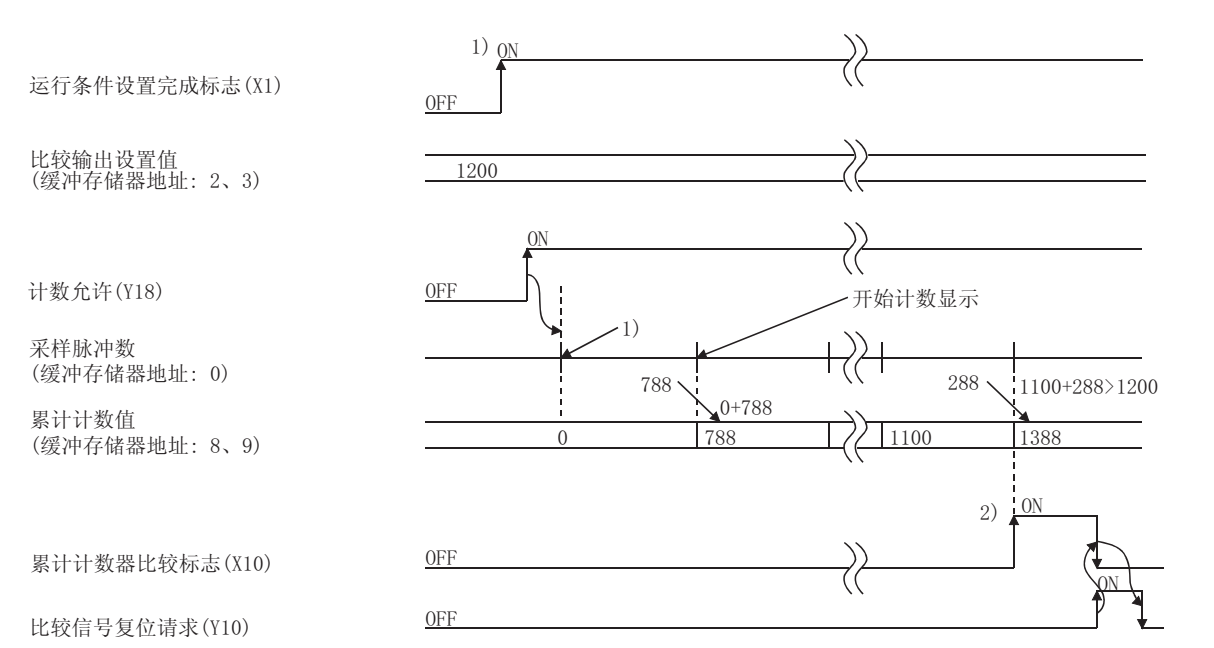

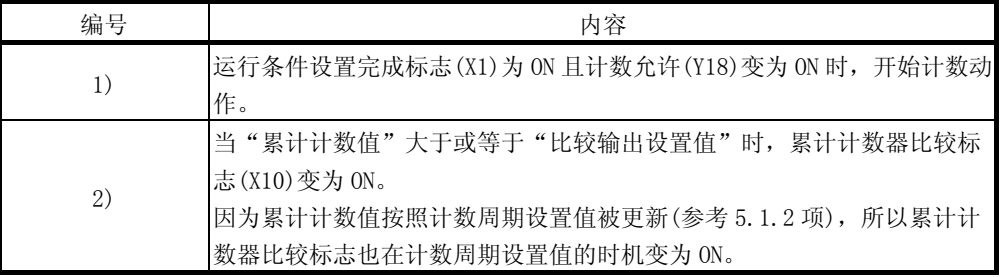

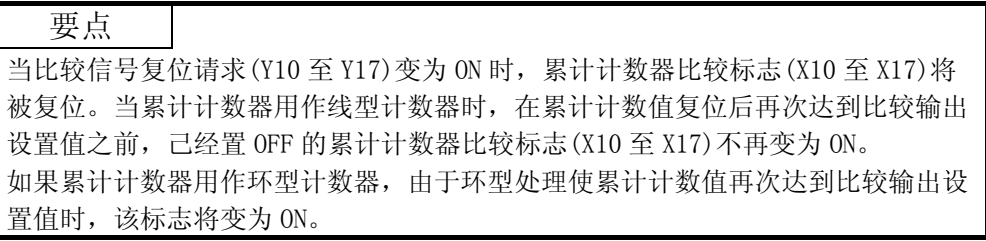

# 5.5 计数器复位功能

通过将缓冲存储器的"计数器复位请求"设置为 1, 对缓冲存储器的"采样脉冲 数"、"累计计数值"或"输入脉冲值"进行复位。

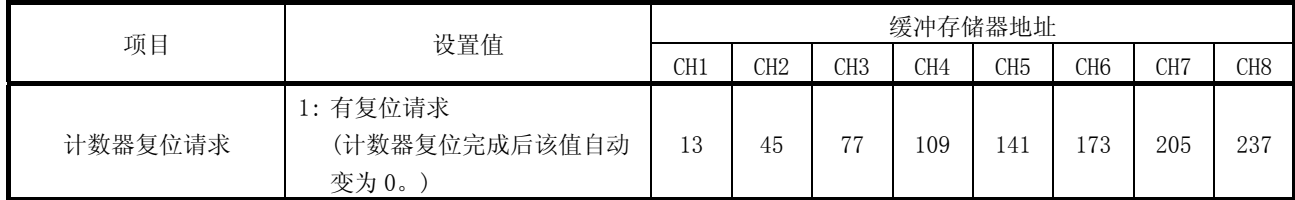

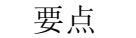

· 计数器复位时,输入脉冲的无效时间最长为 20ms。

· 累计计数器为线型计数器时,在计数器复位完成后,原先由于检测到溢出己经 停止的计数动作将重新开始。

· 如果设置了 1 以外的值,设置将被视为无效。

## 5.6 预标度功能

当每个输入脉冲的分量为小数时,预标度功能将输入脉冲数转换为单位脉冲数。 预标度功能使用下列运算公式将各计数周期的输入脉冲值转换为单位脉冲数。转 换结果存储在缓冲存储器的"采样脉冲数"中。

采样脉冲数 = 每个计数周期的输入脉冲值×预标度设置值×单位倍率 (转换后的采样脉冲数的小数点后面的值将被舍去。)

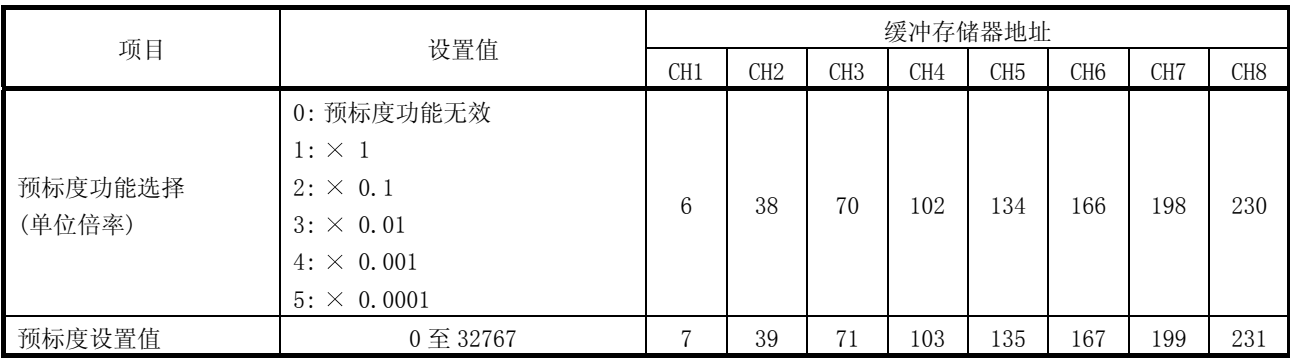

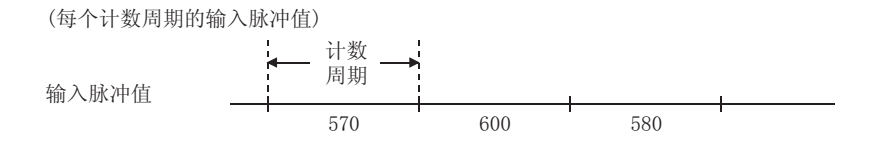

(例)

如果每个计数周期的输入脉冲值为 1000,预标度设置值为 5832,预标度功能 选择为 4。

采样脉冲数 = 每个计数周期的输入脉冲值×预标度设置值×单位倍率  $= 1000 \times 5832 \times 0.001$  $= 5832$ 

将该值添加到累计计数值。

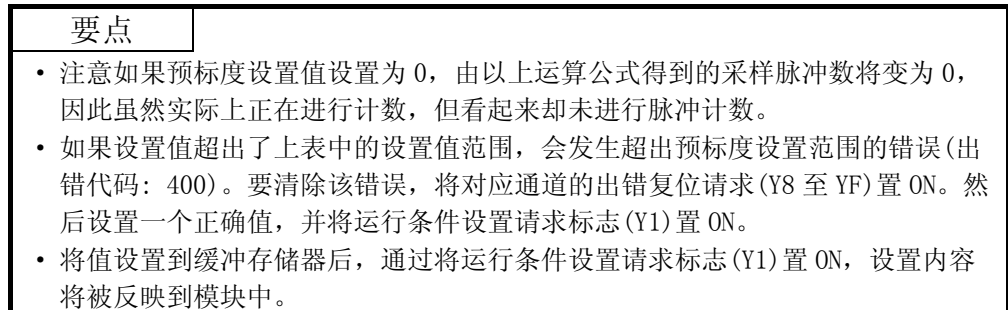

## 5.7 移动平均功能

移动平均功能通过将各计数周期(参考 5.1.4 项)中获取的采样脉冲数按指定 的次数进行平均处理,以算出平均值。当采样脉冲数值发生离散时使用该功 能。

移动平均功能动作的概要如下所示。

设置数为 4 次时的移动平均处理。

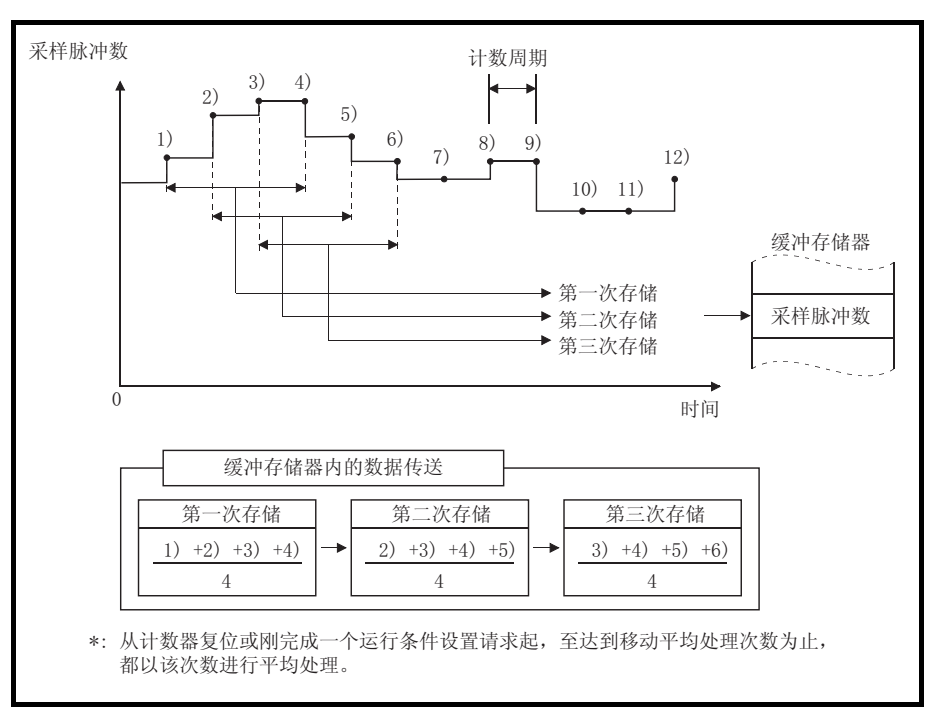

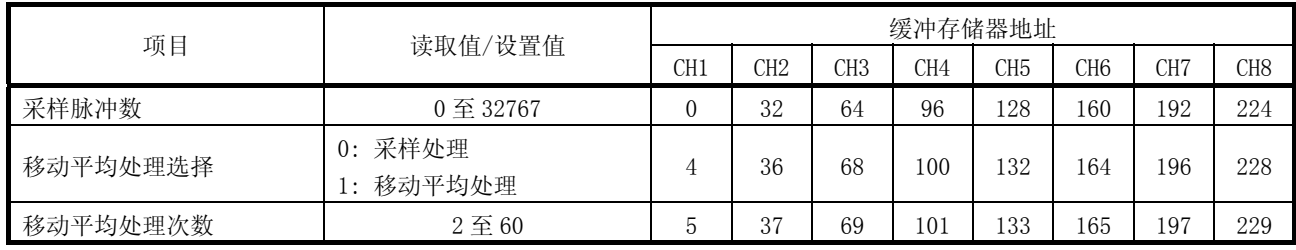

#### 要点

- · 如果设置值超出了上表中的设置范围,会发生超出移动平均设置范围的错误(出 错代码: 300)。要清除该错误,将对应通道的出错复位请求(Y8 至 YF)置 ON。然 后设置一个正确值,并将运行条件设置请求标志(Y1)置 ON。
- · 将值设置到缓冲存储器后,通过将运行条件设置请求标志(Y1)置 ON,设置内容 将被反映到模块中。

#### 5.8 报警输出功能

在缓冲存储器的"报警输出选择"中设置"报警输出功能有效",如果缓冲 存储器的"采样脉冲数"超出上上限或下下限值,报警输出功能将输出一个 报警。报警输出后如果采样脉冲数大于下上限值或小于上下限值,报警将变 为 OFF。

报警输出功能要设置以下四点:上上限值、上下限值、下上限值和下下限值。

与报警输出功能设置相关的缓冲存储器地址如下所示:

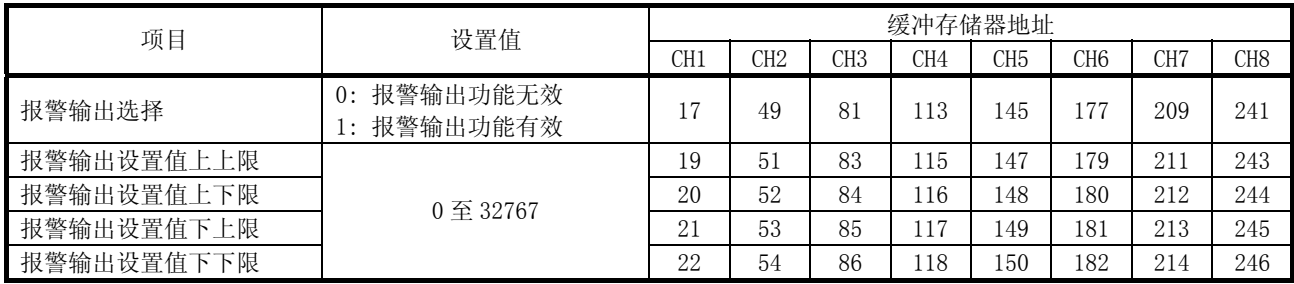

如果设置值超出了上表中的设置范围,或不满足以下关系式,将发生超出报警输出设 置范围的错误(出错代码: 500)。

上上限≧上下限>下上限≧下下限

要清除错误,将对应通道的出错复位请求(Y8 至 YF)置 ON。 然后,设置一个正确值(满足以上关系式并且在设置范围内),并将运行条件设置请求 标志(Y1)置 ON。

与报警输出有关的缓冲存储器地址如下所示:

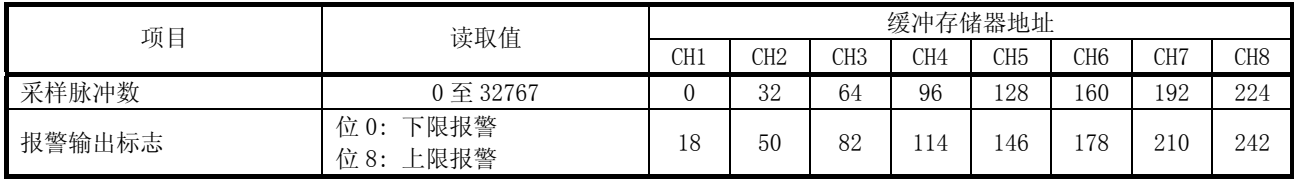

[报警输出的位模式]

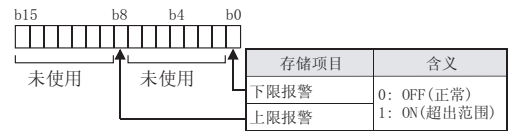

#### 报警输出功能动作概要

报警输出功能动作的概要如下所示。

· 报警输出动作示例

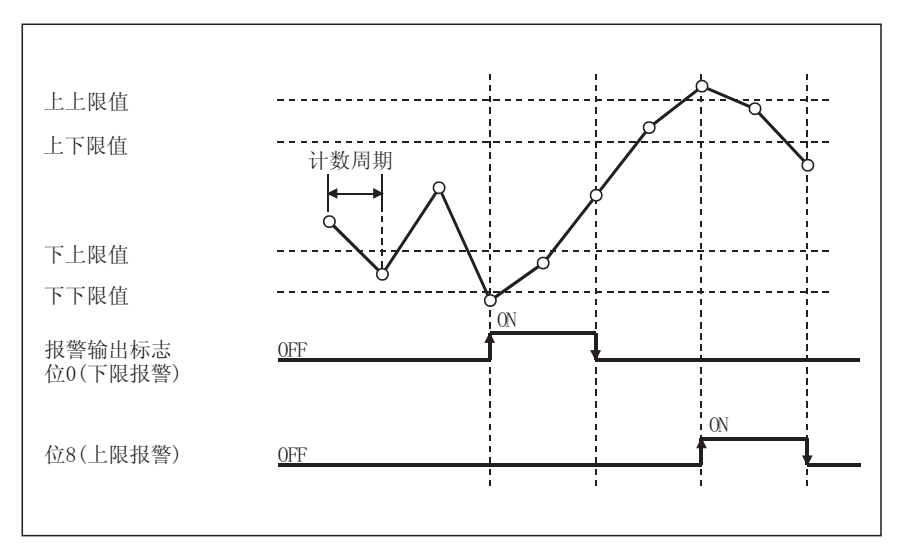

#### · 如果设置为上上限=上下限,下上限=下下限,则将执行如下所示的动作。

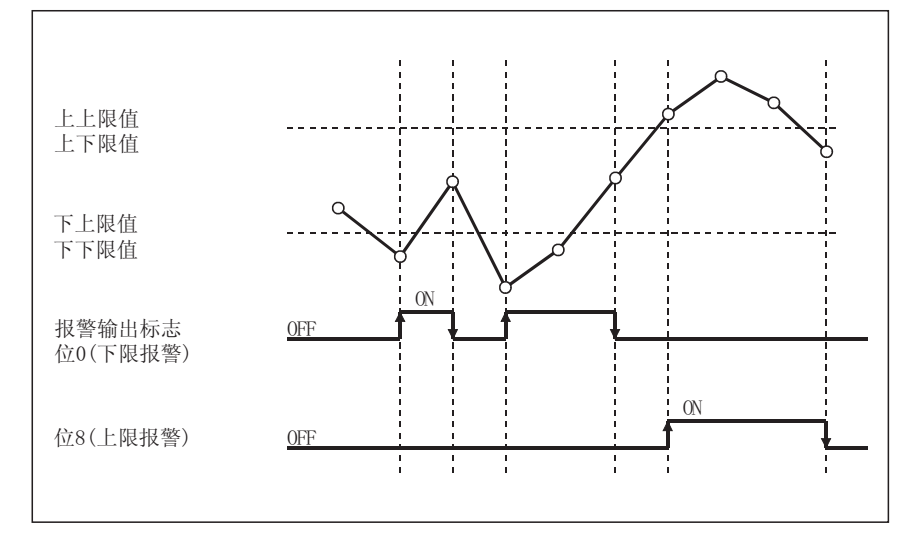

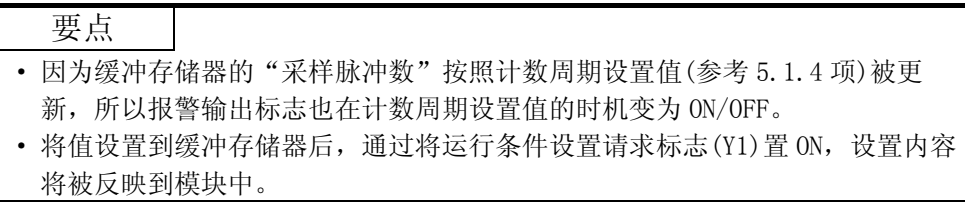

#### 5.9 计数应答延迟时间

QD60P8-G 的计数值会因以下原因而发生延迟。将该模块用作计数器时要考虑到这一 点。

- · 在通过计数允许(Y18 至 Y1F)开始计数处理时,由于顺控程序的扫描时间而发生延 迟。
- · 由于控制周期(10ms)而发生延迟。从计数允许(Y18 至 Y1F)变为 ON/OFF 起至缓冲存 储器的"输入脉冲值"显示为止,最长延迟 20ms(1 个控制周期×2)。在计数器发 出复位请求时也会发生类似延迟。

延迟时间的计算公式如下所示。

最长延迟时间[ms] = (1 次扫描时间 + 20)[ms]

# 备忘录

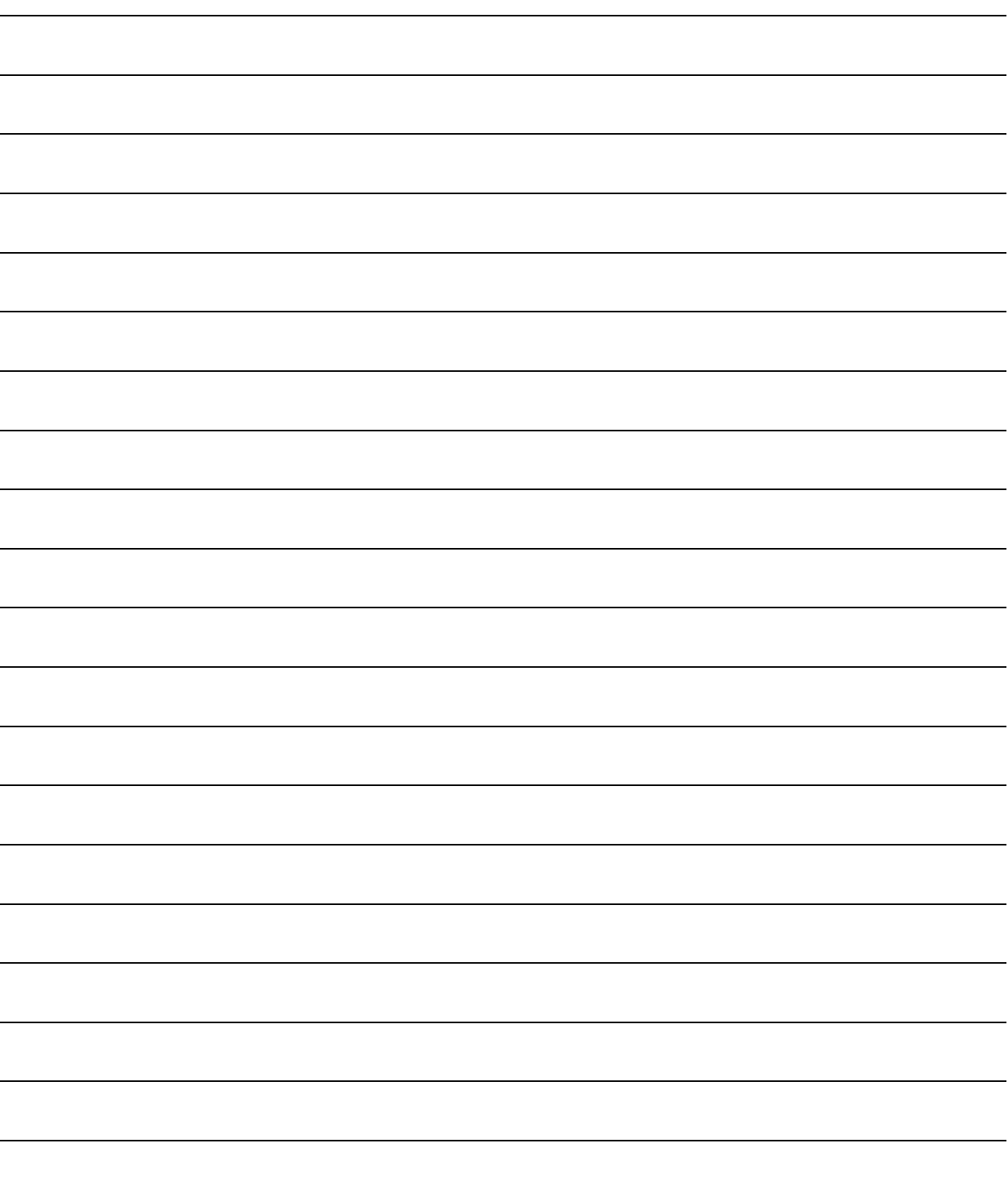

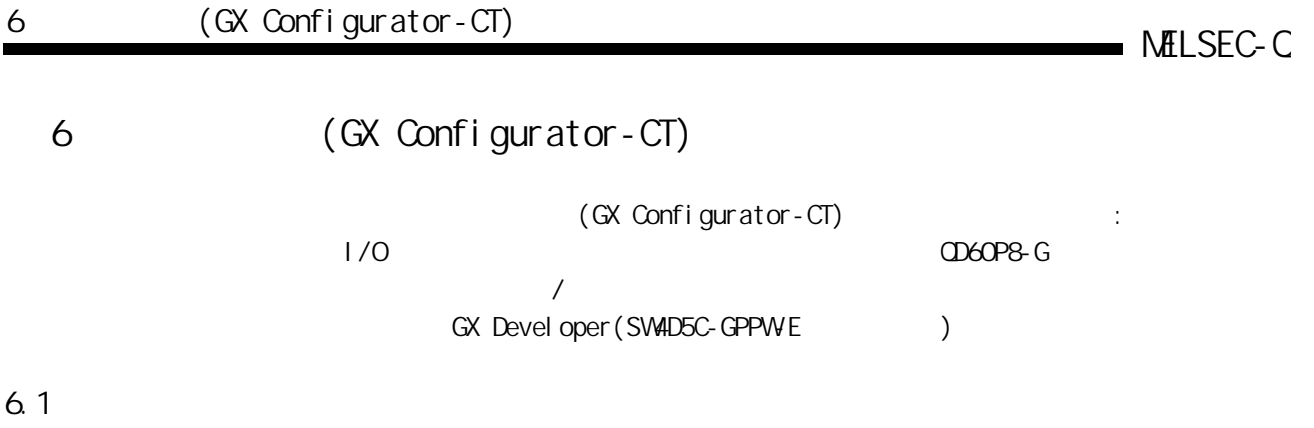

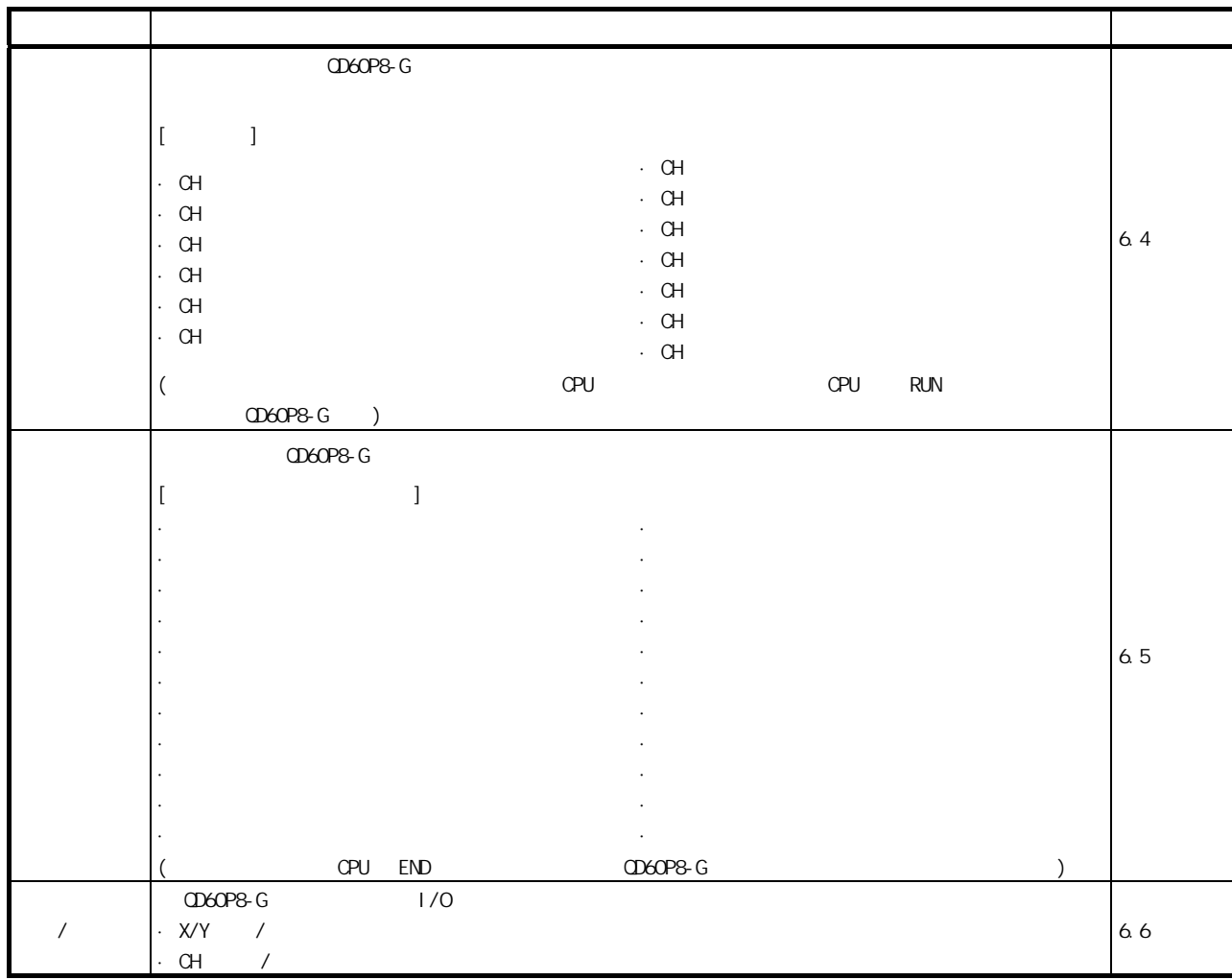

# (GX Configurator-CT)

6

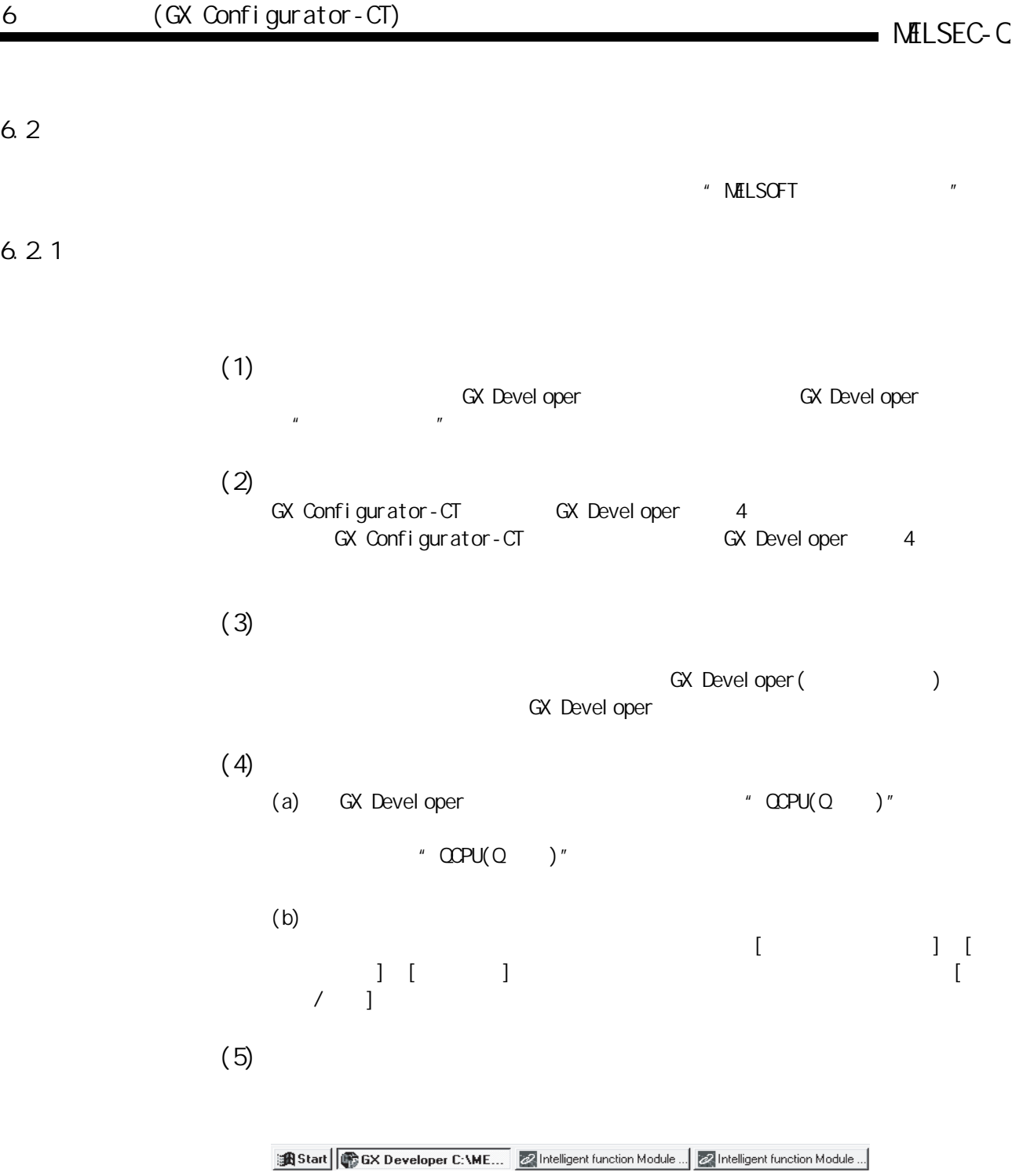

# (6) GX Configurator-CT

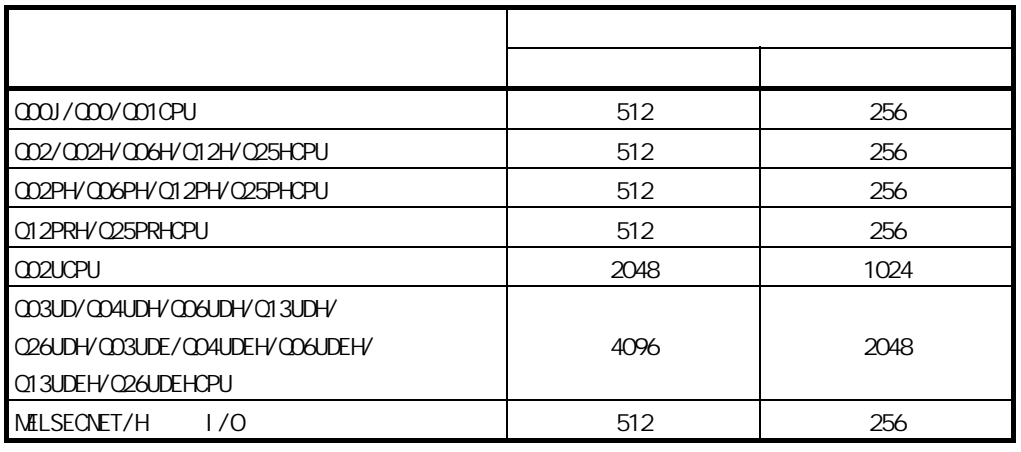

#### NELSECNET/H I/O GX

Configurator MELSECNET/H I/O

GX Configurator-CT

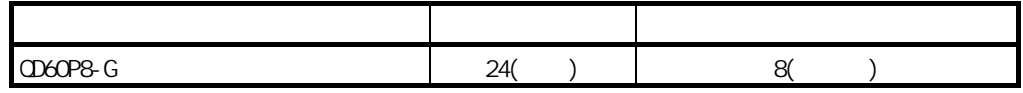

 $($ )

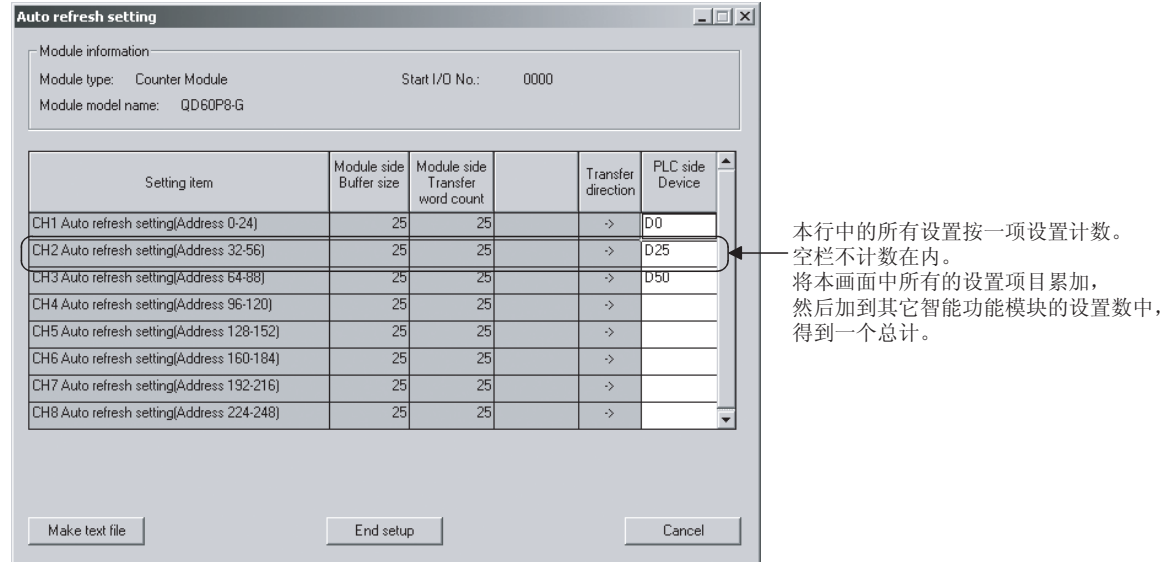

 $6.2.2$ 

F

## GX Configurator-CT

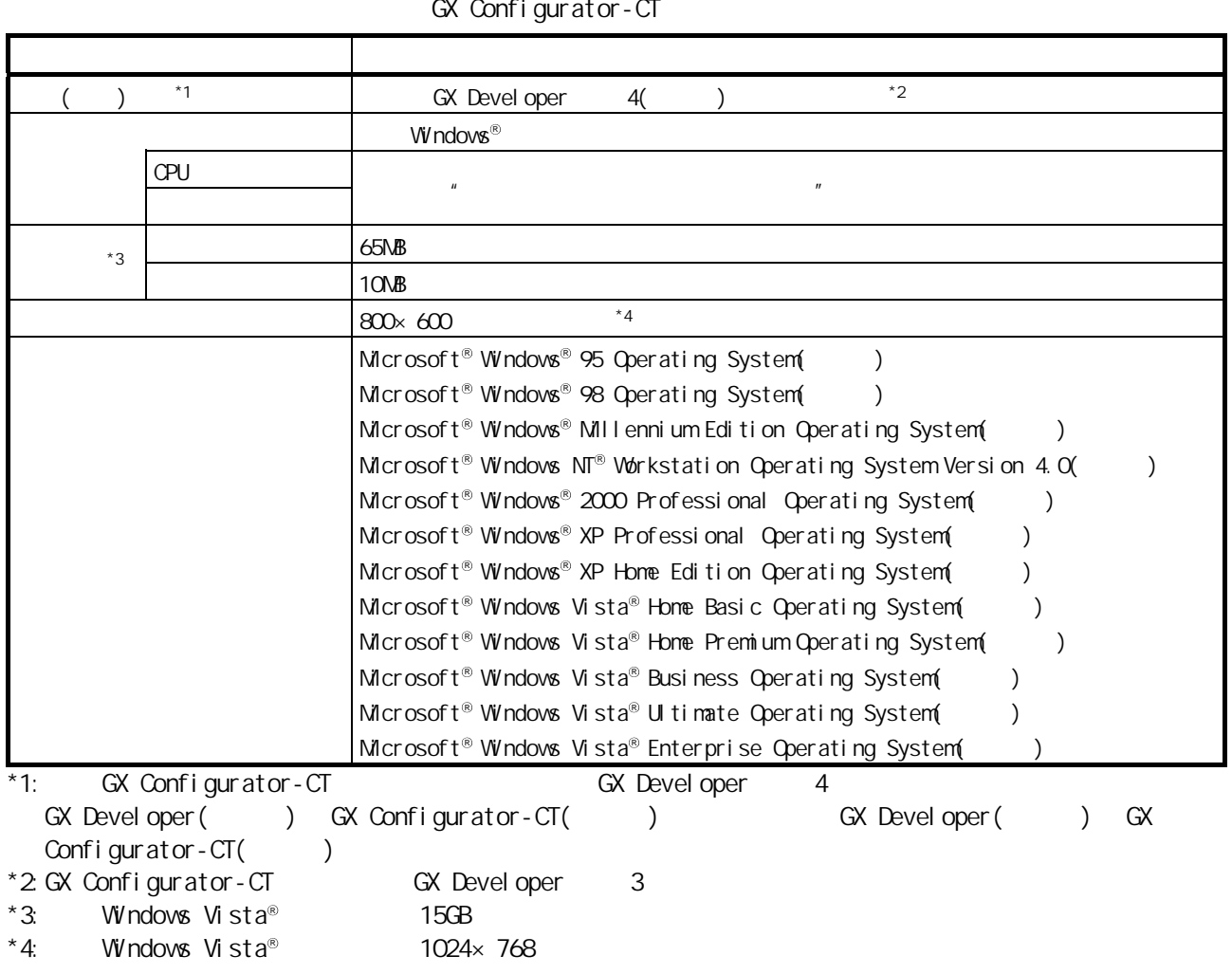

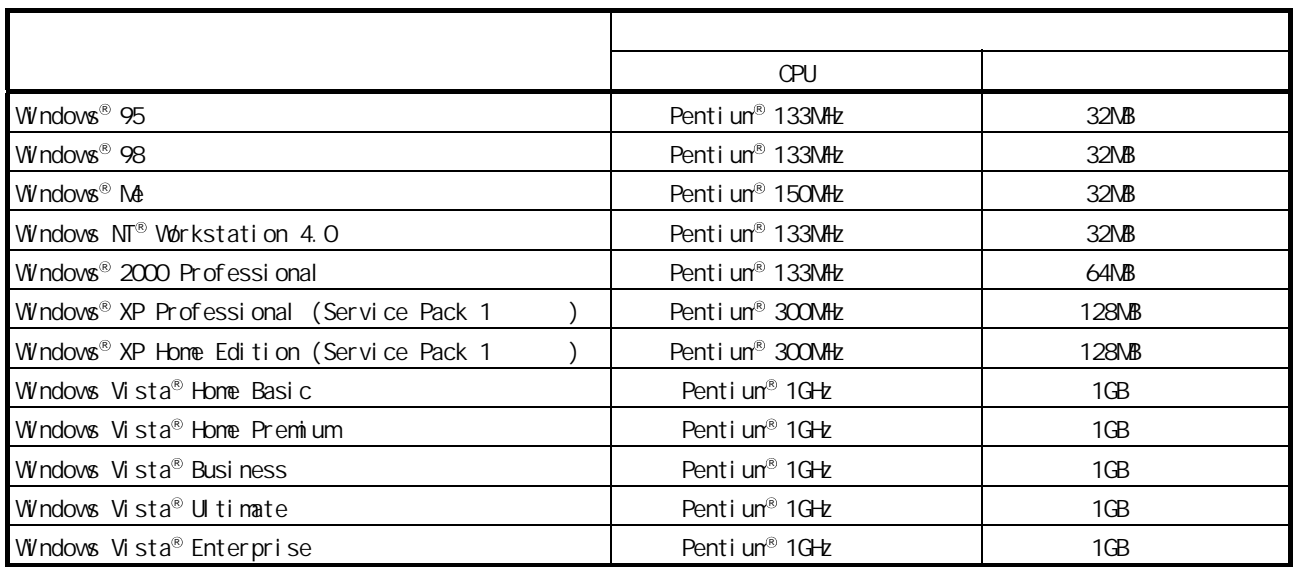

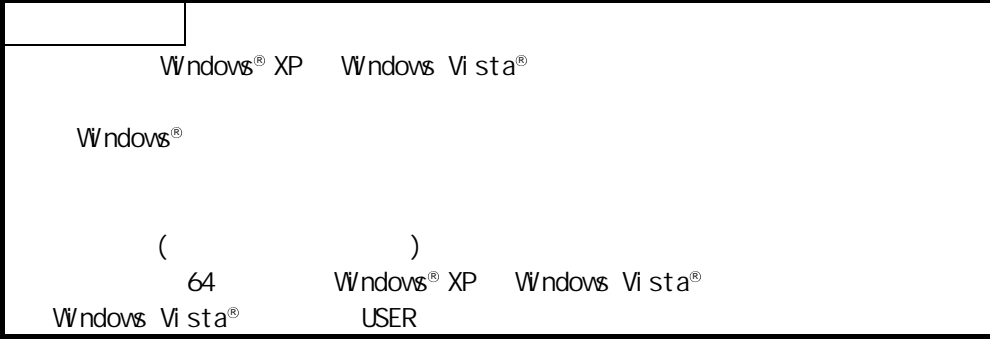

6.3

 $6.3.1$ 

 $(1)$ 

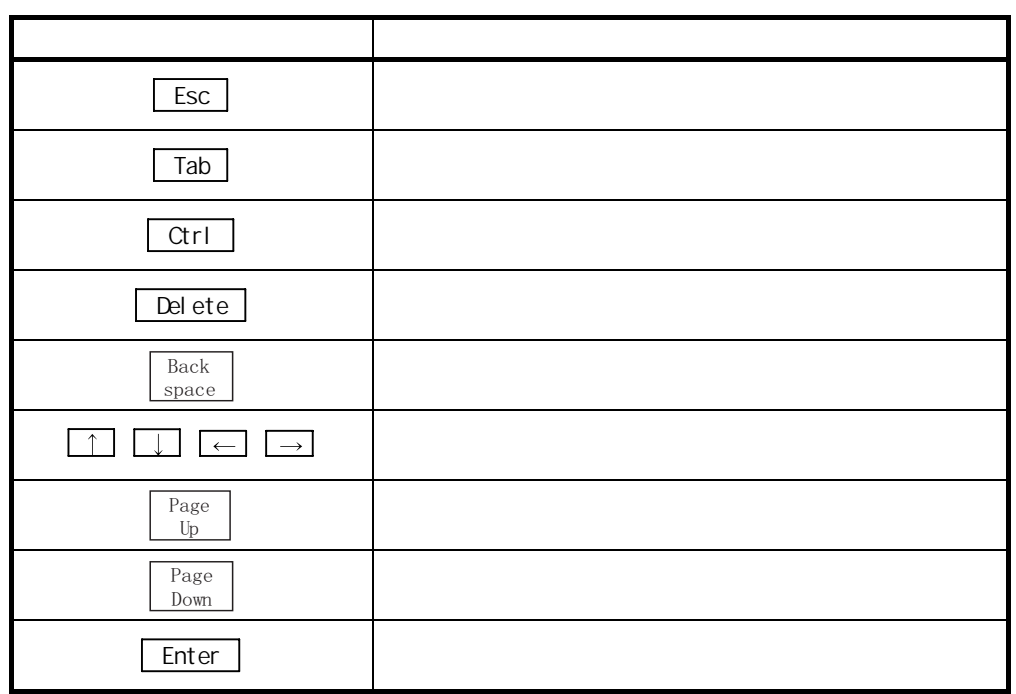

 $(2)$ 

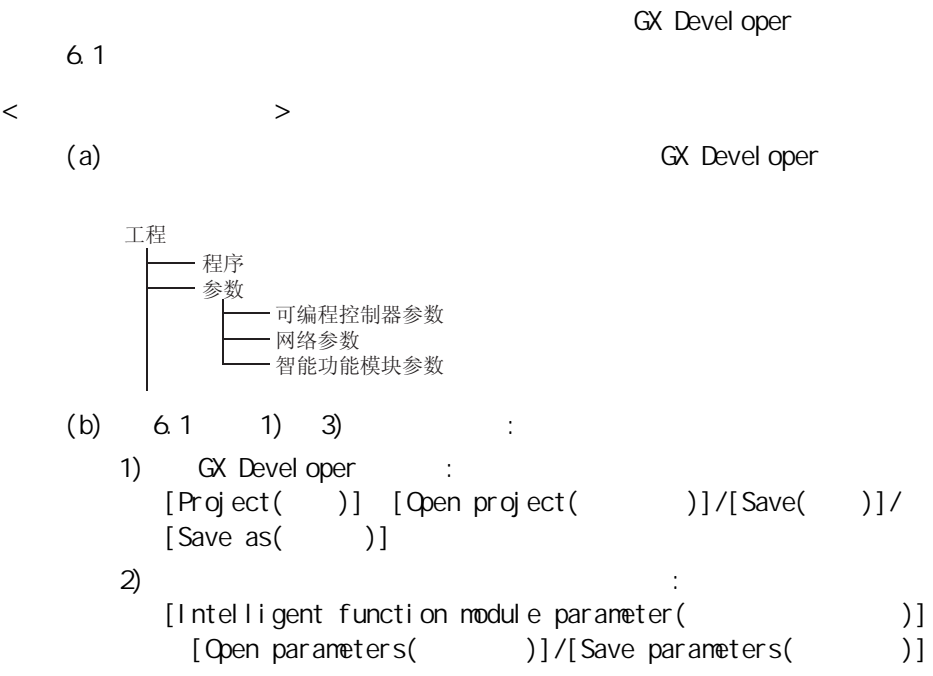
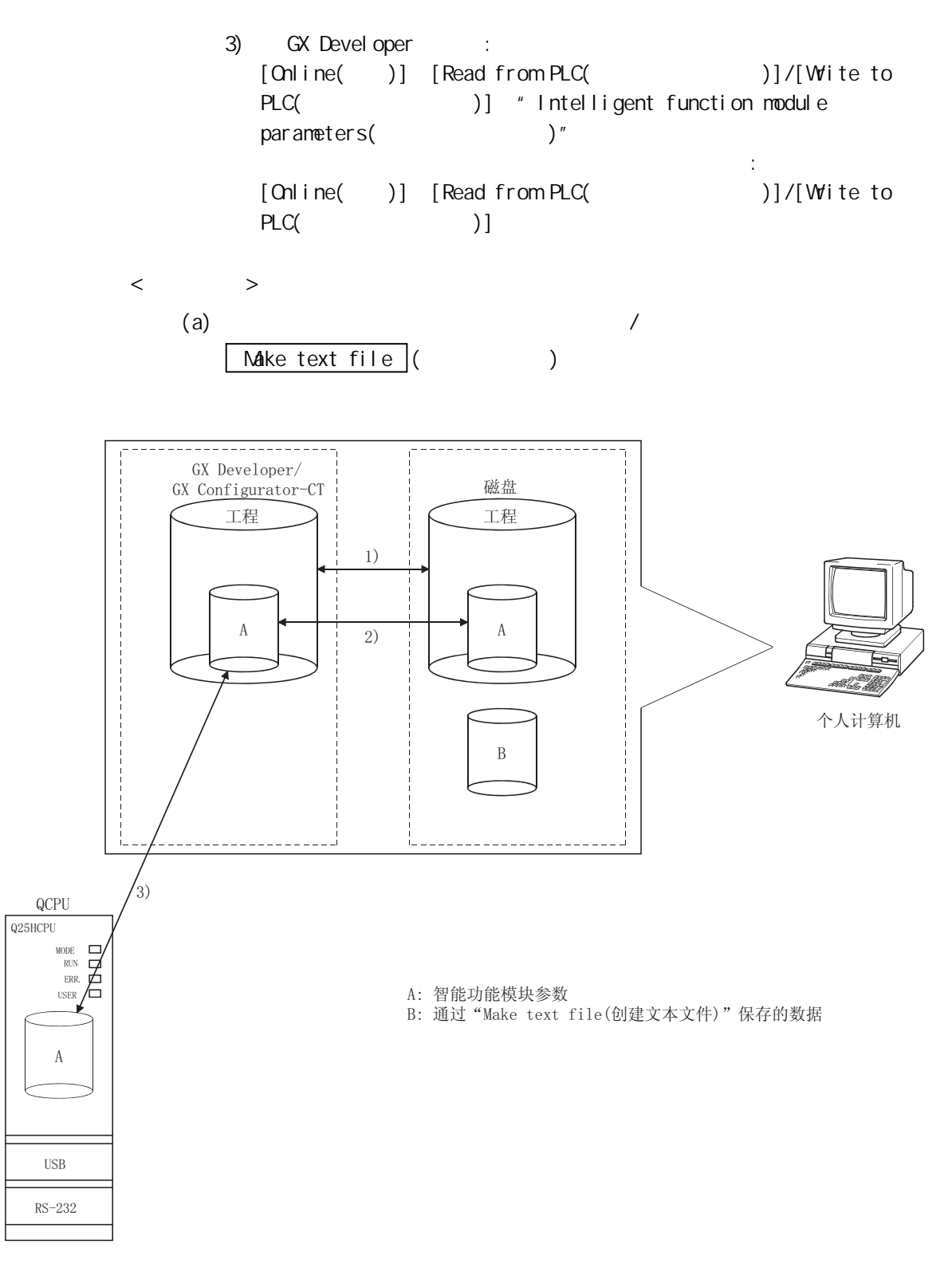

 $6.3.2$ 

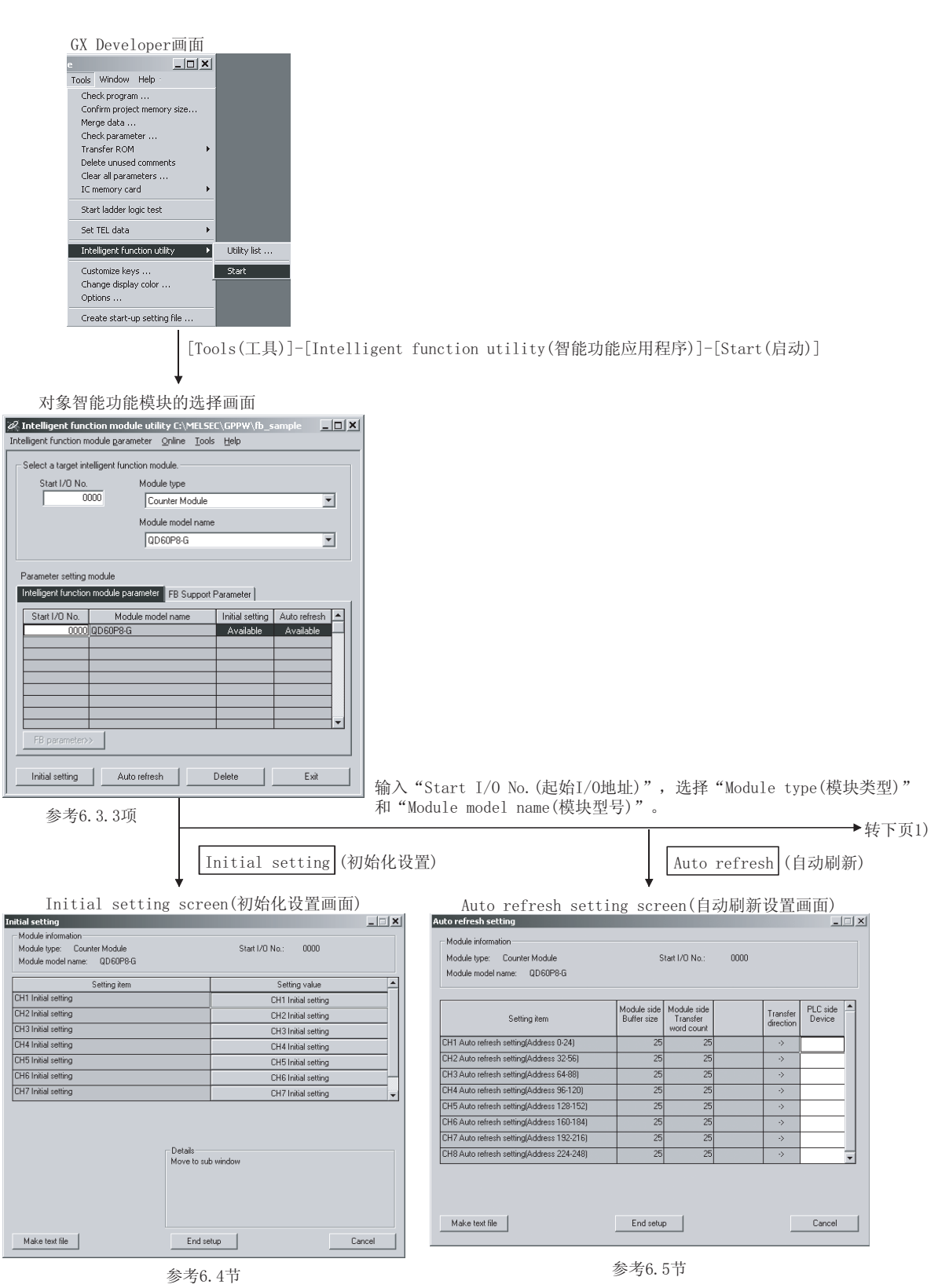

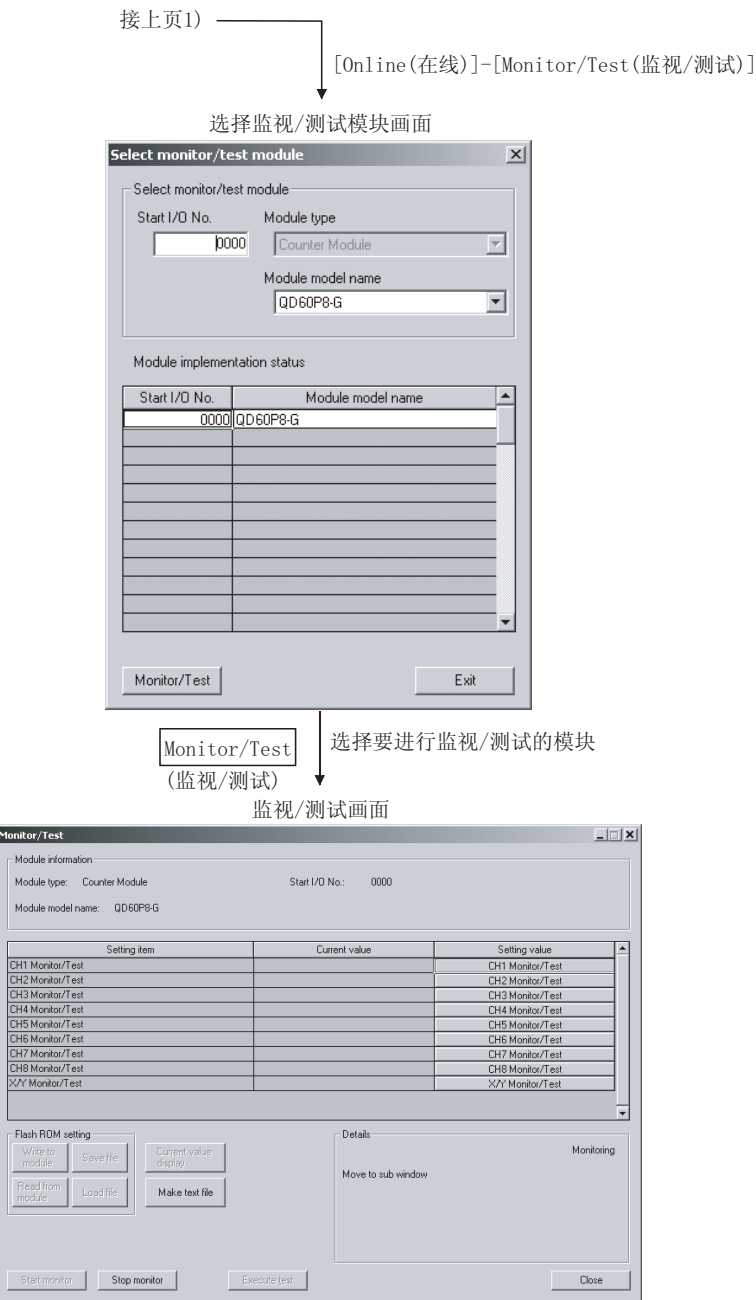

参考6.6节

Monitor/

6.3.3

```
[ ]GX Devel oper
      [Tools( )] [Intelligent function utility(
        )] [Start( )][\mathscr R Intelligent function module utility C:\MELSEC\GPPW\fb_sample \Box \BoxIntelligent function module parameter Online Tools Help
         Select a target intelligent function module.
            Start I/O No.
                            Module type
                  \overline{0000}\BoxCounter Module
                                                          \overline{\mathbf{r}}Module model name
                            QDS0P8-G\overline{\mathbf{r}}Parameter setting module
        Intelligent function module parameter | FB Support Parameter |
          Start I/O No.
                        Module model name
                                        Initial setting | Auto refresh | -
                                         Available
                                                   Available
                000000D60P8-G
           FB parameter>>
           Initial setting | Auto refresh |
                                       Delete
                                                \mathbf{1}Exit
[ ](1)(a)"Start I/O No. ( I/O )^*1'' "Module type(
              )" "Module model name( )" | Initial setting (
                    \sum_{i=1}^{n}(b)" Start 1/O No. (1/O) ^*1" "Module type(
              )" "Module model name( )" Auto refresh ( )
      (c) /
            [Online( )] [Monitor/Test( / )]
      *1 1/0(2)\overline{\text{Del} \text{ etc }} ( )
       Exit \begin{pmatrix} \cdots \end{pmatrix}
```
 $(3)$ 

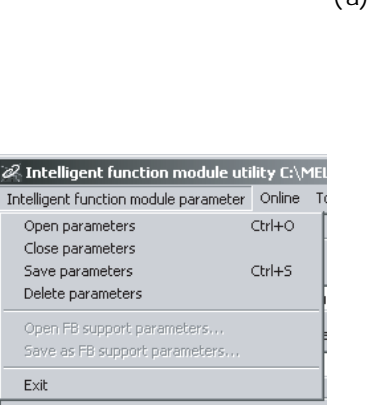

 $(a)$ 

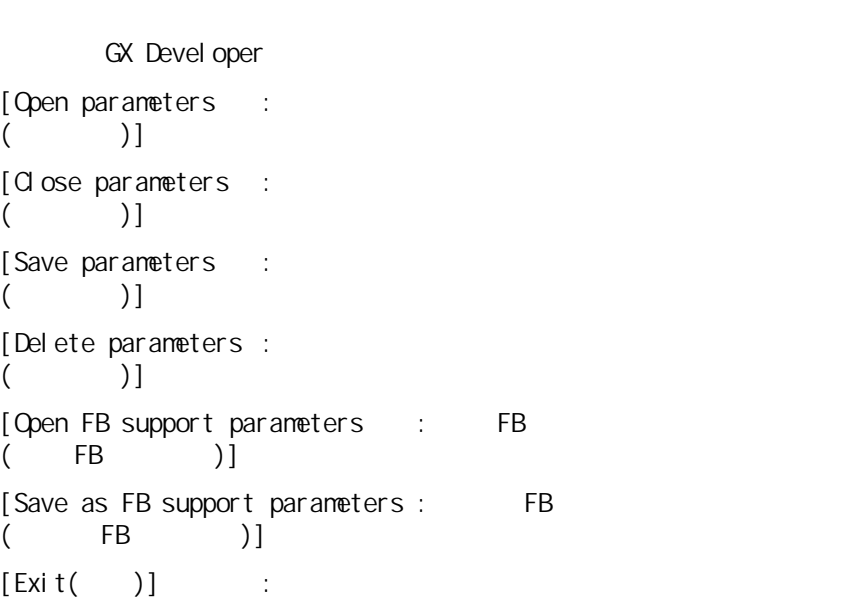

 $(b)$ 

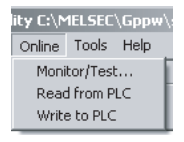

[Monitor/Test  $($   $/$   $)$ ]  $\mathcal{L}$ [Read from PLC  $($  )]  $\cdot$  CPU [Wite to PLC  $($  )]  $\mathbb{C}$ :  $\mathbb{C}$  CPU  $\mathbb{C}$ 

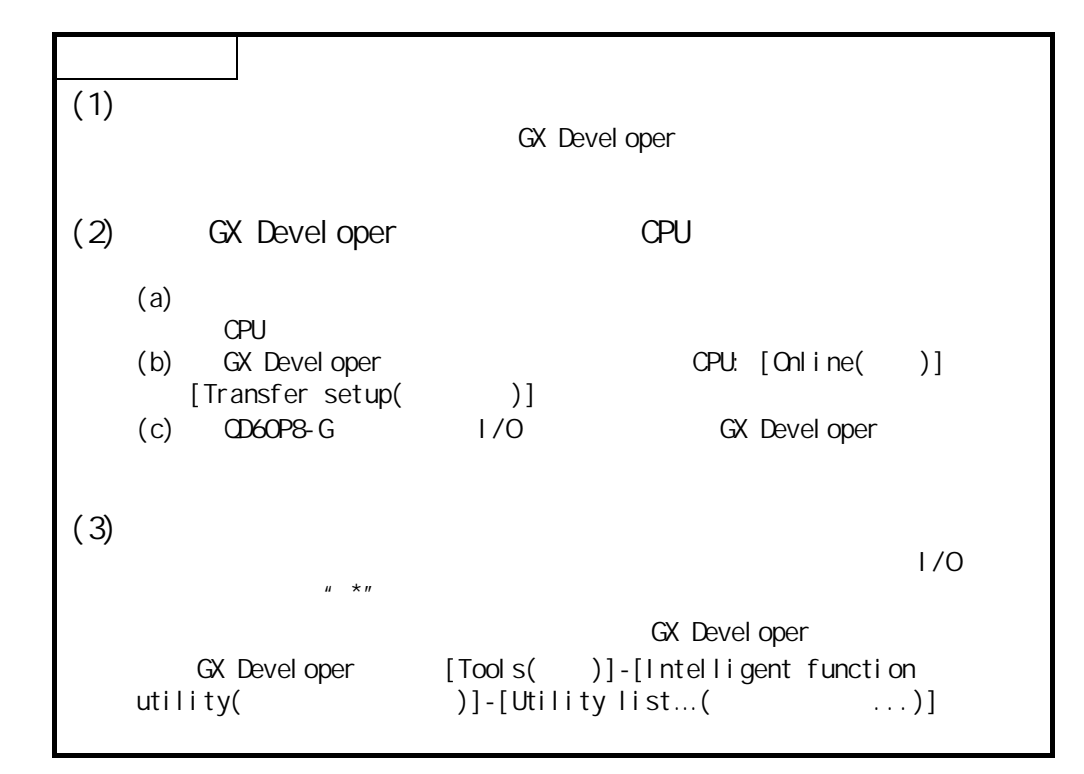

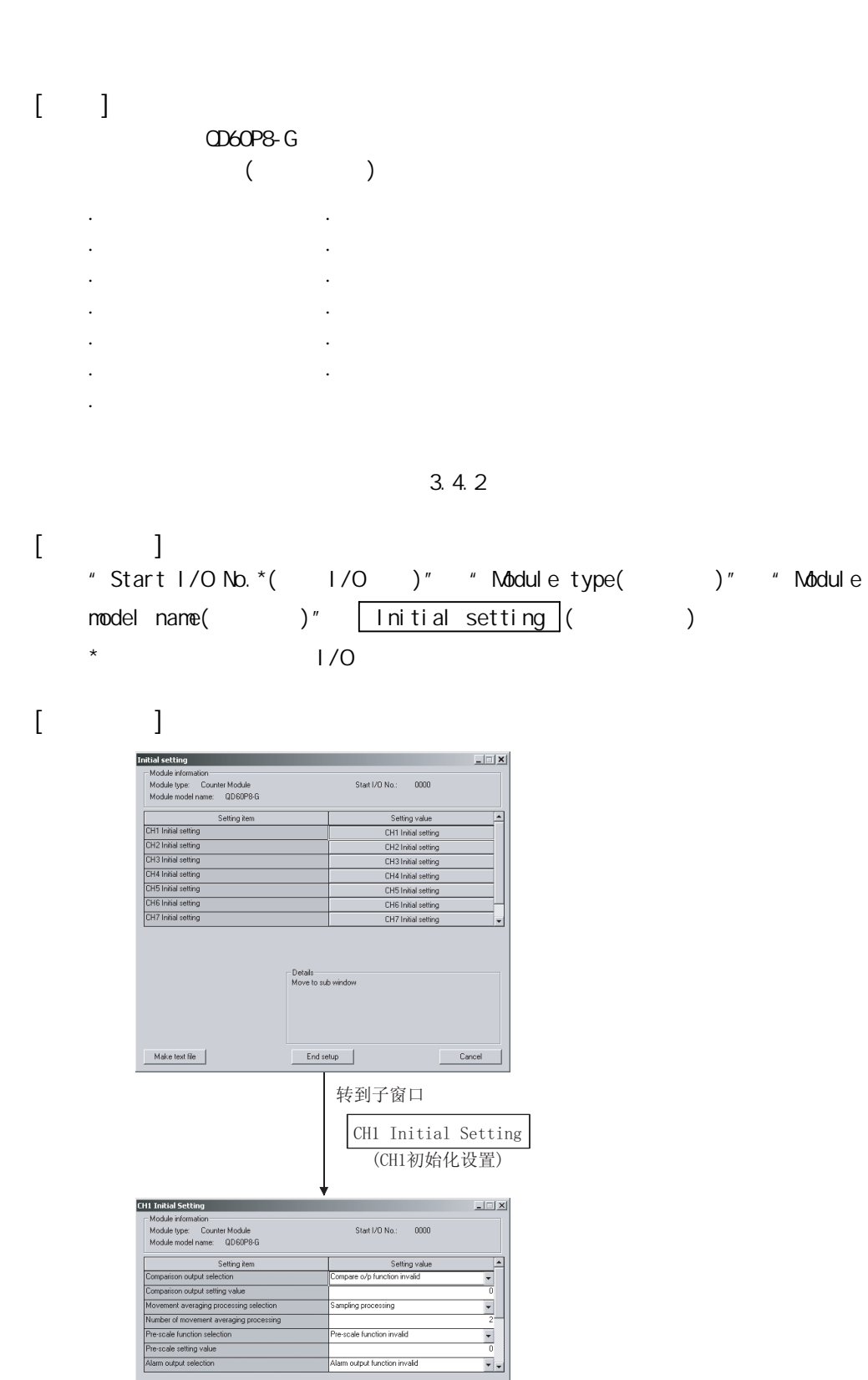

Details<br>Select input

 $\begin{tabular}{|c|c|} \hline Make text file & \end{tabular}$ 

itting range<br>mpare o/p function invalid<br>mpare o/p function valid

 ${\small \textsf{Cancel}}$ 

 $End setup$ 

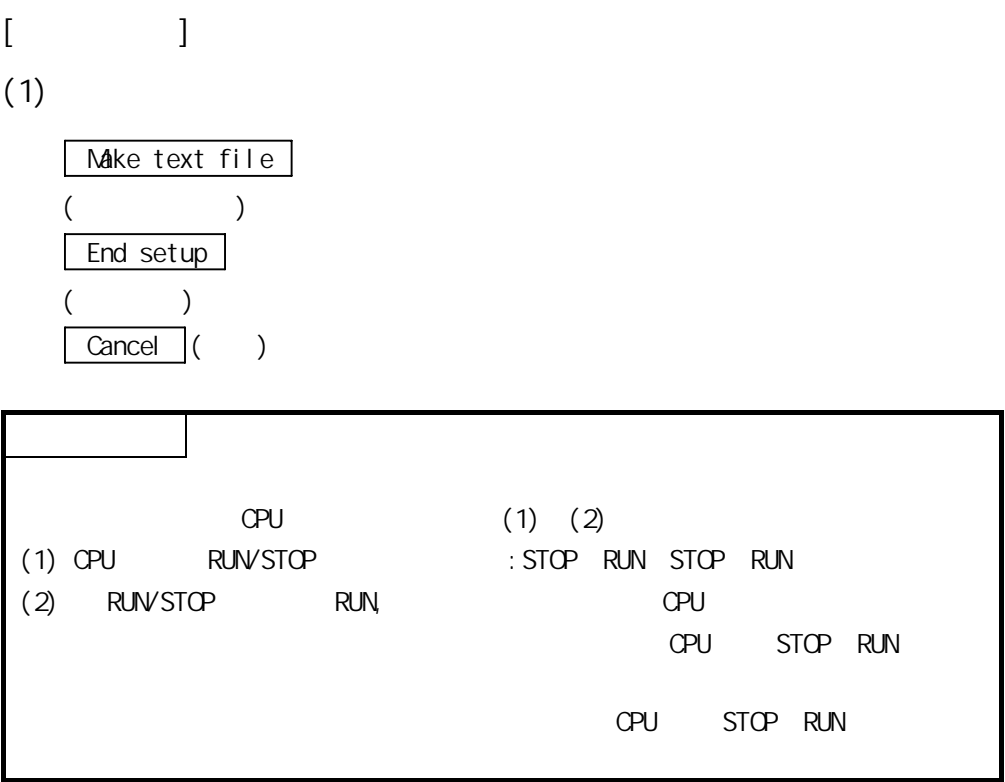

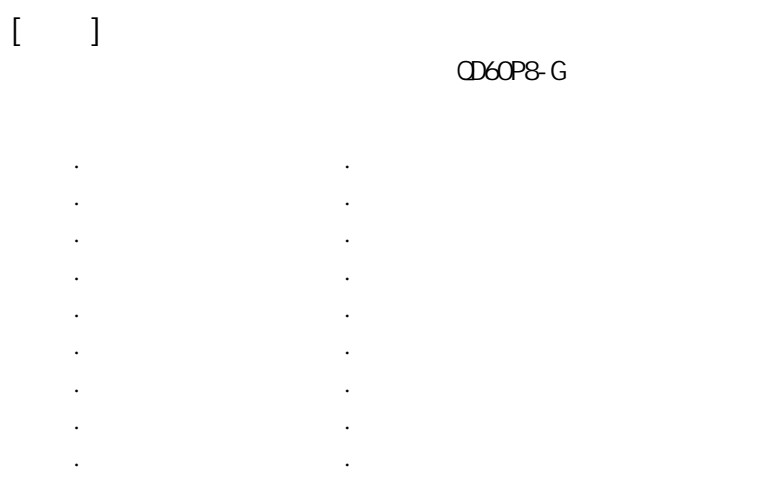

·溢出检测标志 ·计数器复位请求 ·计数周期更改功能选择 ·计数周期设置值

 $[ \qquad \qquad \Box$ \* Start I/O No. \*(l/O )" + Module type()" + Module model name( )" Auto refresh ()  $\star$   $1/0$ 

## $[$   $]$

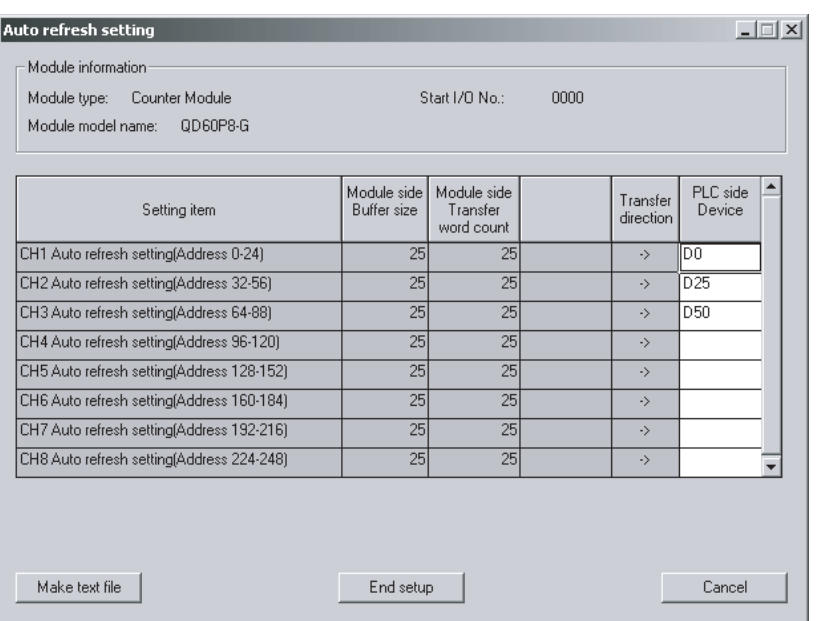

```
[ ](1)Module side Buffer:
   size 
   (\rightarrow: 显示设置项目的缓冲存储器的大小。 
   Module side
   Module side :<br>Transfer word
   count 
   ( )
              : 显示要传送的字数。 
   Transfer direction: "
   ( ): "←"表示数据从可编程控制器 CPU 写入到缓冲存储器。
               \mathbf{u} = \mathbf{u} CPU。 
   PLC side Device :
   ()\overline{C}PU
                      X Y M L B T C ST D W R
              ZR。 
                      X Y M L B 16
                  ( : X10 Y120 M6 )
               \sim 16 \sim 16 \sim 16 \sim 16 \sim 16 \sim 16 \simX10 X10 X1F(2)Make text file
  (End setup
  (\overline{\text{Cancel}} ()
· (25)CPU (3.4.1 )
 · 自动刷新设置存储在智能功能模块参数文件中。在将智能功能模块参数写入 CPU
  QPU \qquad \qquad· 自动刷新设置不能通过顺控程序进行更改。但是,通过顺控程序可以添加类似
```
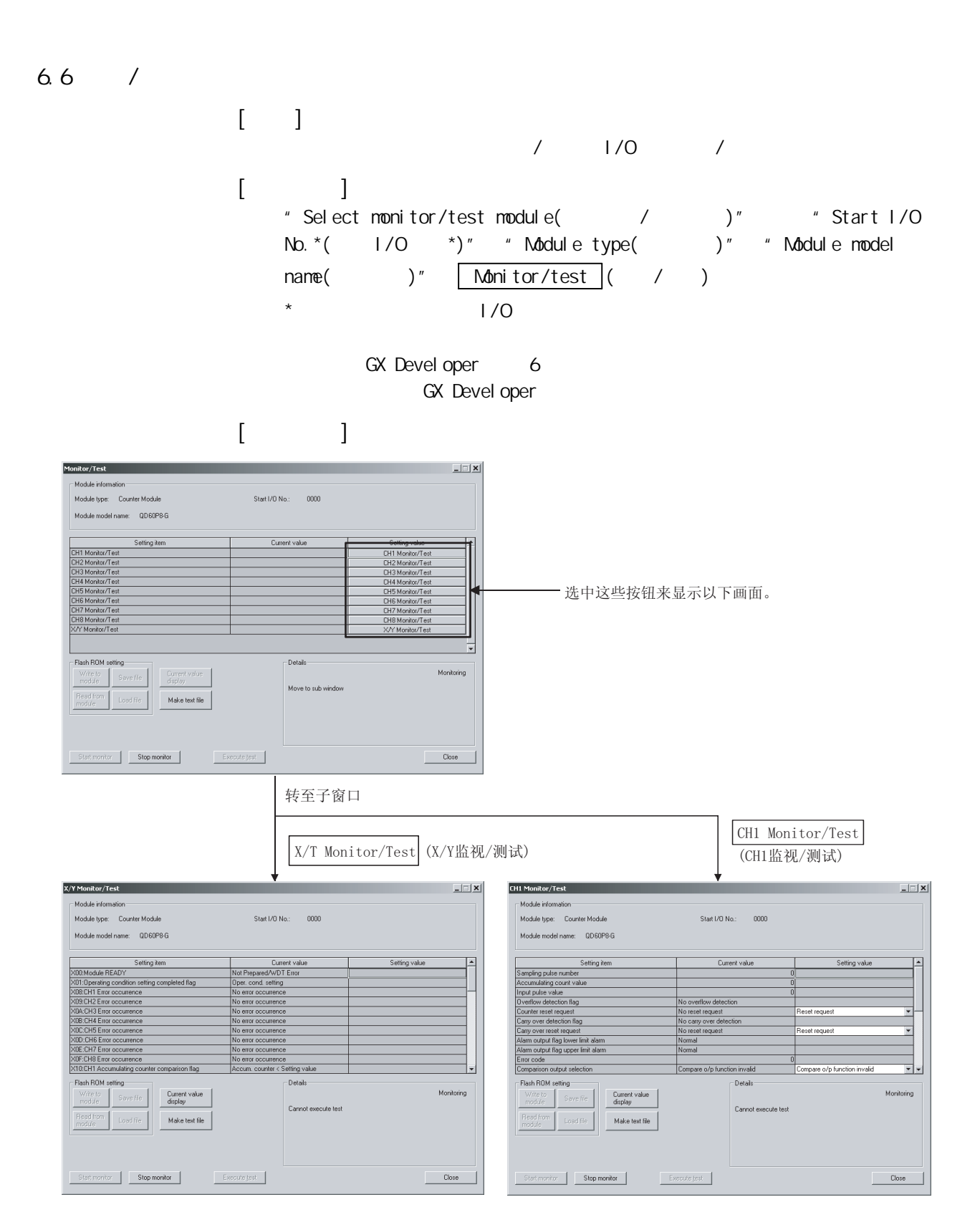

 $[$   $]$  $(1)$ Setting item :  $($  $1/0$ Current value :  $($  $1/0$ Setting value :  $($ : 输入或选择测试操作中要写入缓冲存储器的值。  $(2)$ Qurrent value display

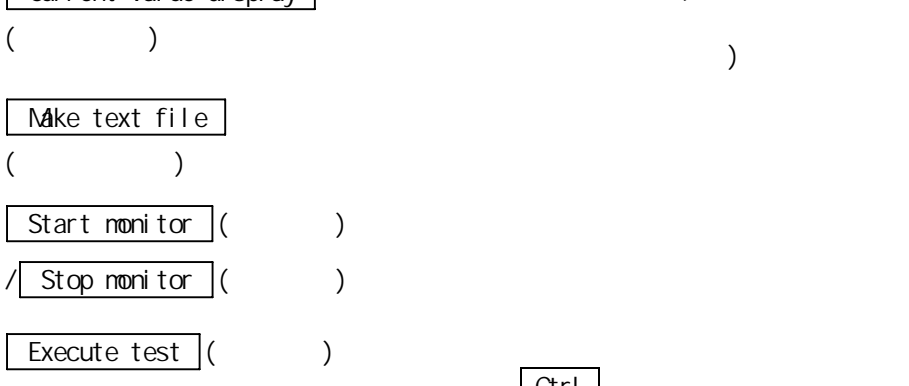

 $Ctr1$ 

 $\overline{a}$ 

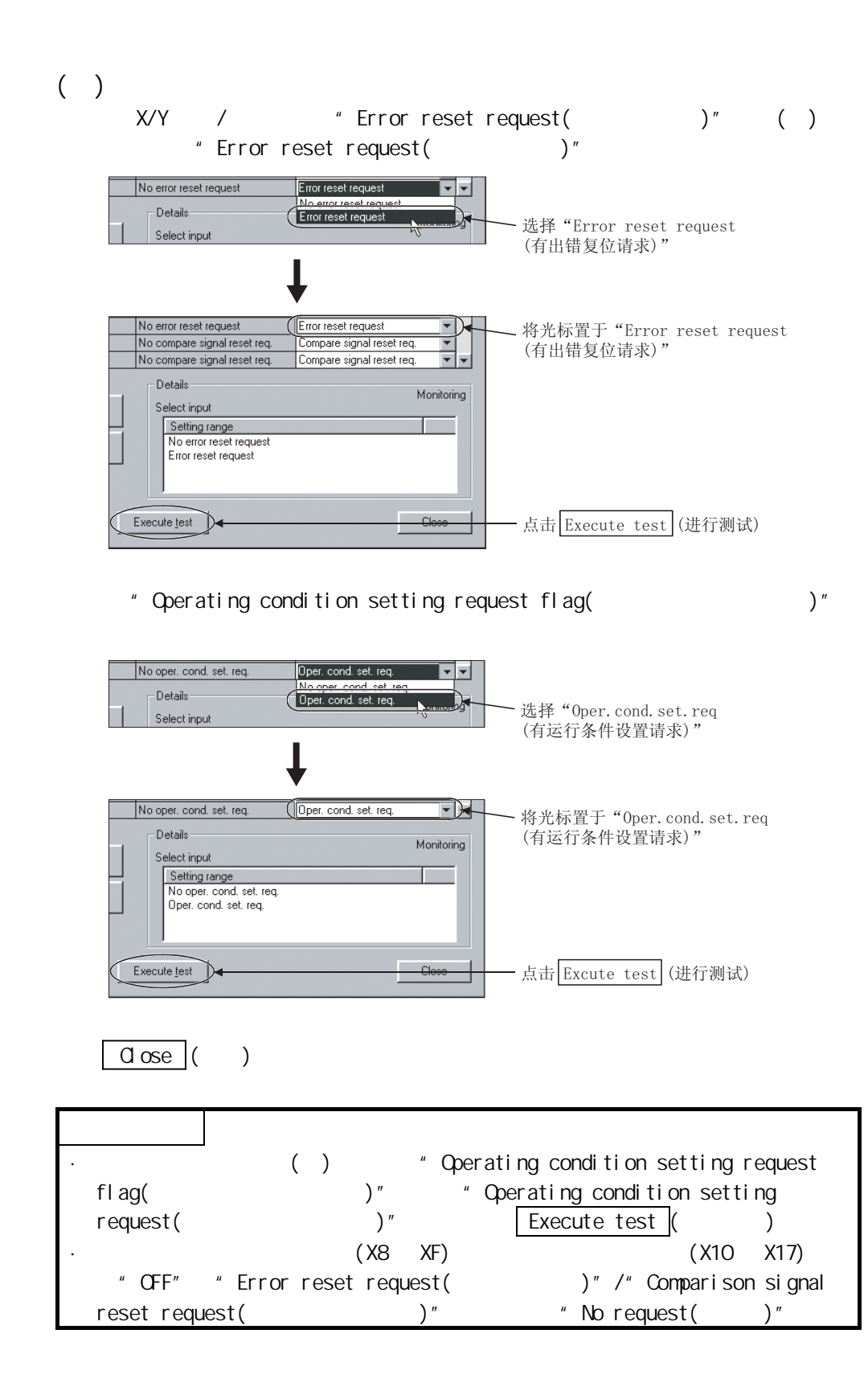

第 7 章 编程

CD60P8-G

 $(GX \text{ Confi}$  gurator-CT),  $QX$ Configurator-CT)  $(X \text{ Conf } i \text{ gur} \text{ at } \sigma \text{- } \text{CT})$ 

 $6<sup>6</sup>$ 

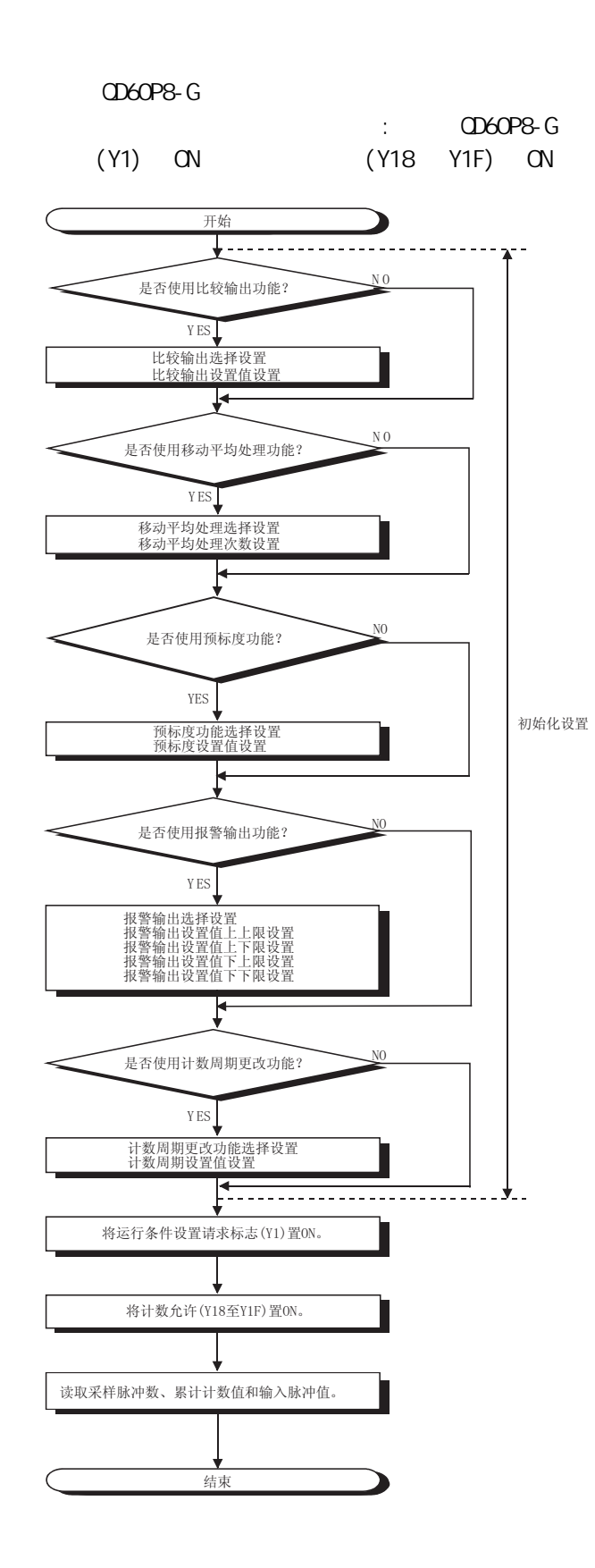

7

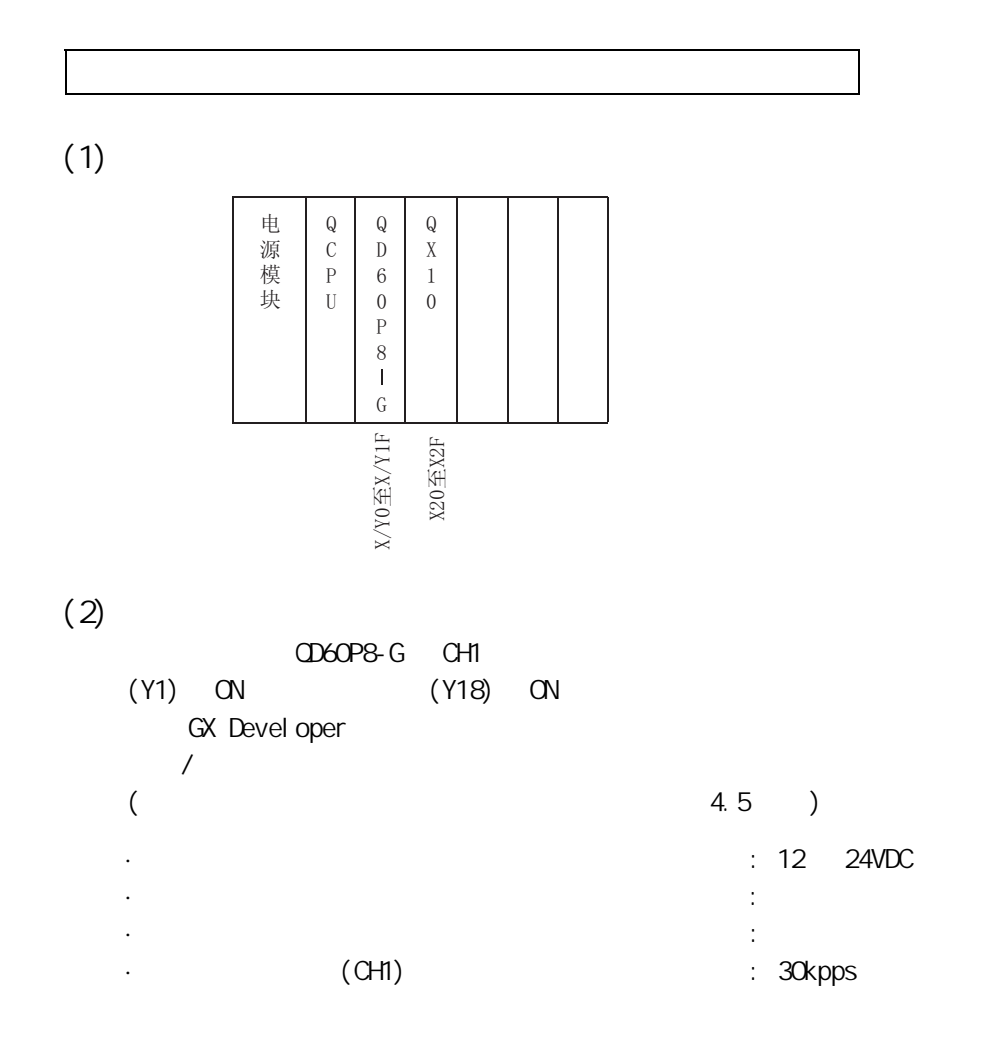

 $(3)$ 在 7.2.1 项的程序示例中,使用的软元件按下表所示进行分配。  $QD60P8-G$   $1/0$   $QD60P8-G$   $1/0$  $0$   $1/0$   $0.00098-6$ 位置的 I/O 地址。

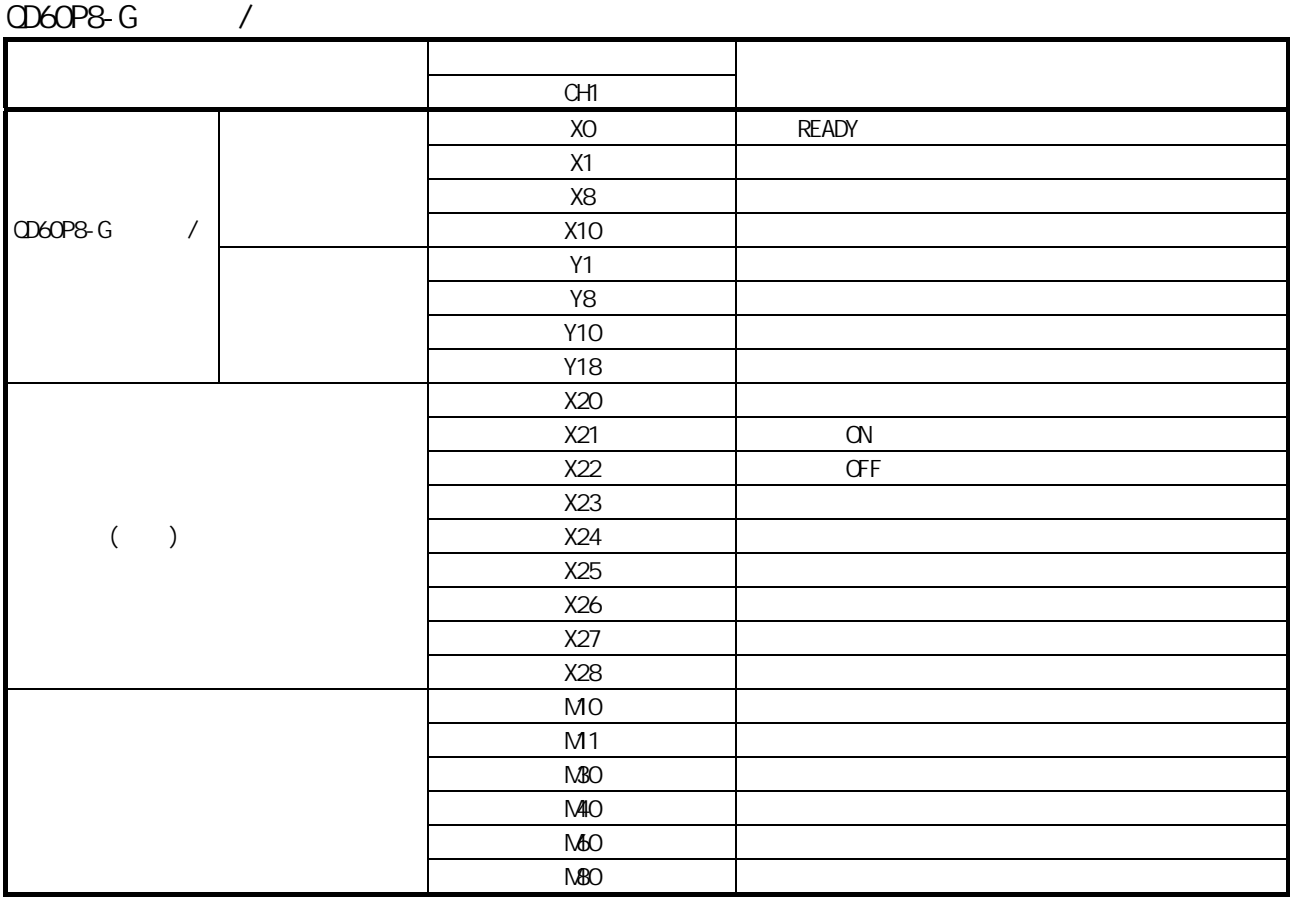

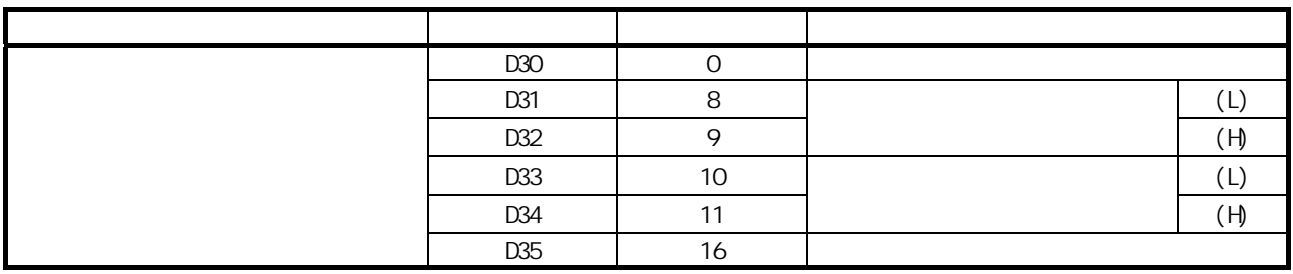

#### $7.2.1$

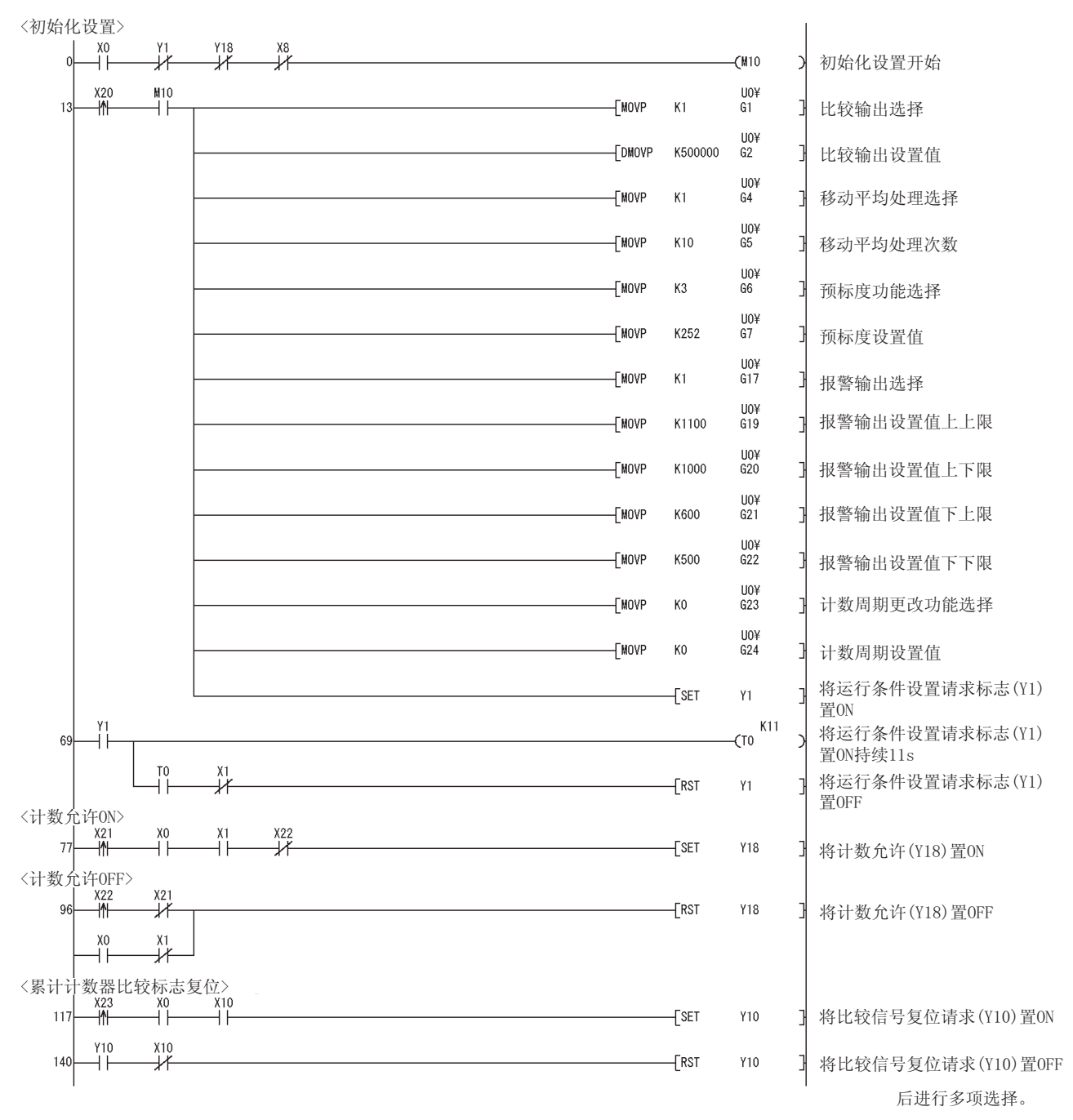

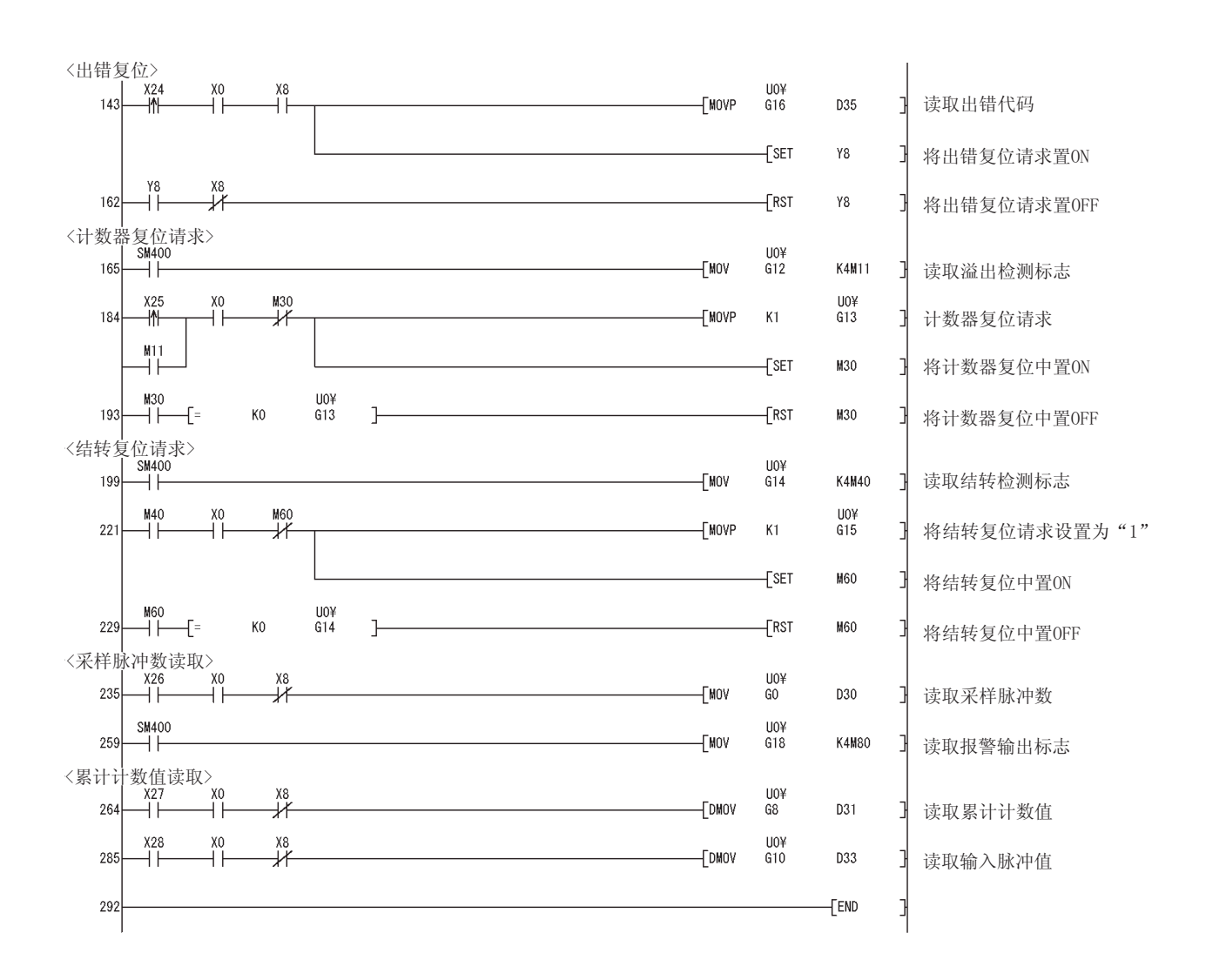

 $7.3$   $1/0$ 

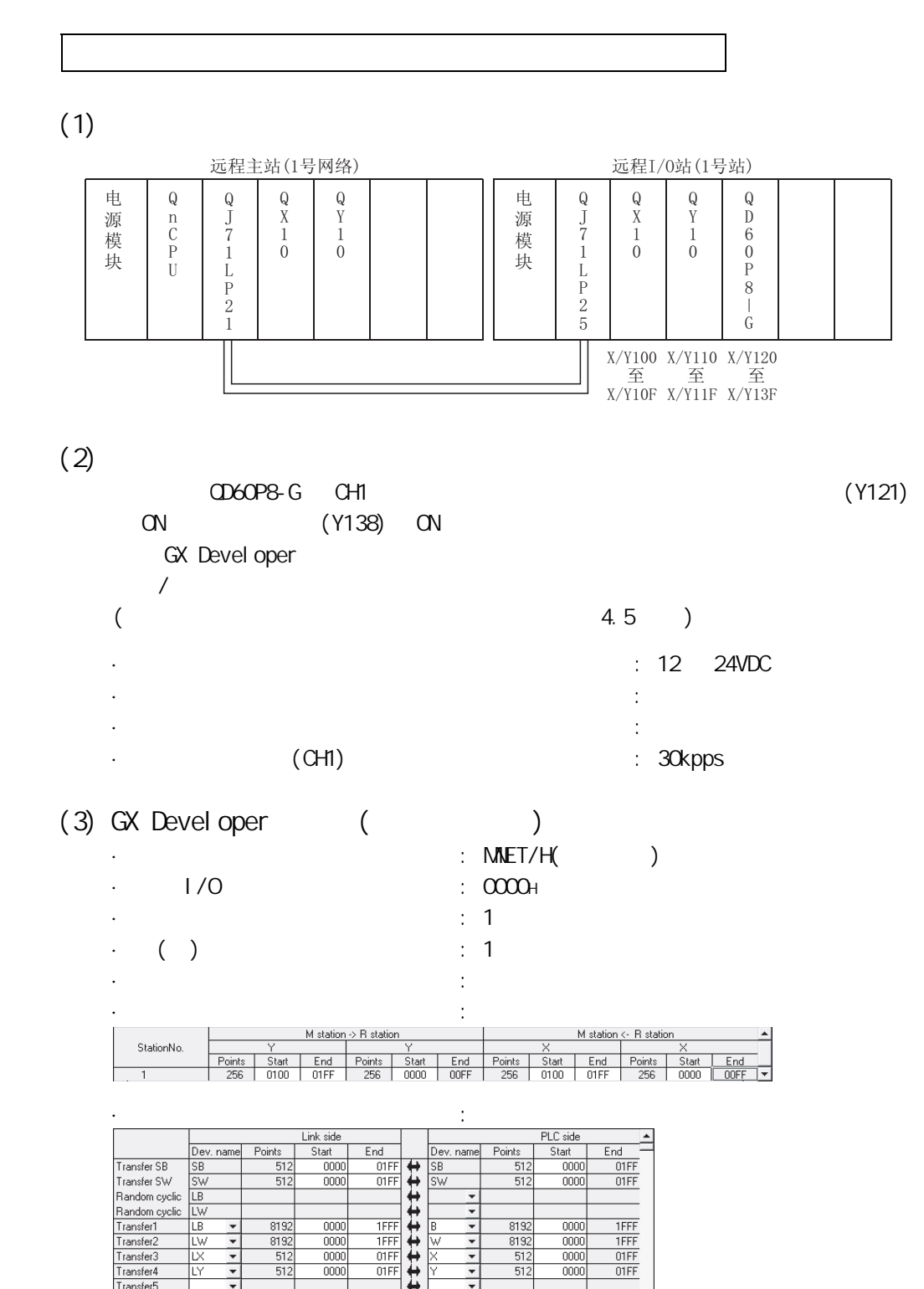

↴

Transfer5<br>Transfer6

 $(4)$  $7.3.1$ **QD60P8-G** 

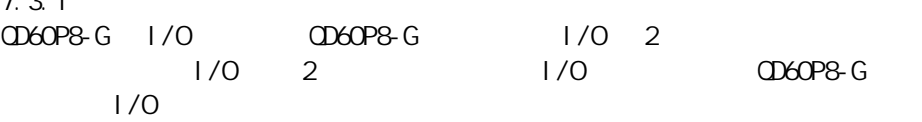

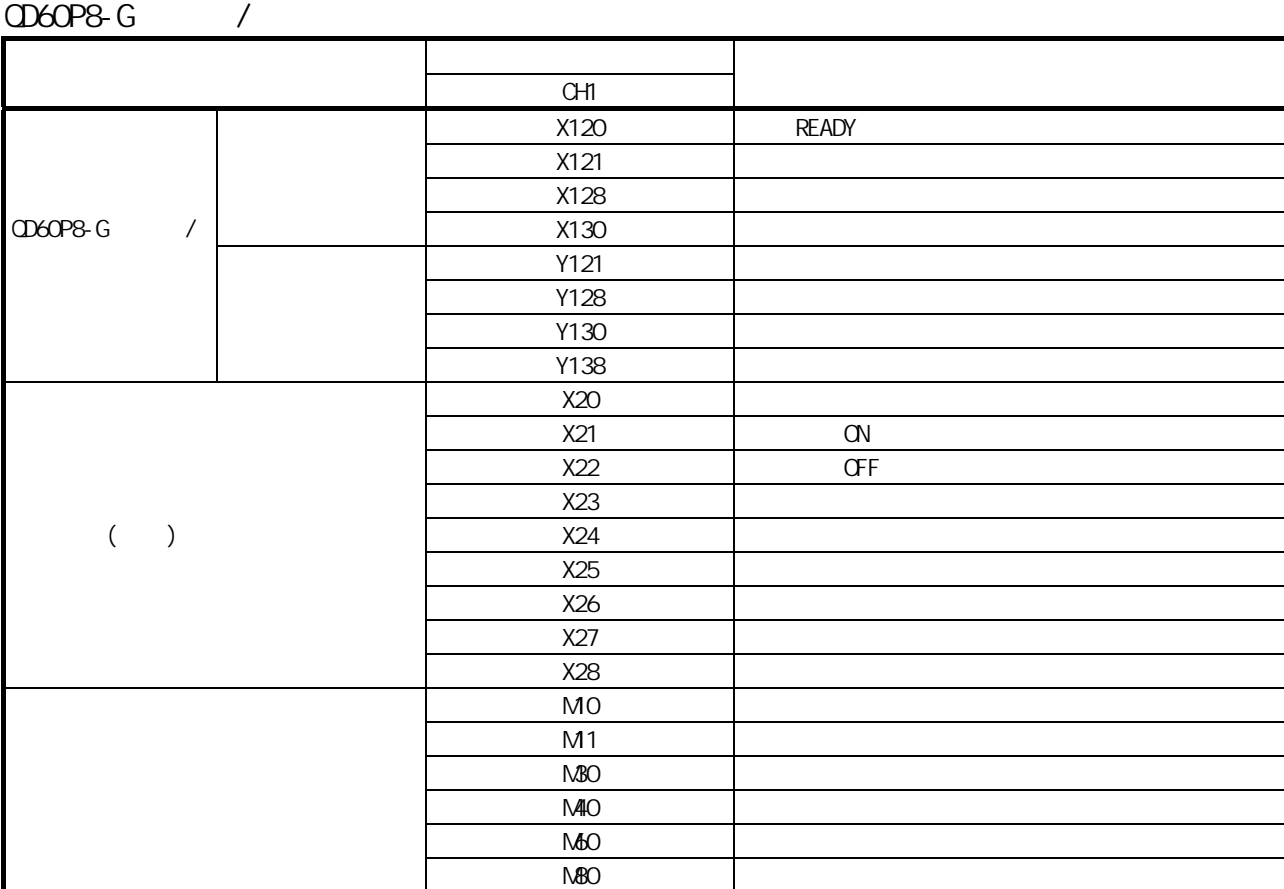

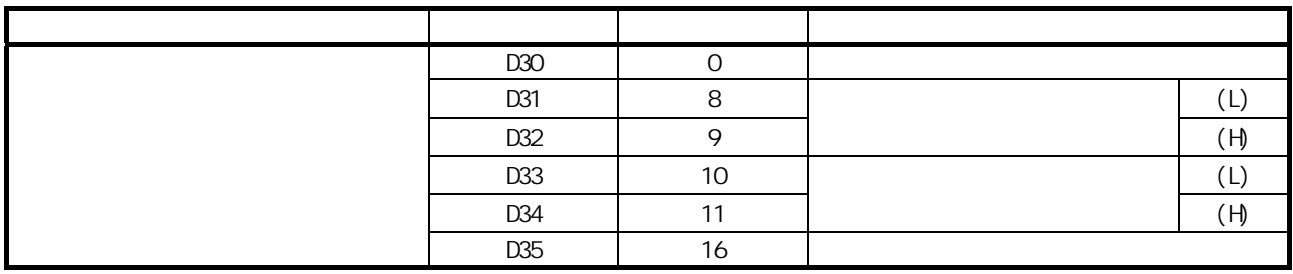

### $7.3.1$

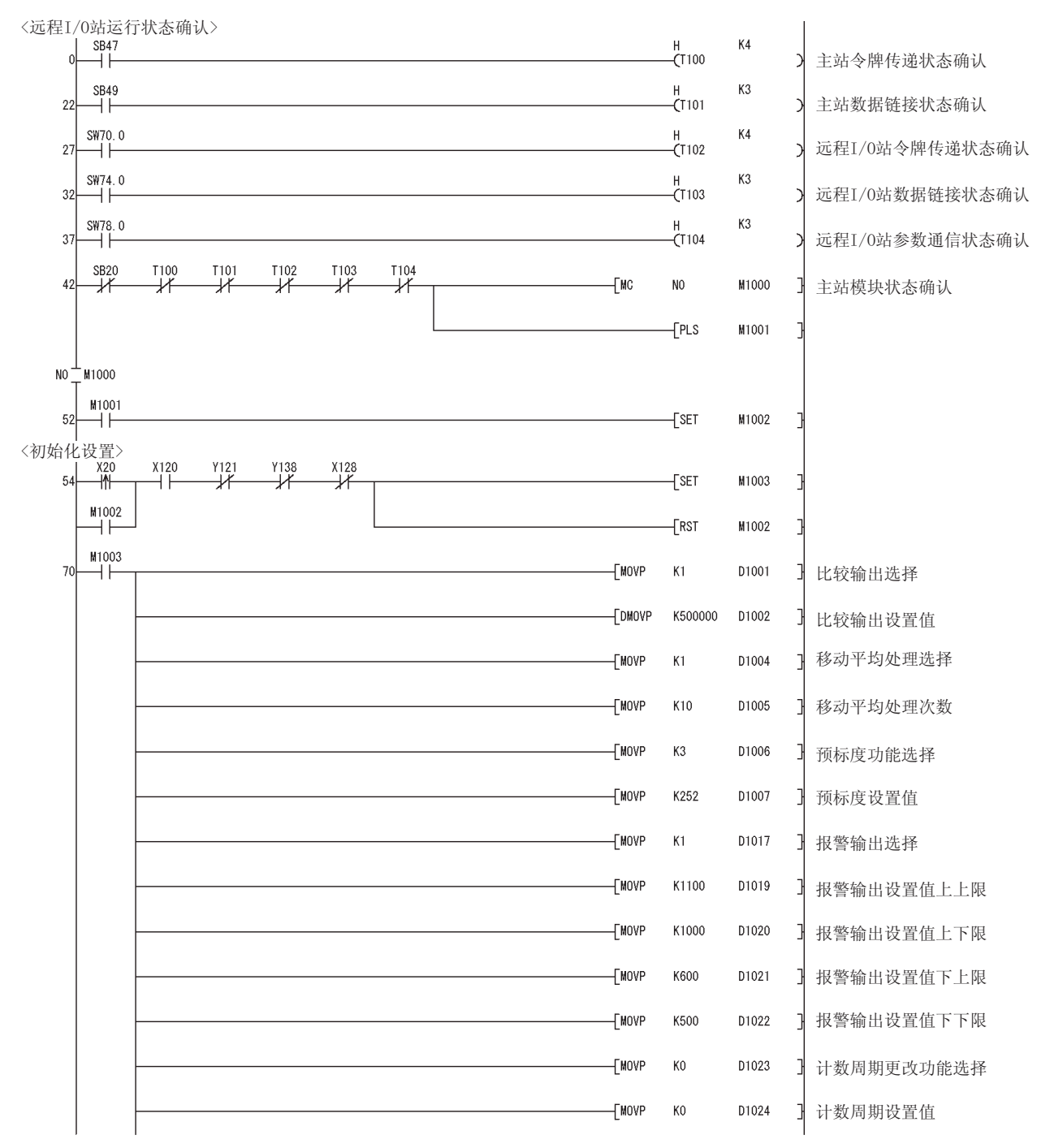

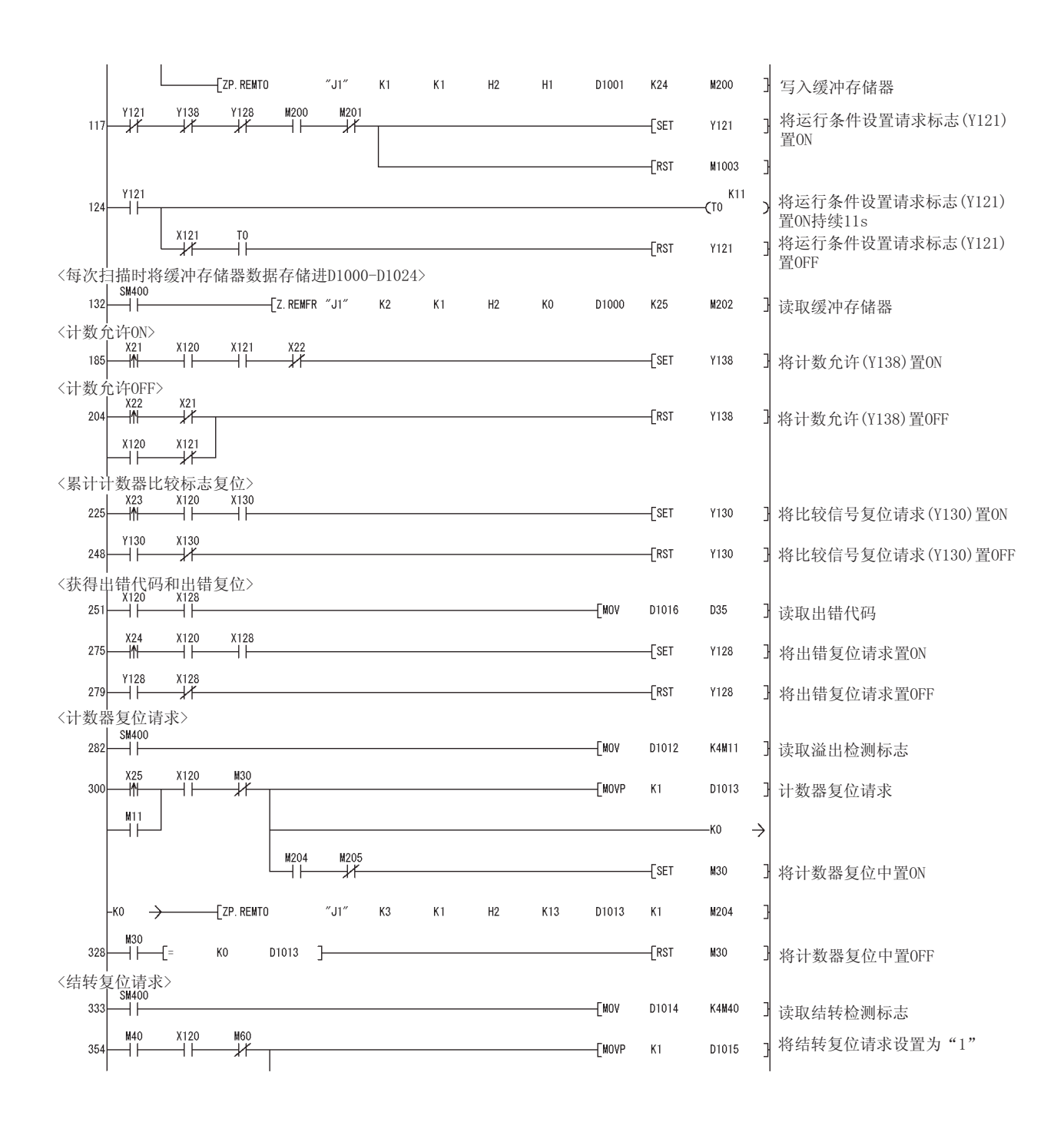

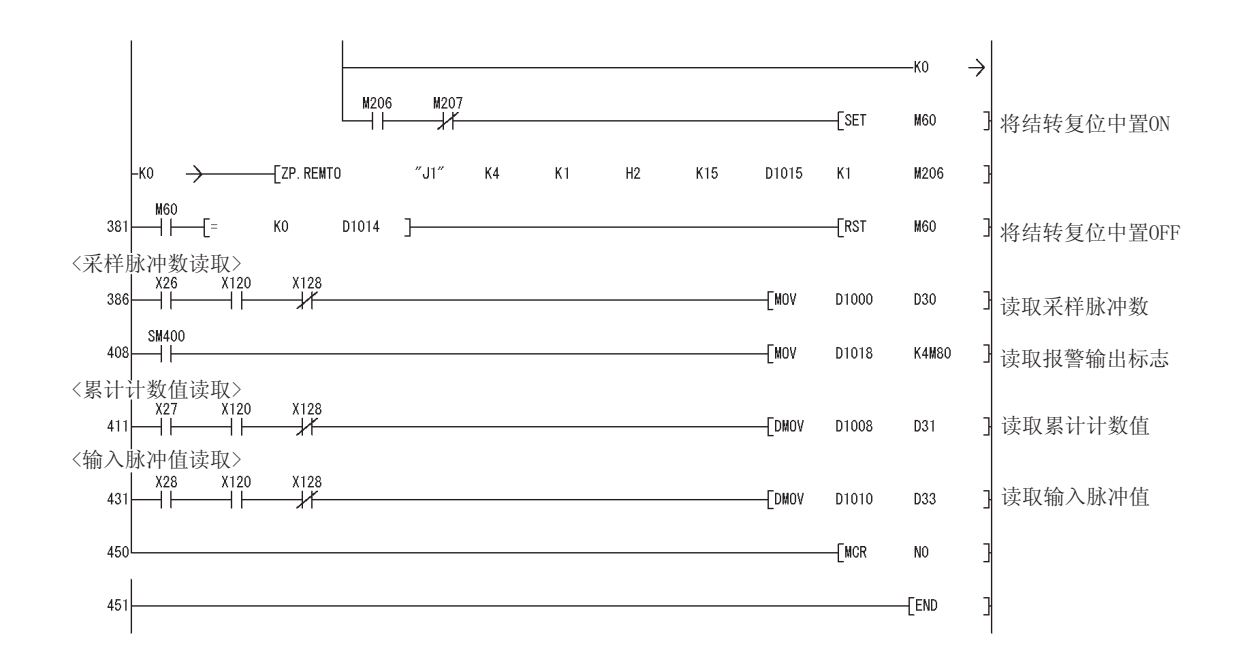

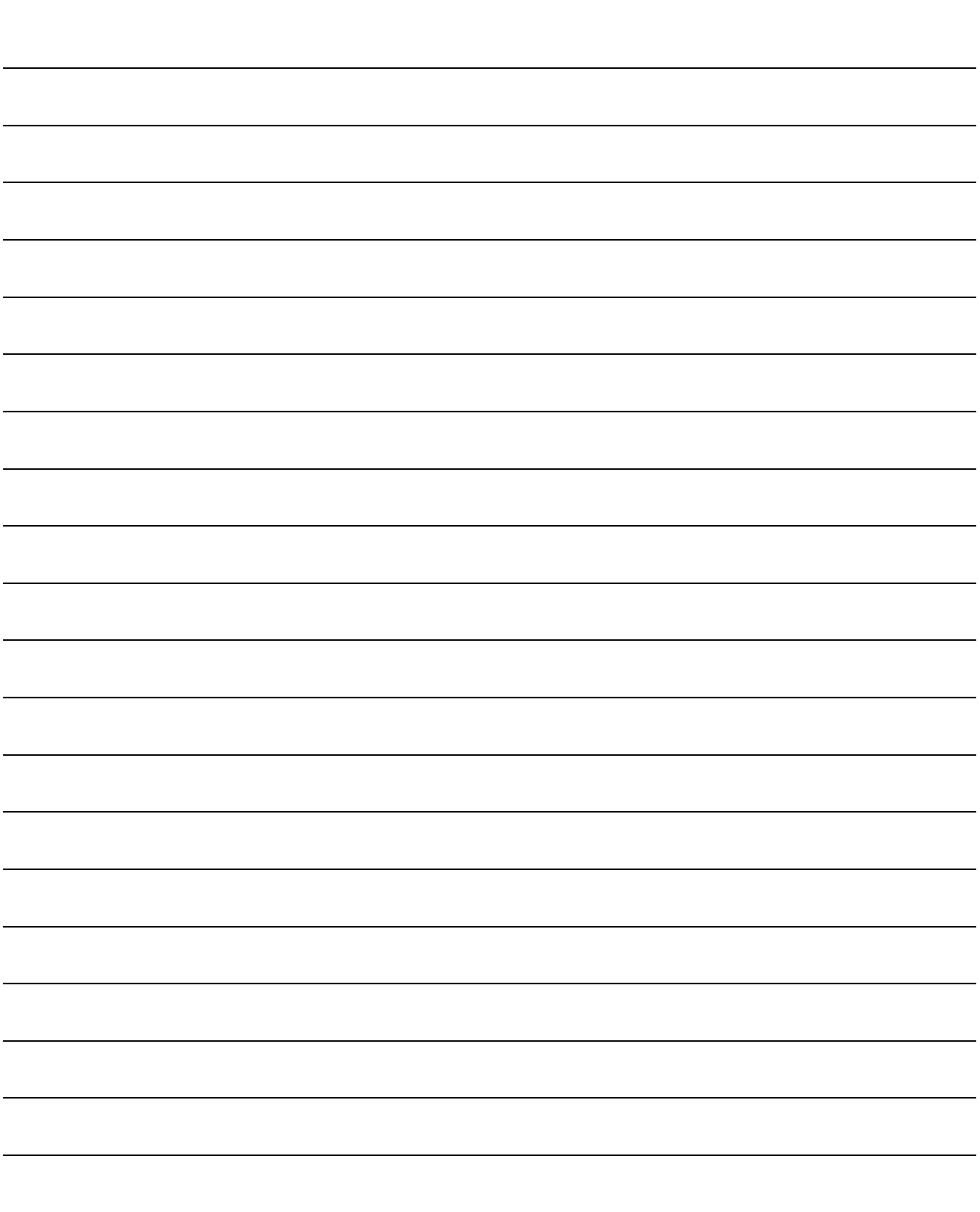

 $8$ 

**W** 

# $QCDU$  ( / ) 12.4.1 "

GX Devel oper

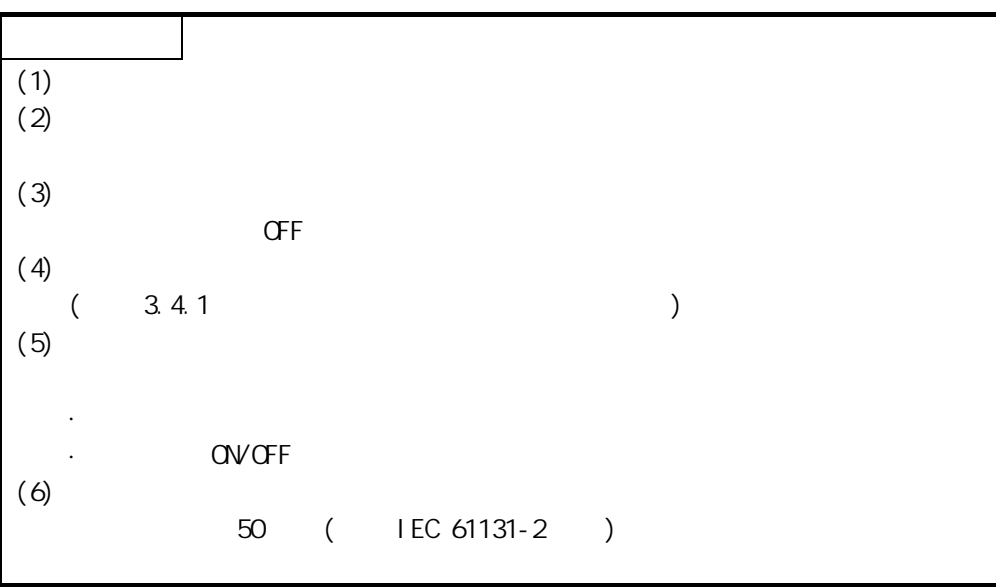

CPU MELSECNET/H I/O GX Devel oper  $(1)$  CPU 需要使用过程 CPU。 CPU (CPU )  $(2)$  MELSECNET/H  $1/0$ 需要功能版本 D 及以上版本的模块。 (3) GX Developer 7. O1L GX Devel oper  $1/0$   $8.18$ U  $6$ X Devel oper  $(4)$ 1)  $(Q3 \square SB)$ 

 $(2)$  ( $(25)$  B)

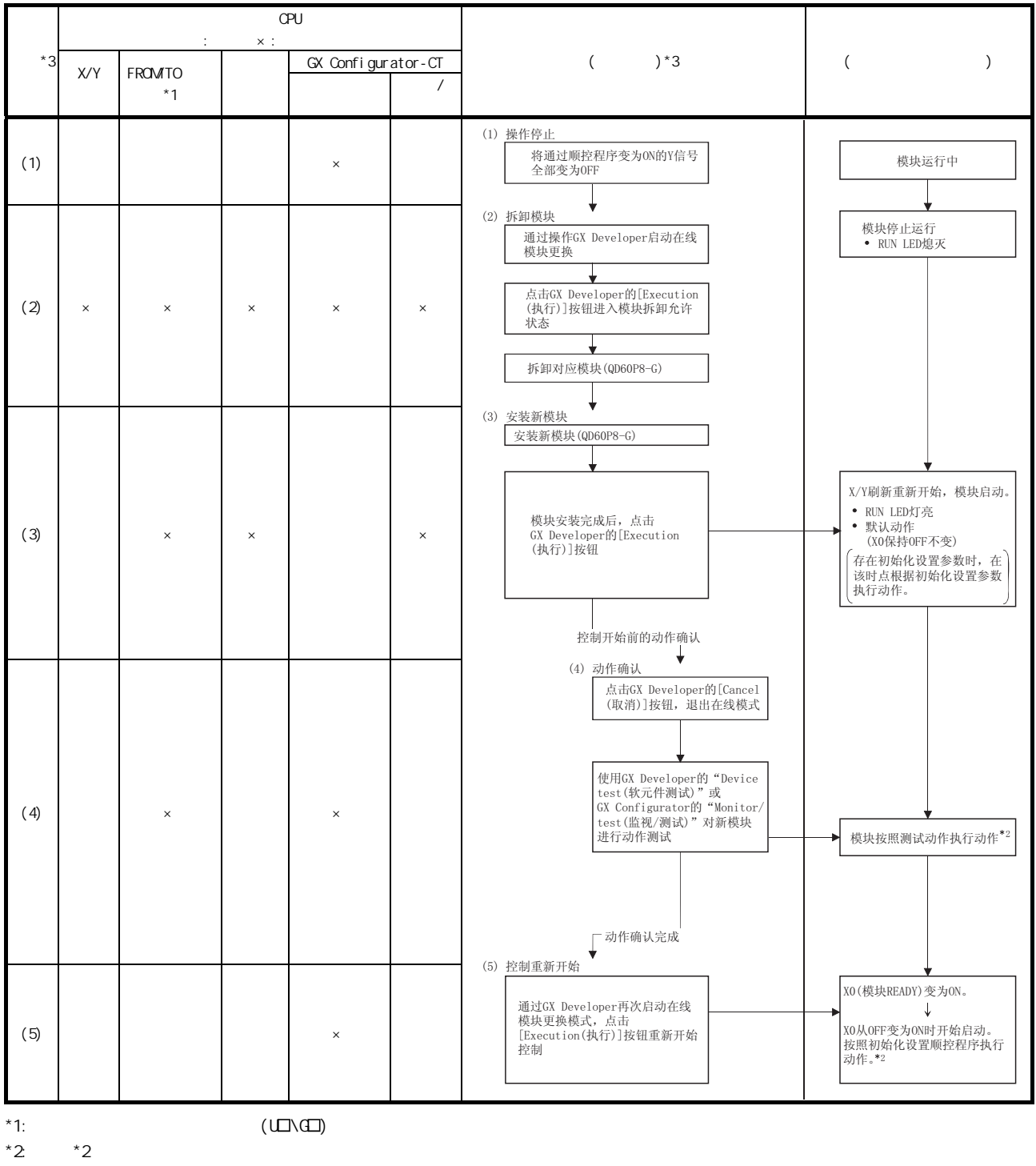

 $*3$ : (1) (5)  $*8.3$   $*$ 

## GX Configurator-CT

# 8.3.1 GX Configurator-CT

 $(1)$ 

通过顺控程序或 GX Developer 的软元件测试将所有输出信号(Y 软元件)置 OFF,

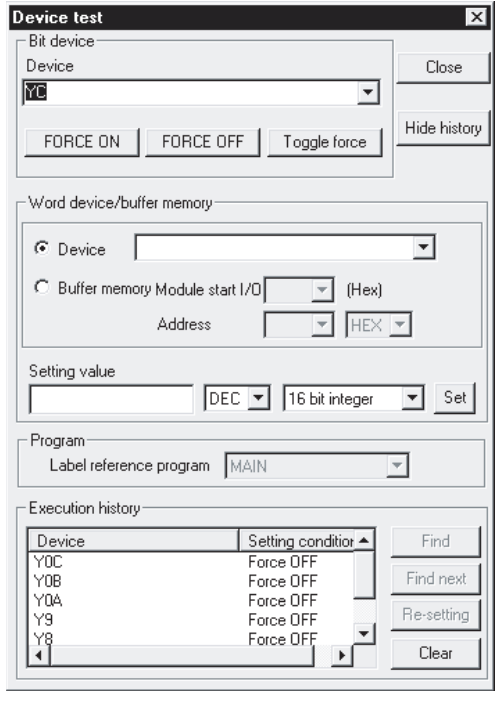

 $(2)$ (a) GX Developer [Diagnosis( )]-[Online module change( )]  $*$  Online module change( )" " Online module change(  $"$ **System Monitor**  $\vert x \vert$ Installed status -Base<br>Base Module  $\overline{0}$  $455$  $\overline{7}$  $\overline{2}$  $3 \overline{\text{MasterPLC-}}$ **Nain base**  $\Box$ O Extension base 1 Po» C Extension base 2 row<br>rsu<br>pply  $\Box$ C Extension base 3  $\Box$  $\Box$ Q25PHCPU C Extension base 4  $\Box$ C Extension base 5  $\Box$  $\Box$ O Extension base 6  $\overline{\Box}$   $\circ$  Extension base 7  $\Box$ -<br>Parameter status .<br>Mode C System monitor 1/0 Address  $\overline{\phantom{a}}$  $\overline{\mathbf{1}}$  $\overline{2}$  $\overline{\phantom{a}3}$  $\overline{4}$  $\overline{5}$  $\overline{\phantom{1}6}$  $\bullet$  Online module change None None None None Intelli None None None Pow Diagnostics Q25PHCPU r su<br>pply gent 16pt 16pt 16pt 16pt 16pt 16pt 16pt Module's Detailed Informati **Base Information** Product Inf. List Status Start monitor Module system error and Module error  $\Box$  Module warning Detailed inf. of power supply.. Module change Close (b)  $"$  Execution()" Online module change Target module Operation I/O address 000H  $\in$  Module change execution Module name QD60P8-G Installation confirmation -<br>Status-Module control restart Change module selection completed - Status/Guidance Please turn off Y signal of the changed module when you change the intelligent function module. Execution Cancel | "  $\alpha$ " (2)(c) **MELSOFT** series GX Developer  $\overline{|\times|}$ The target module didn't respond.<br>The task is advanced to the installation confirmation.  $\overline{OK}$  $\left( c \right)$  " RUN" LED

" RUN" LED

 $(3)$  $(a)$ (b)  $[Execution($   $)]$  "RUN" LED READY(XO) OFF Online module change  $\overline{|\times|}$ Target module--Operation-1/0 address 000H Module change execution Module name QD60P8-G  $\widehat{\bullet}$  Installation confirmation Status-Module control restart Changing module Status/Guidance— The module can be exchanged. Please execute after installing a new module. Execution Cancel |  $(4)$ (a)  $[\text{Cancel}(\ )]$ Online module change  $\overline{\mathbf{x}}$ Target module - Operation-I/O address  $000H$ Module change execution Module name QD60P8-G Installation confirmation Status-Module control restart Change module installation completion -<br>Status/Guidance-The controls such as I/O, FROM/TO instruction executions, and automatic refresh for the installed module are restarted. Please confirm the parameter setting and wiring, etc. and execute. Execution Cancel | (b)  $[OK]$   $*$  Online module change( $*$ 

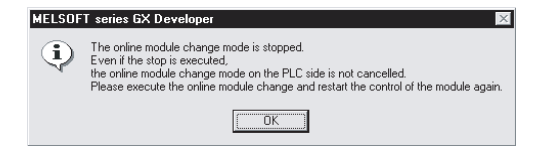

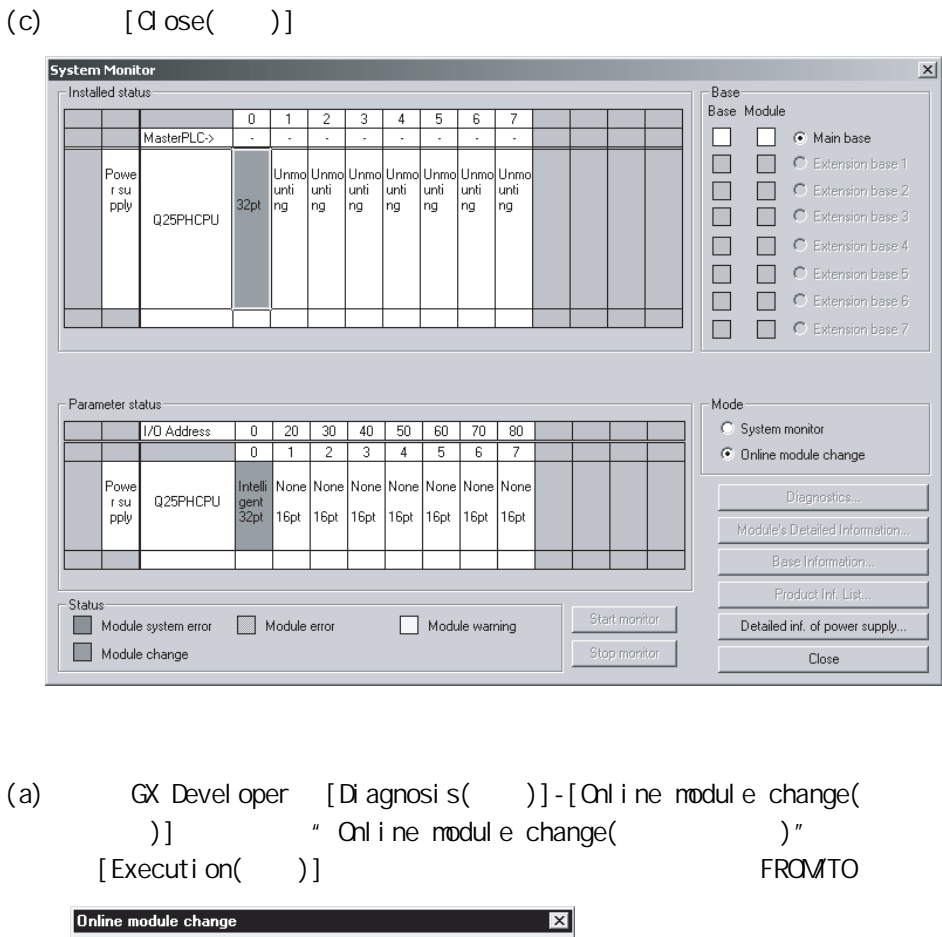

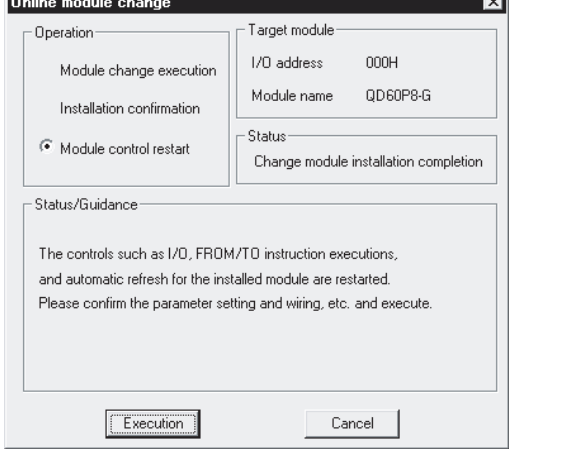

 $(b)$   $*$  Online module change completed( $)$ "

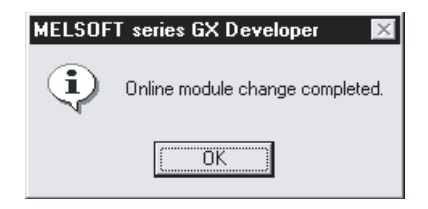

 $(5)$ 

8.3.2

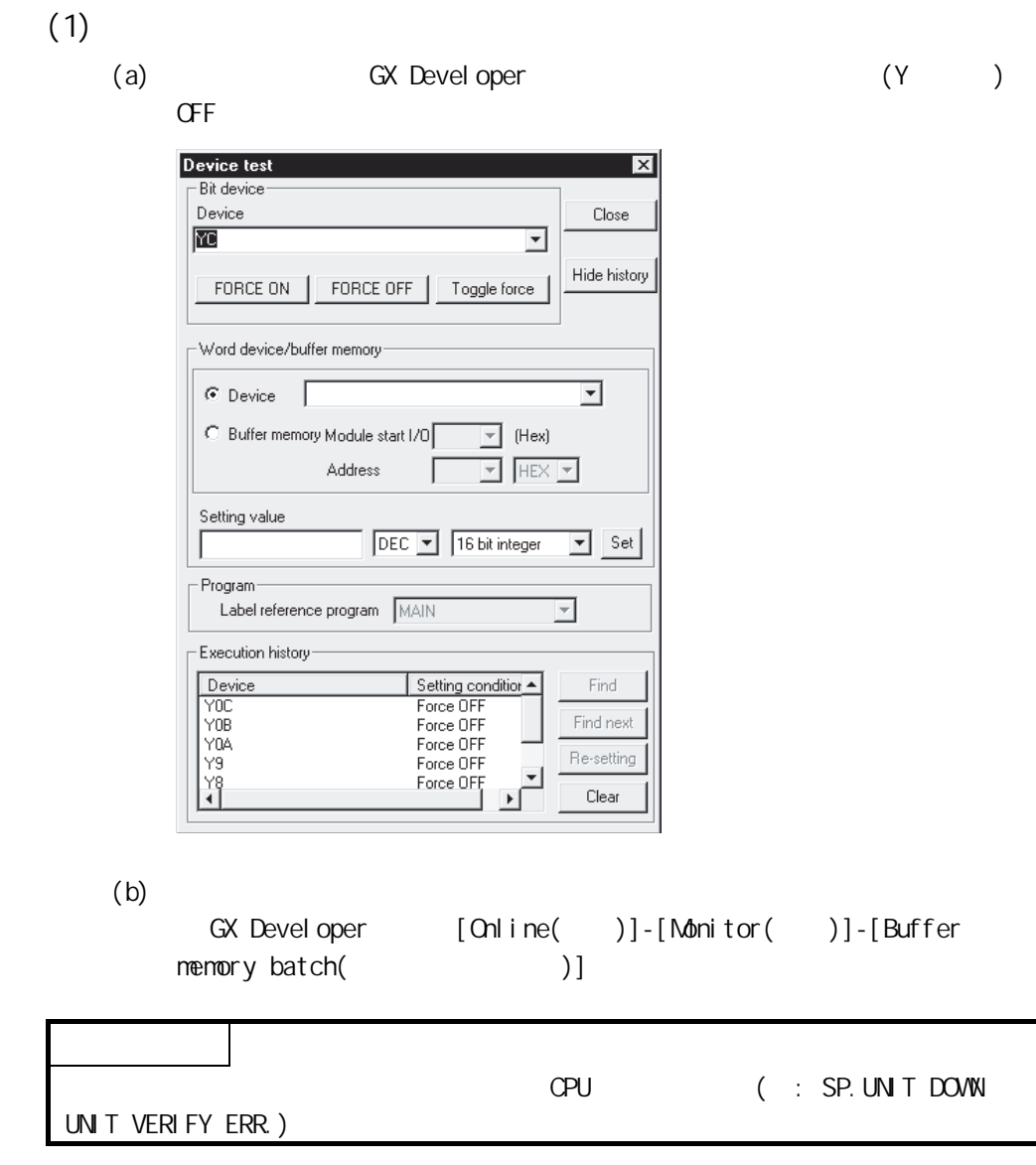

 $(2)$ 

(a) GX Developer  $[Di]$  agnosis( )]- $[On]$  ine module change( )]  $*$  Online module change( )" " Online module change(  $)$ "

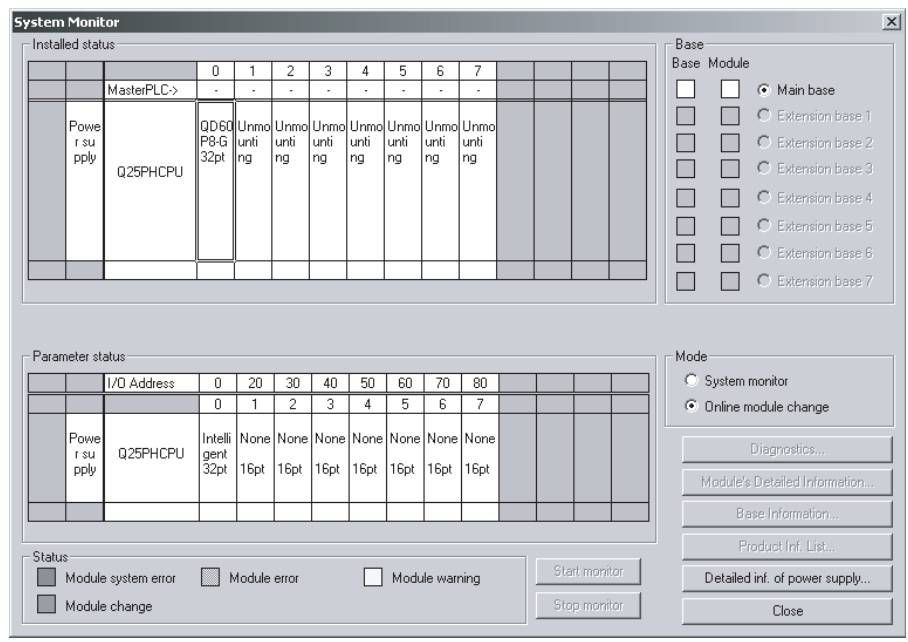

(b)  $"$  Execution(  $)$ "

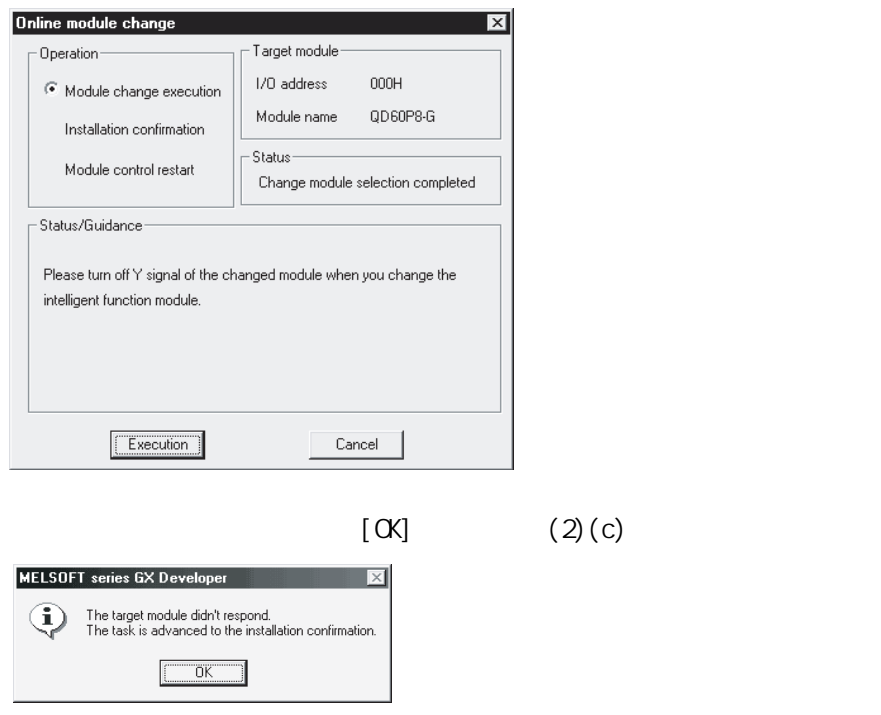

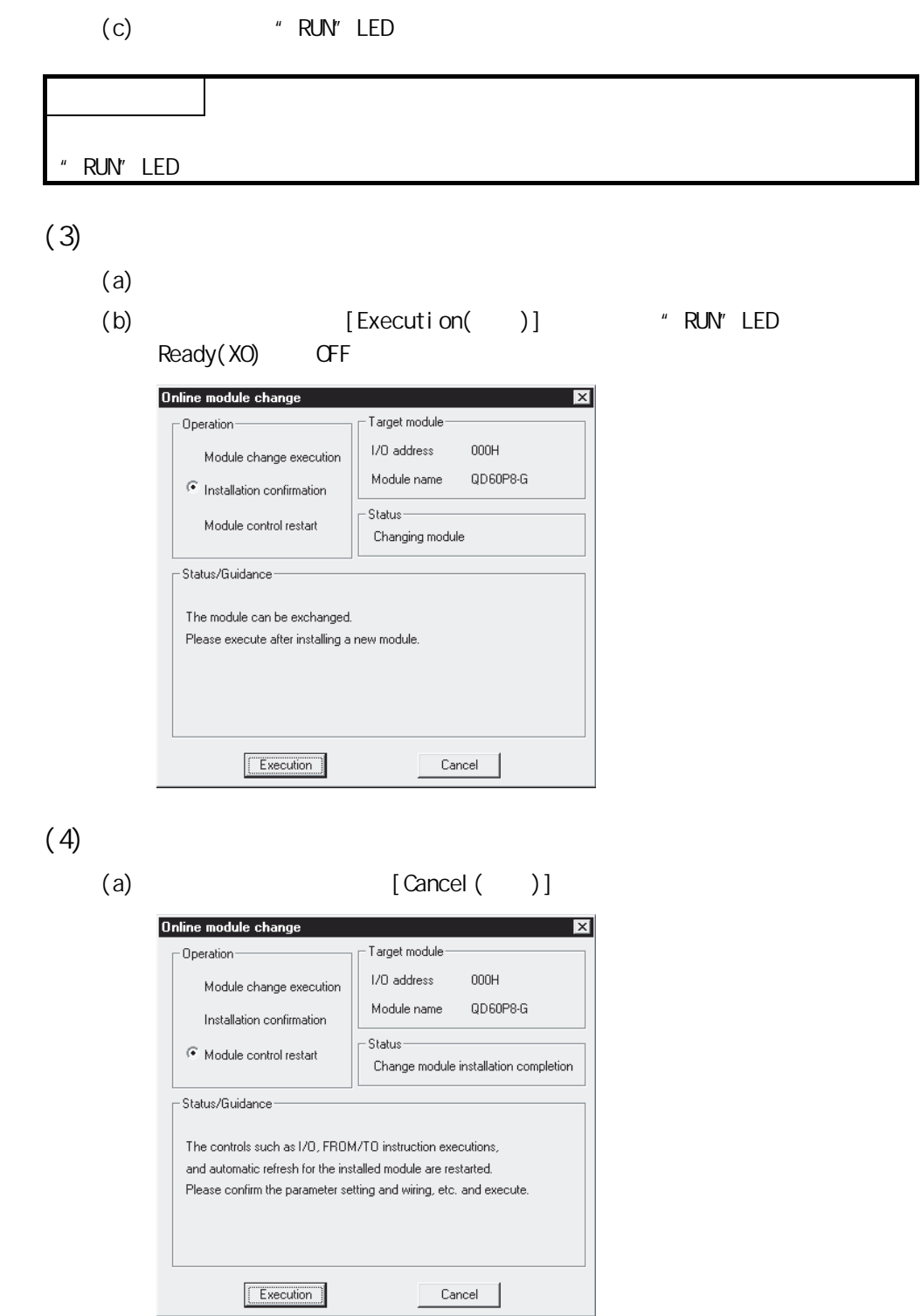

(b)  $[CK]$  "Cnline module change( $)$ "

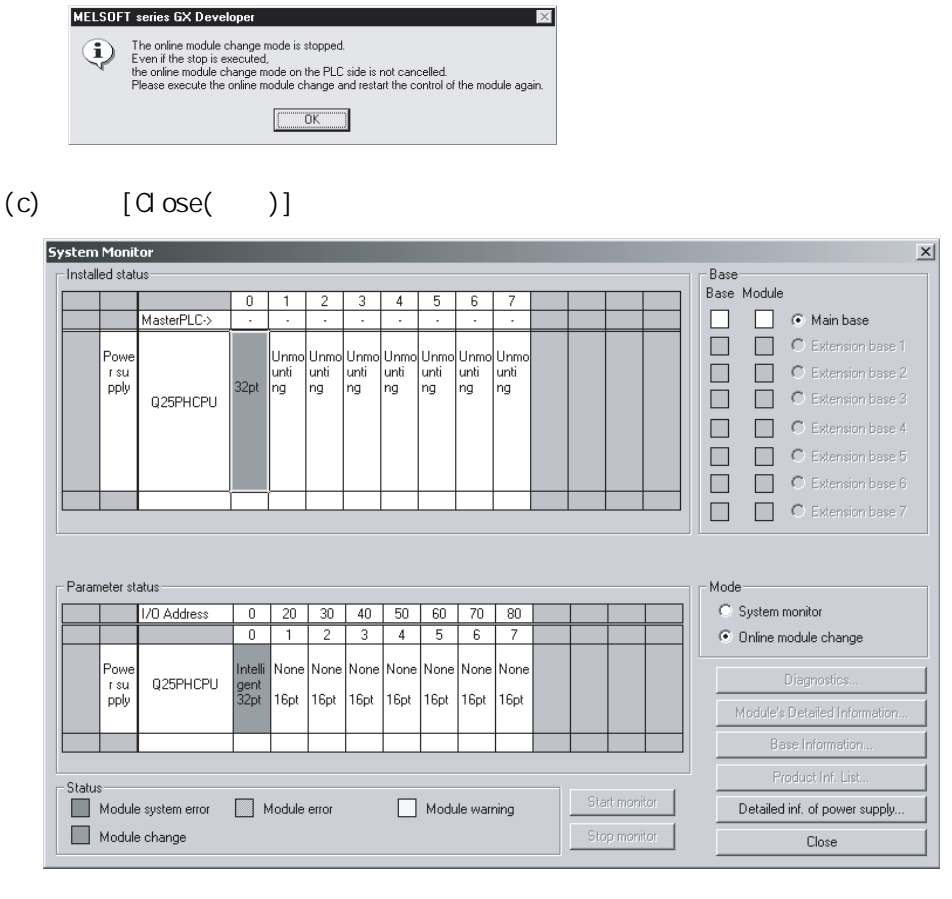

- (d) GX Developer [Online( )]-[Debug( )]-[Device test(  $(1)(b)$
- $(e)$

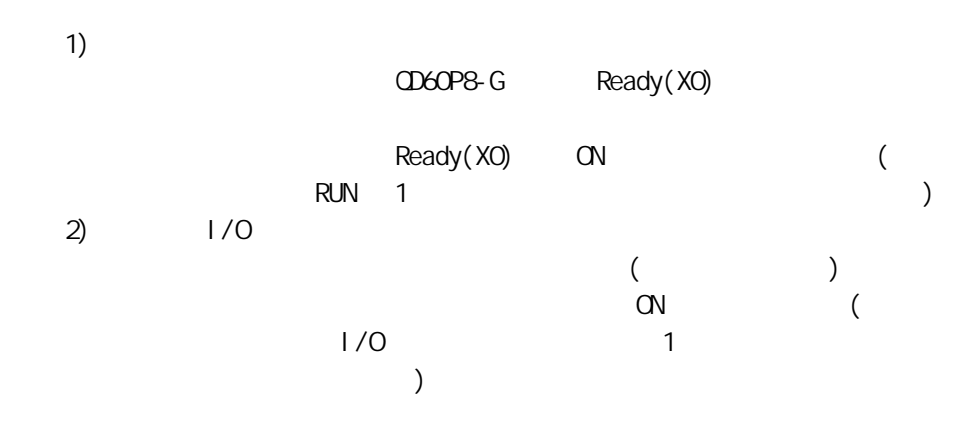

 $(5)$ 

(a)  $GX$  Developer  $[Di]$  agnosis( )] - [Online module change( )]  $\blacksquare$  Online module change( $\blacksquare$ ) [Execution( )] FROM TO

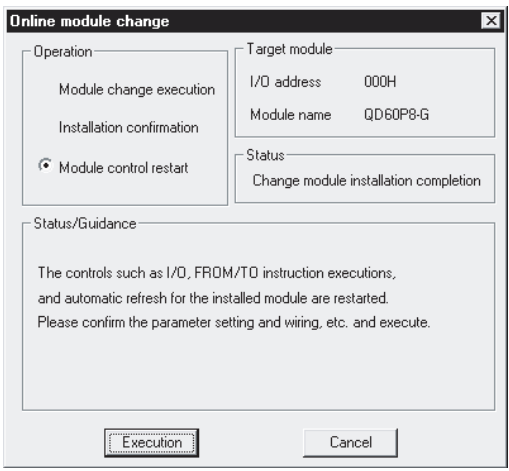

(b)  $*$  Online module change completed( $*)$ "

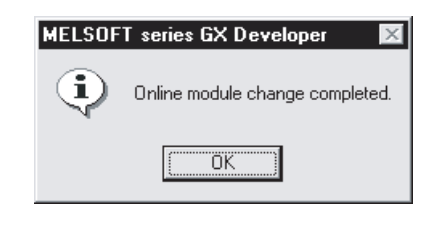
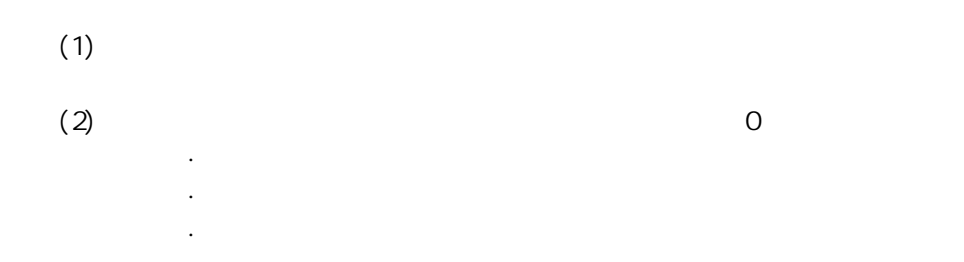

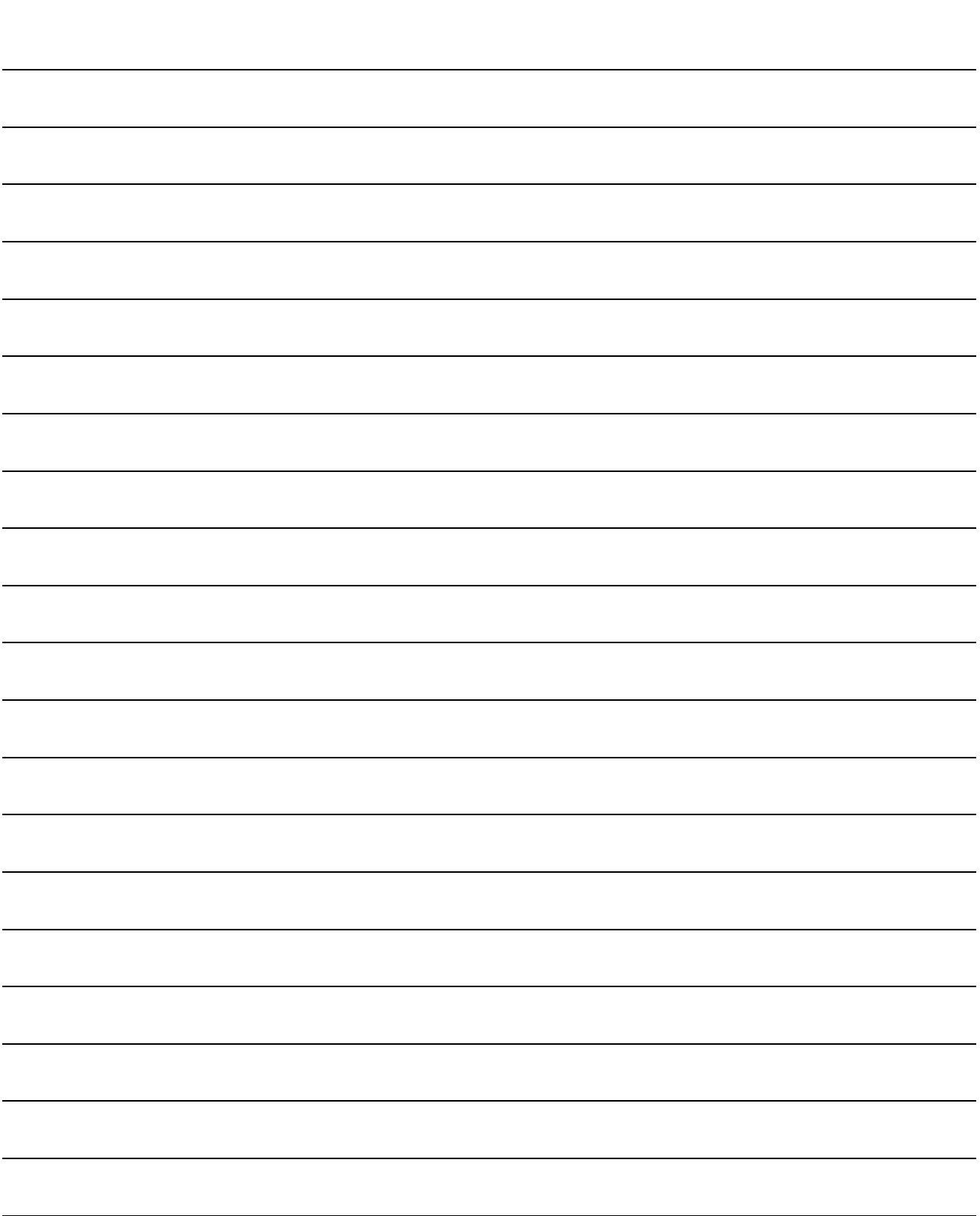

第 9 章 故障排除

 $9.1$ 

 $QD60P8-G$ 

 $(1)$  RUN LED

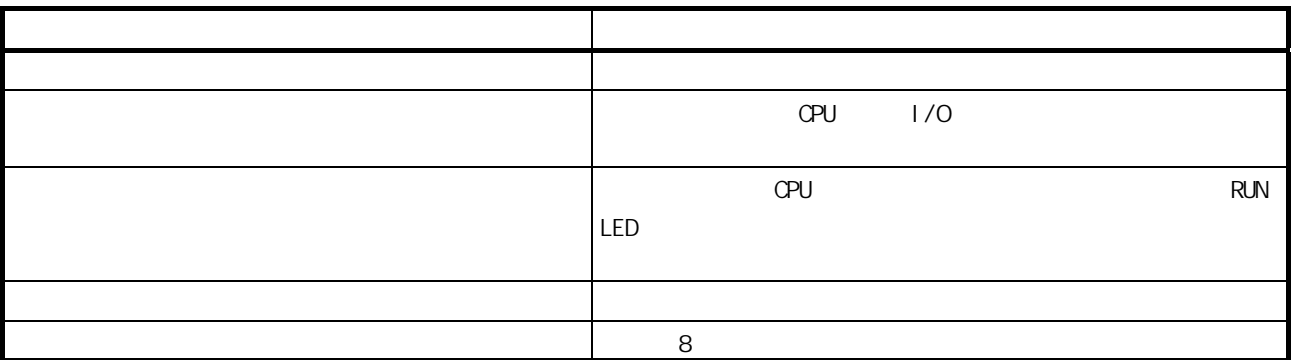

 $(2)$  " ERR " LED

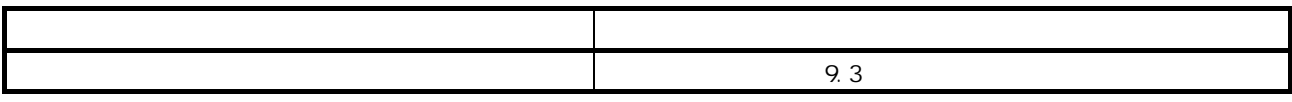

 $9$  MELSEC-C

 $(3)$ 

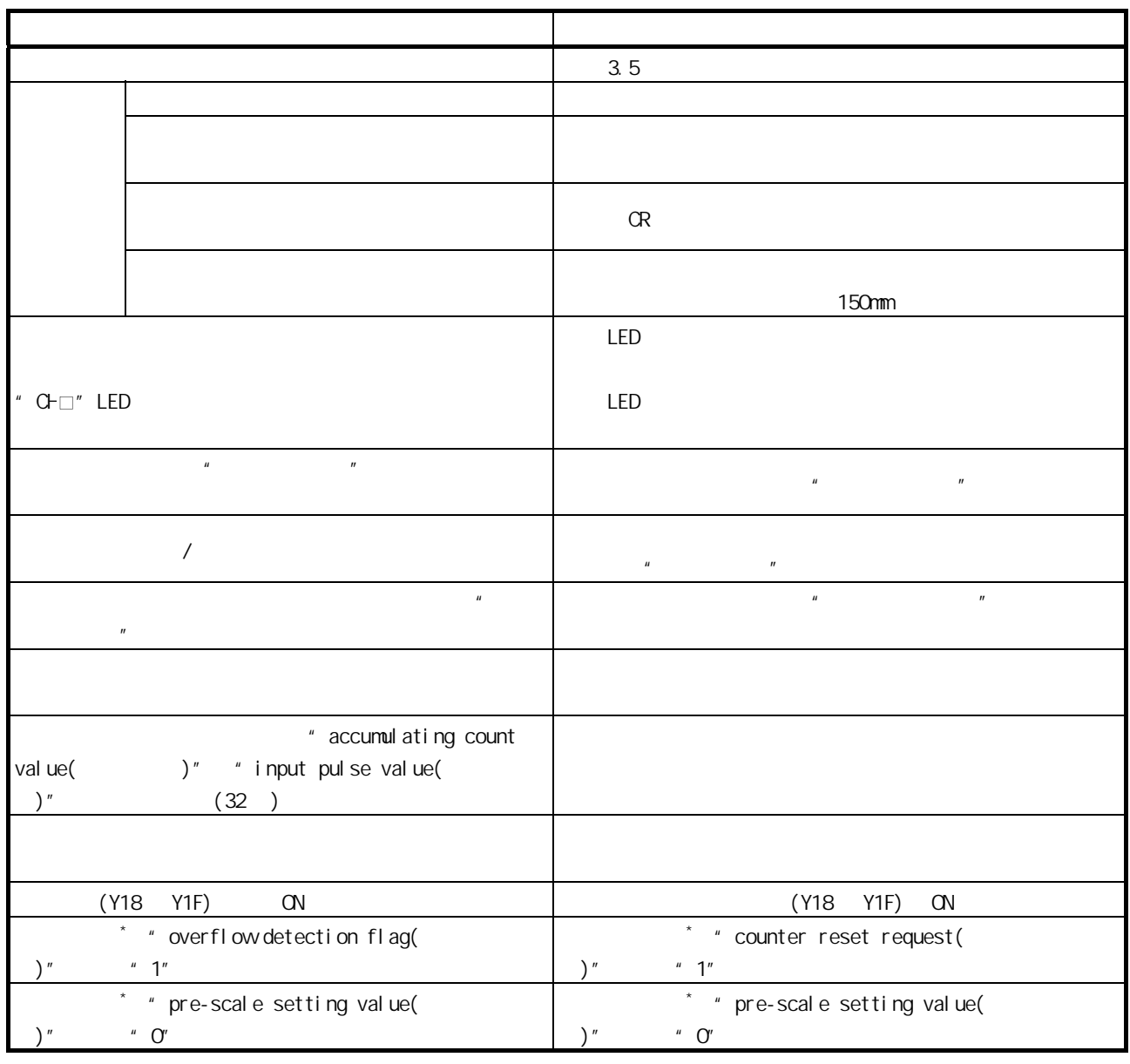

 $*$ :  $3.4$ 

## 9.1.1 GX Devel oper

GX Devel oper

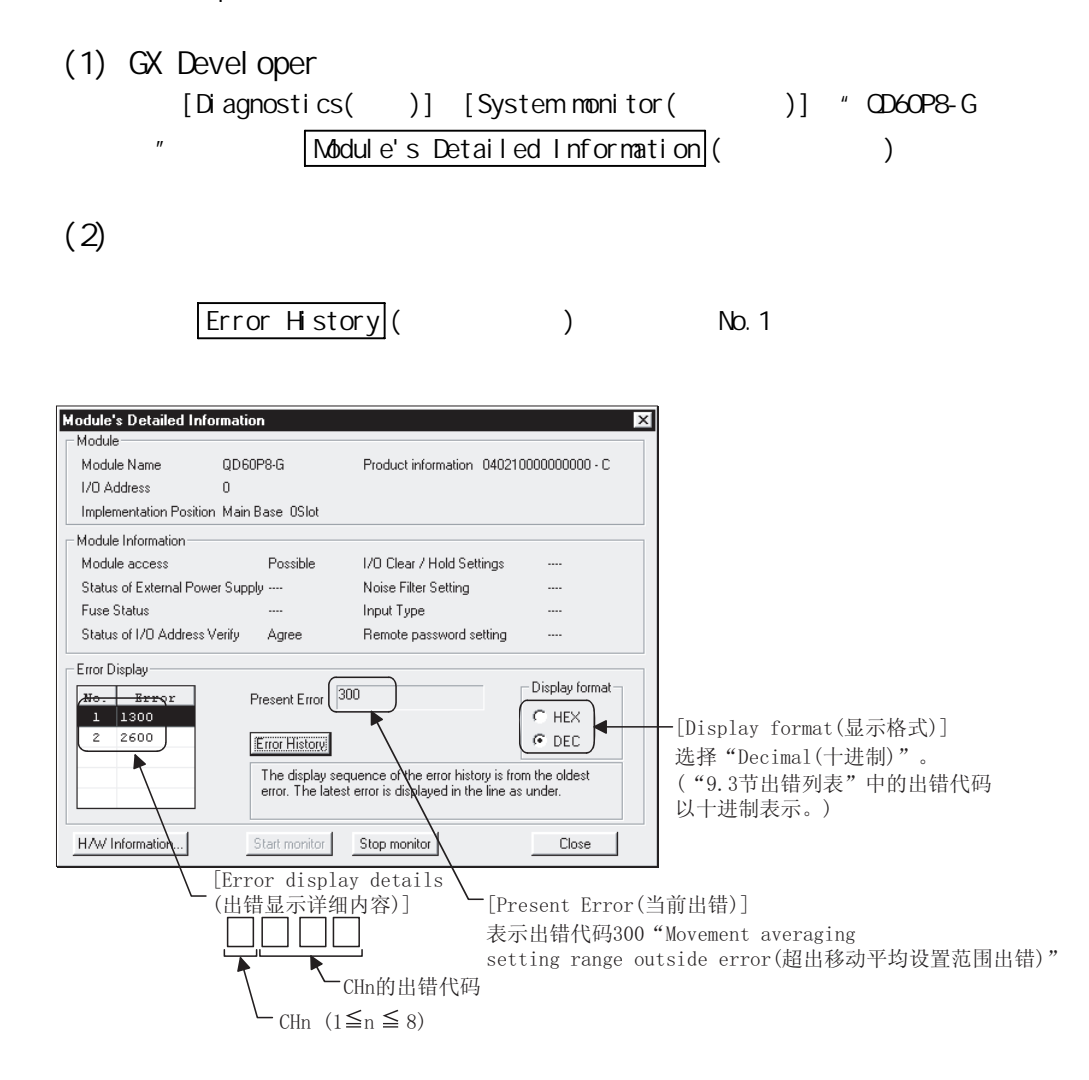

 $GX$  Developer( $7.17T$ ) " H/W " **LED**  $\blacksquare$  $[$   $]$  $[D\text{t} \text{agnosti cs}(\hspace{2em})]$   $[\text{Systemmoni tor}(\hspace{2em})]$   $^*$  QD6OP8-G ", "Module's Detailed Information( )"  $WW$  information ( $WW$ ) H/W Information 

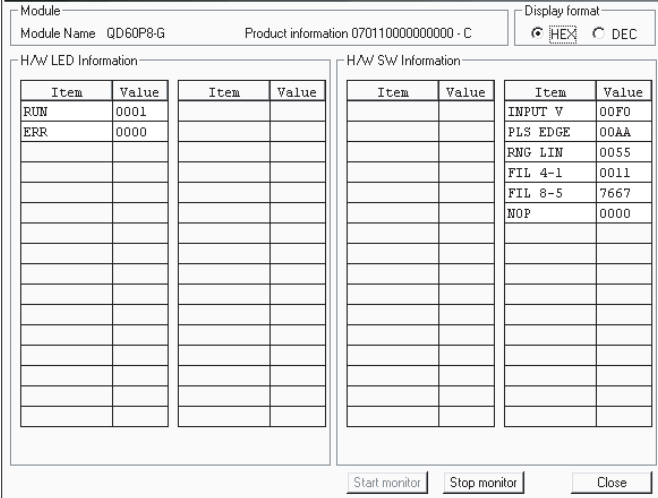

 $[$  H/W LED  $]$ H/W LED

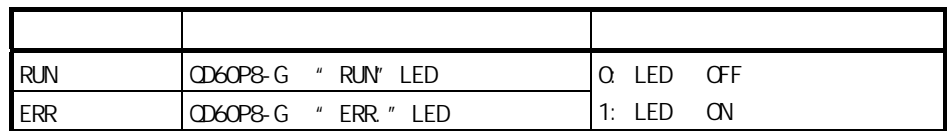

 $[$  H/W SW  $]$ 

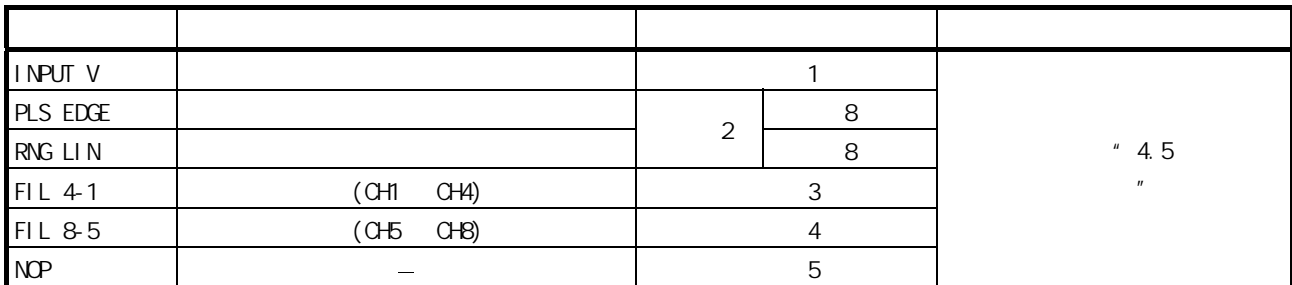

 $9.2$ 

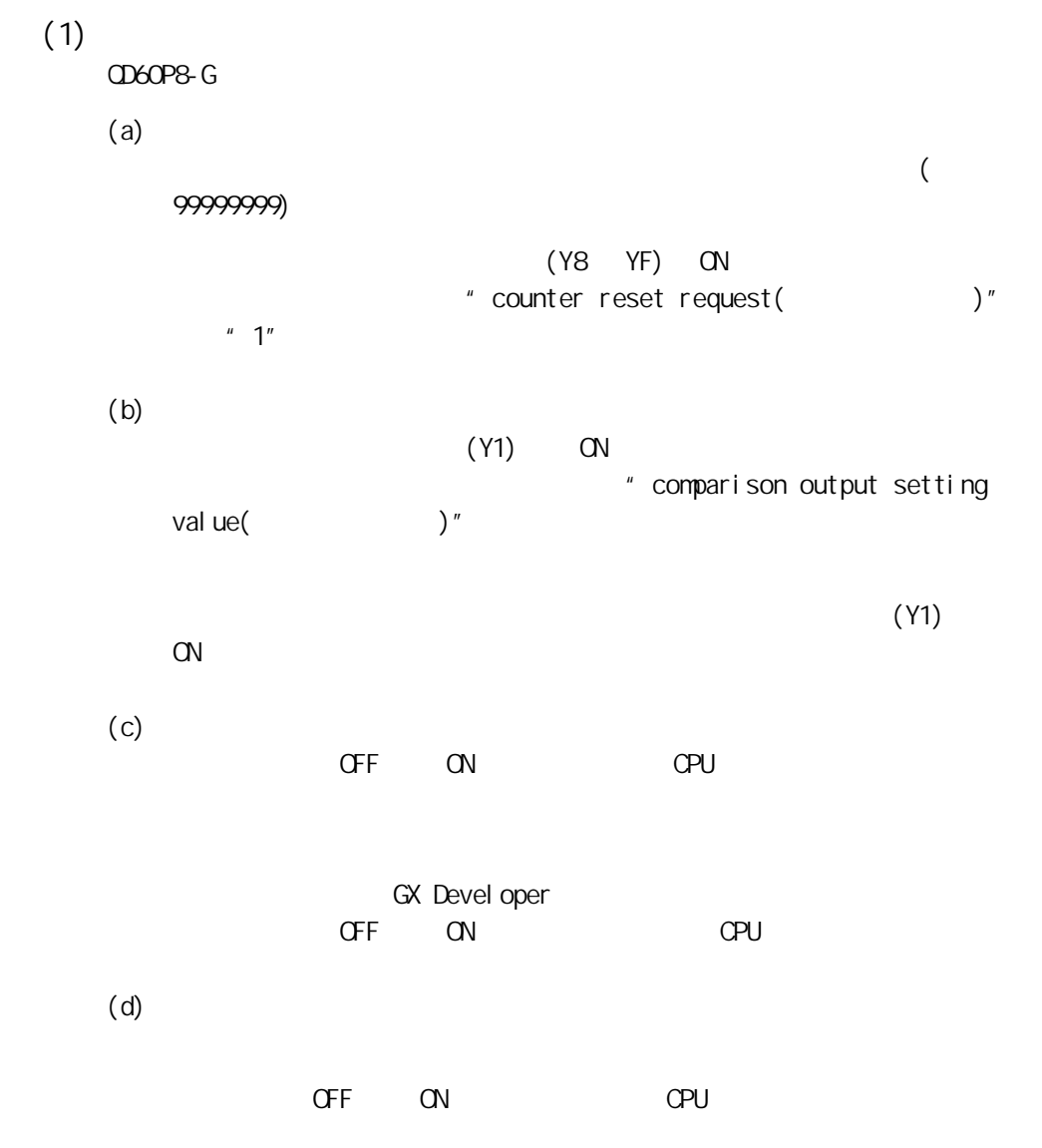

 $(2)$ 

 $(X8$  XF) ON

" error code( )"

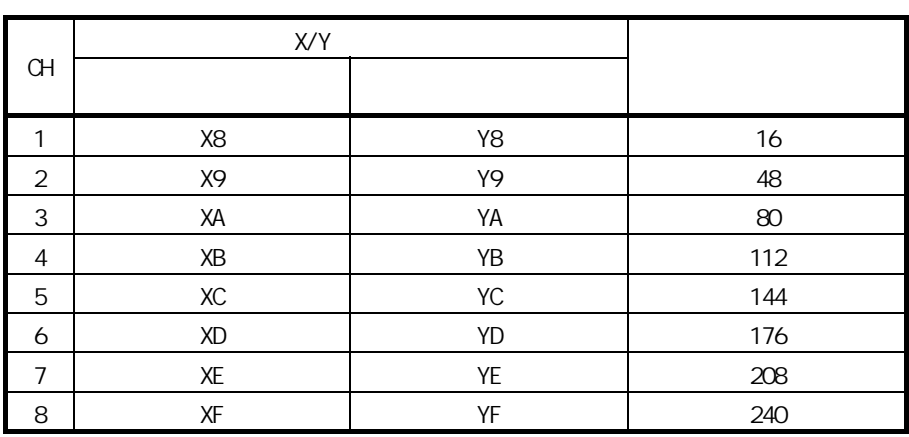

 $(3)$ 

GX Developer GX Configurator-CT  $\frac{1}{2}$  9.1.1 GX Devel oper " " 6 (GX Configurator- $CT)''$  ( 9.3 )

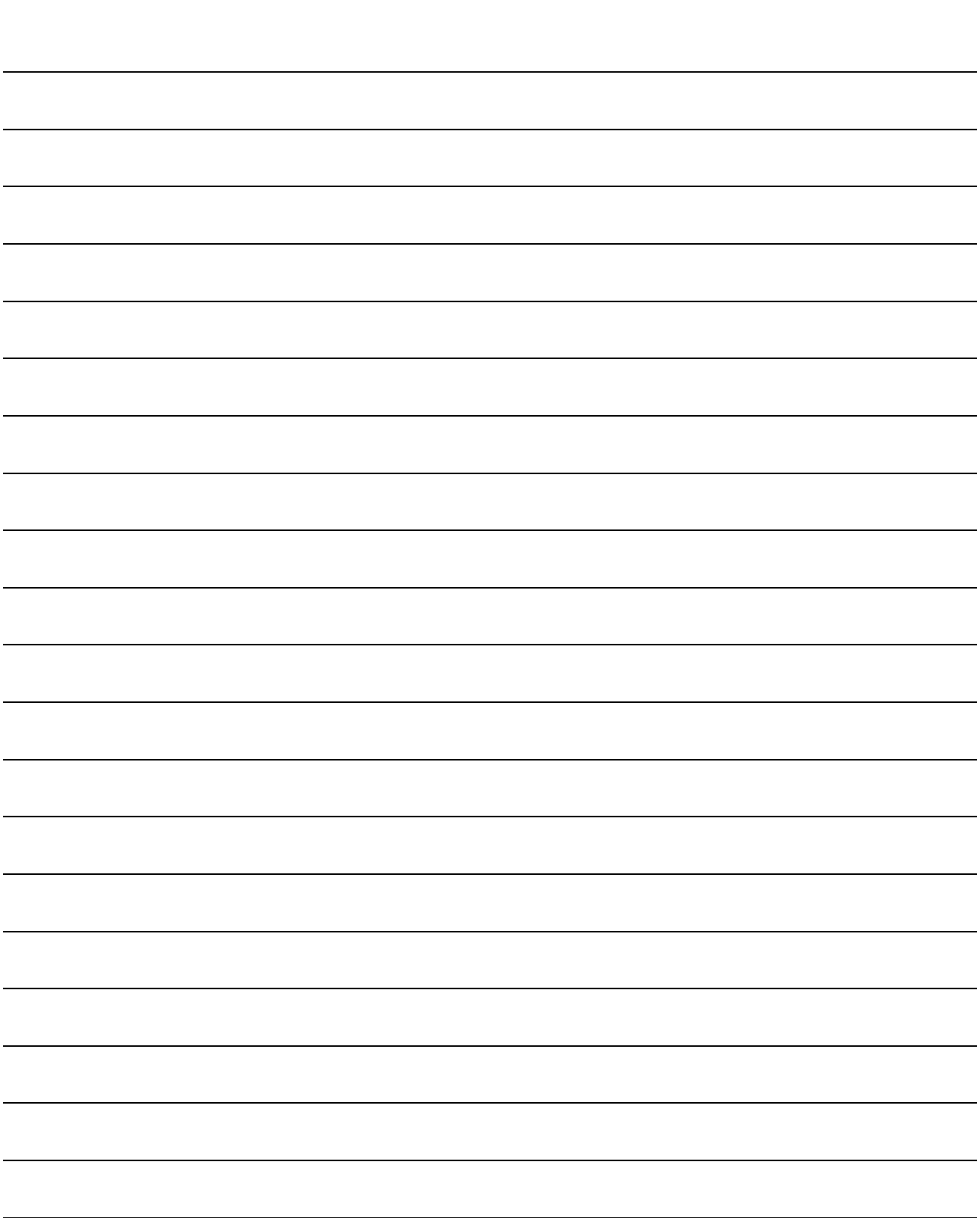

 $9$  MELSEC-C

## 9.3

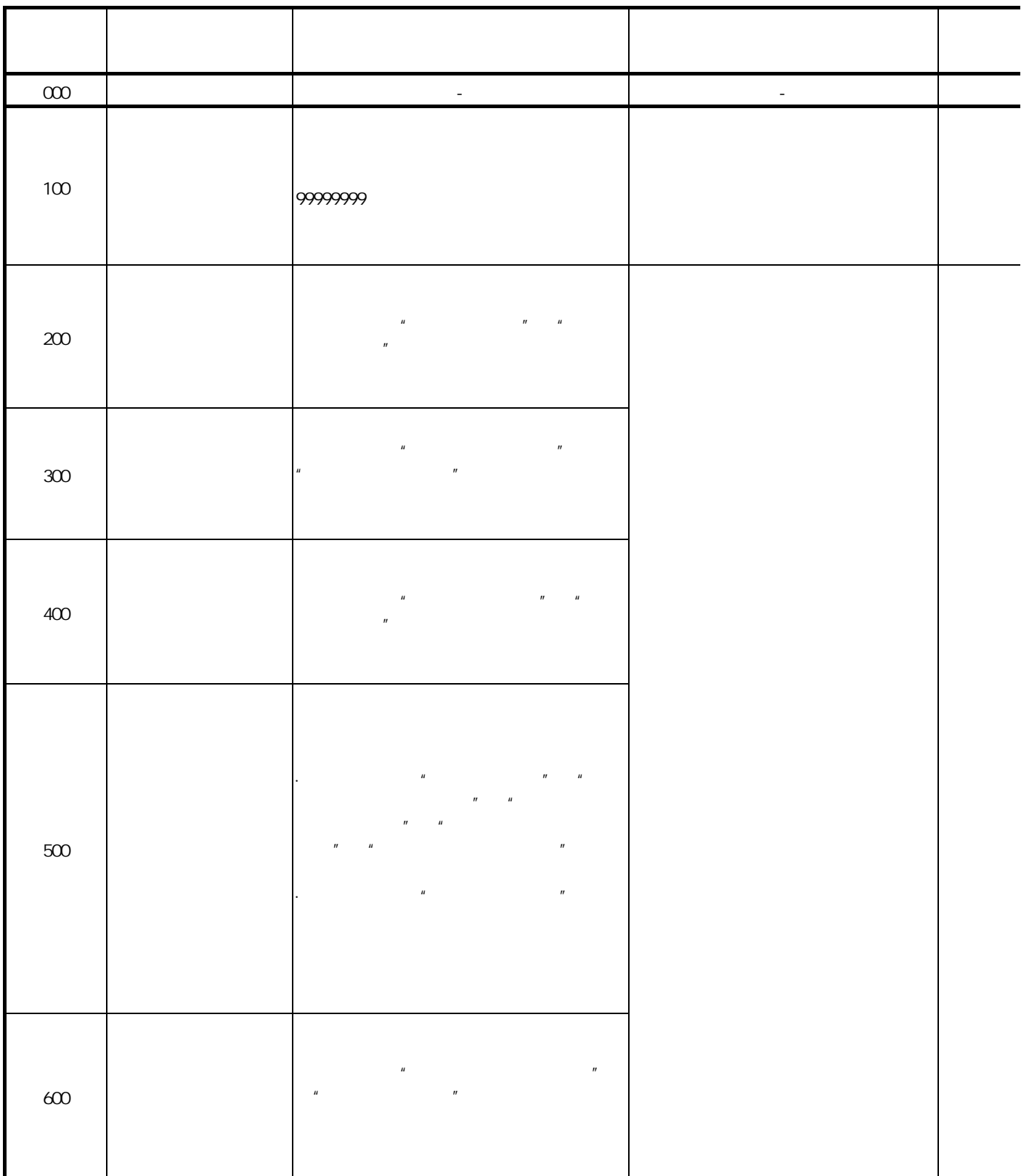

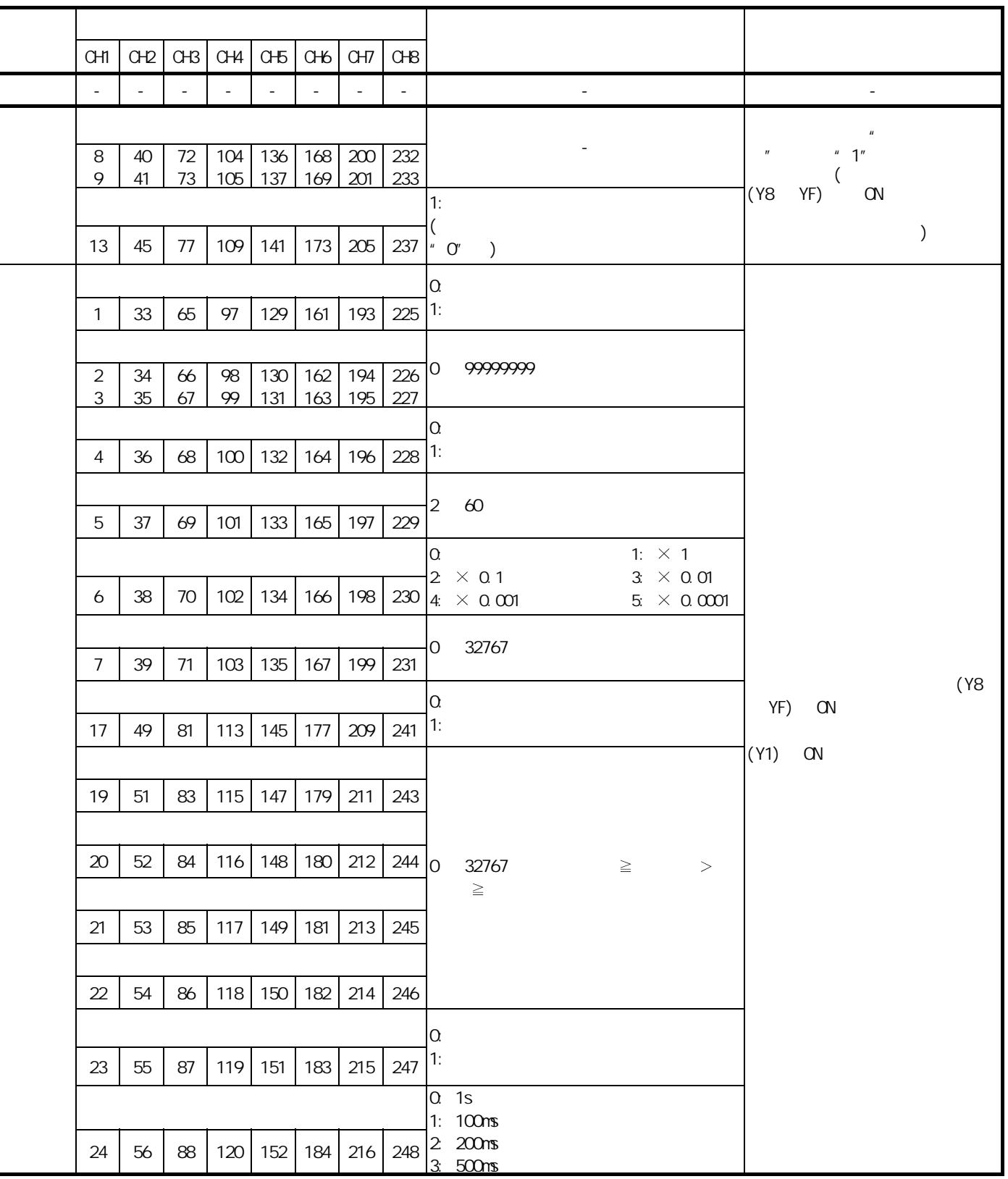

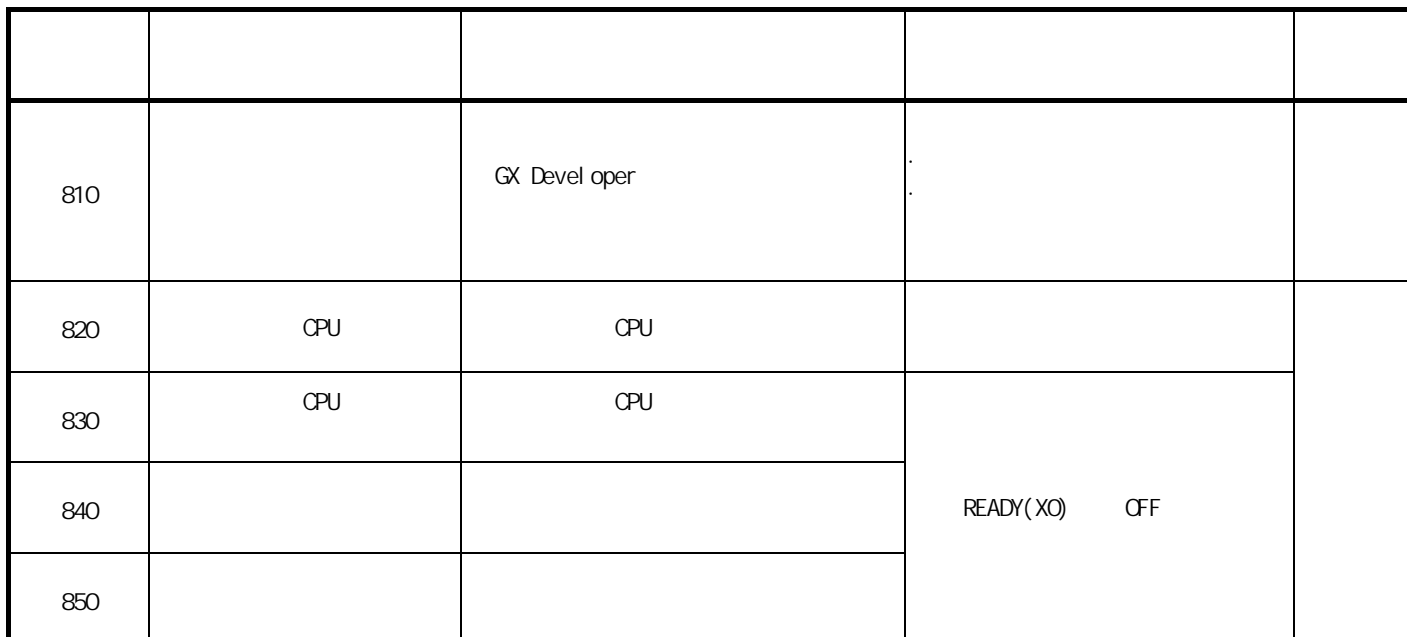

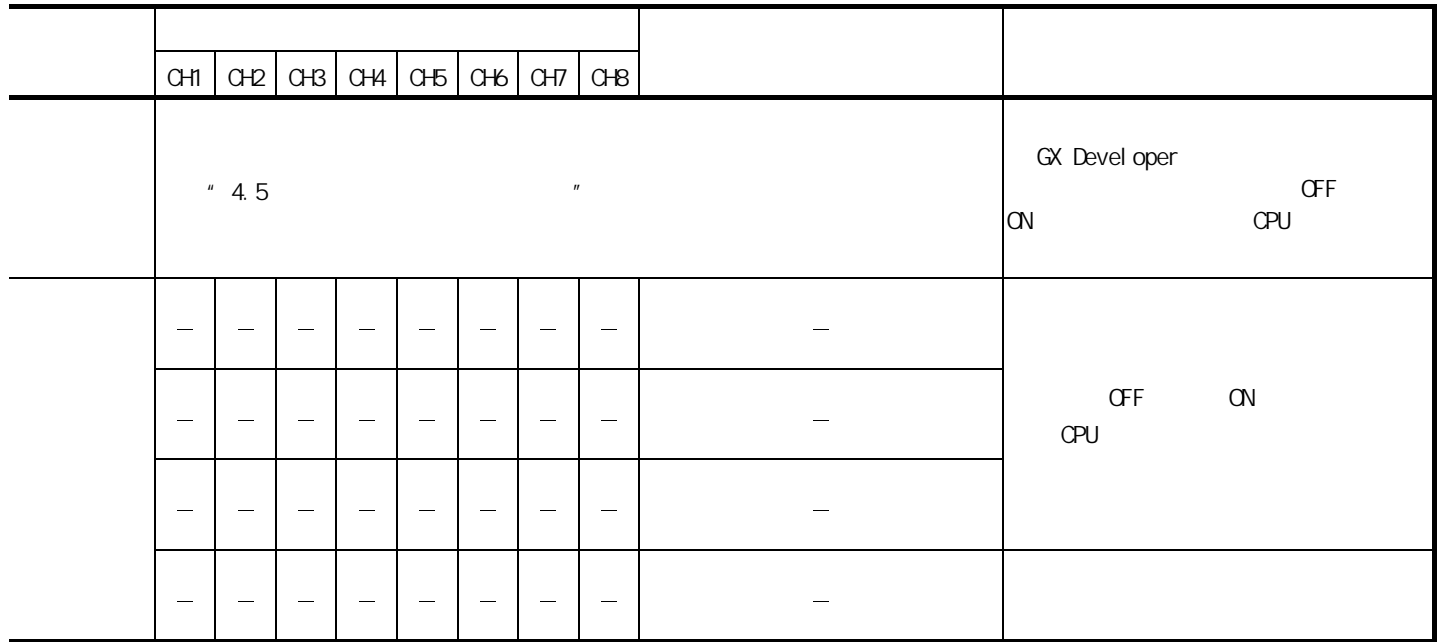

 $\blacksquare$ 

 $\blacksquare$ 

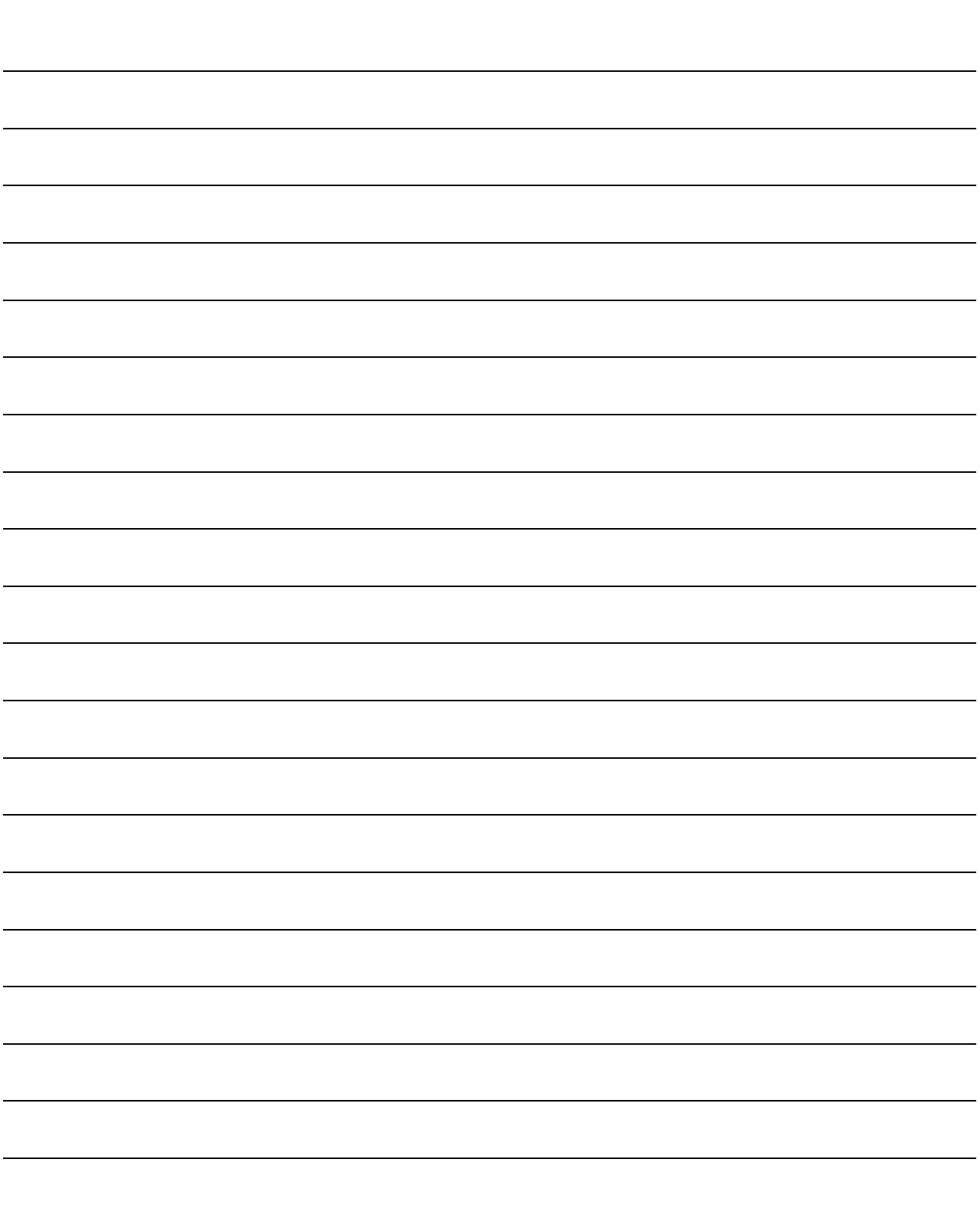

 $\sim$  1  $\sim$   $\sim$ 

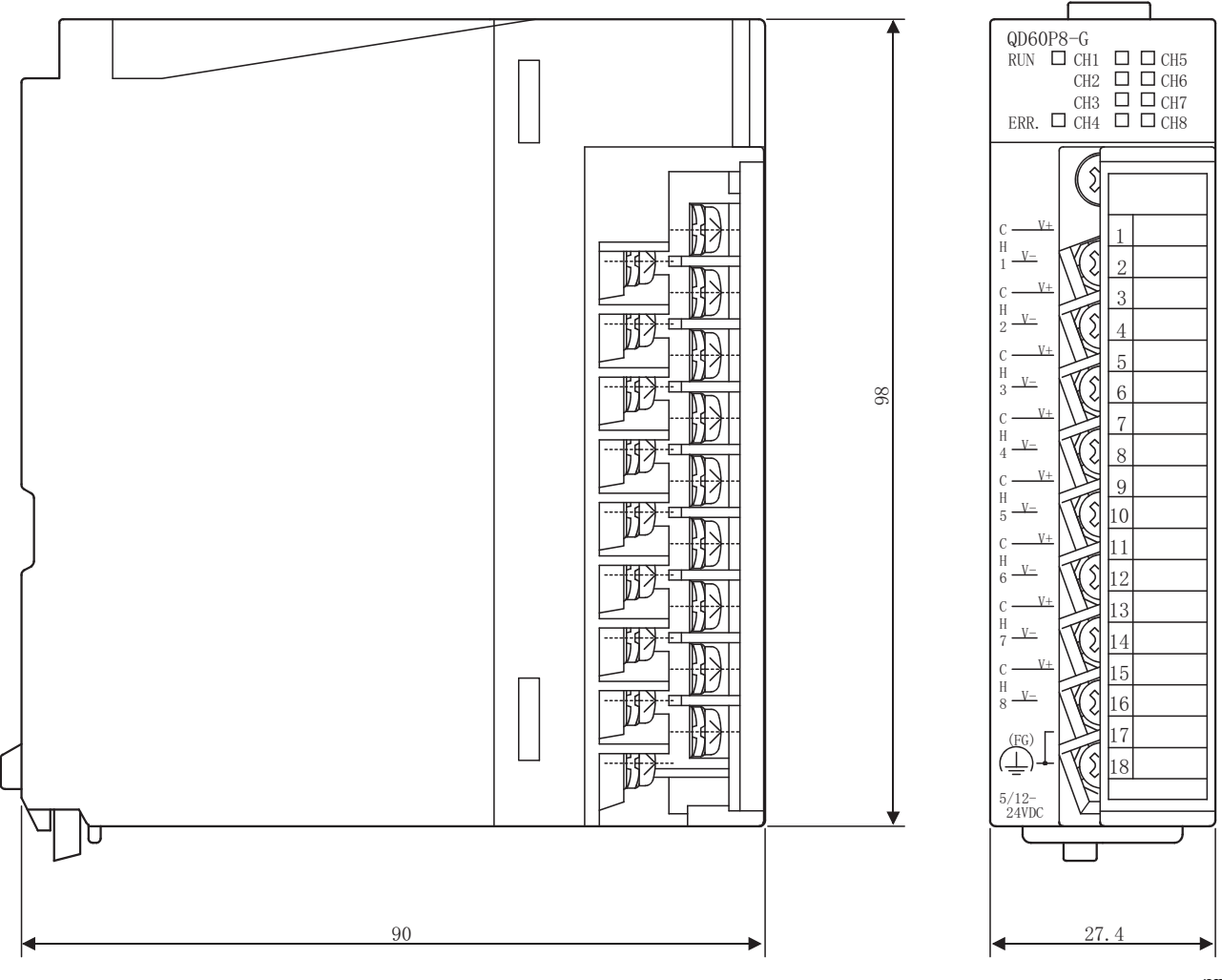

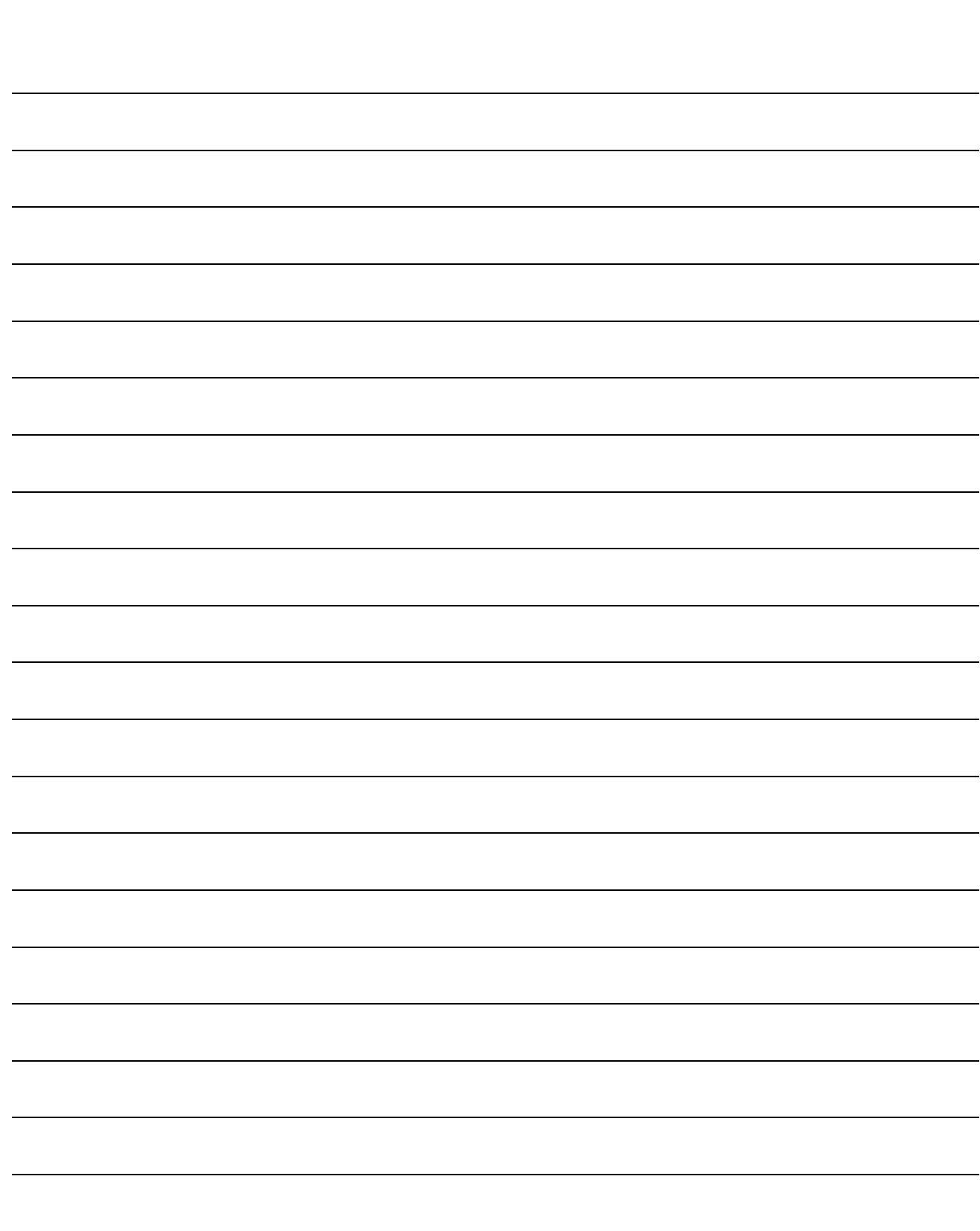

附录

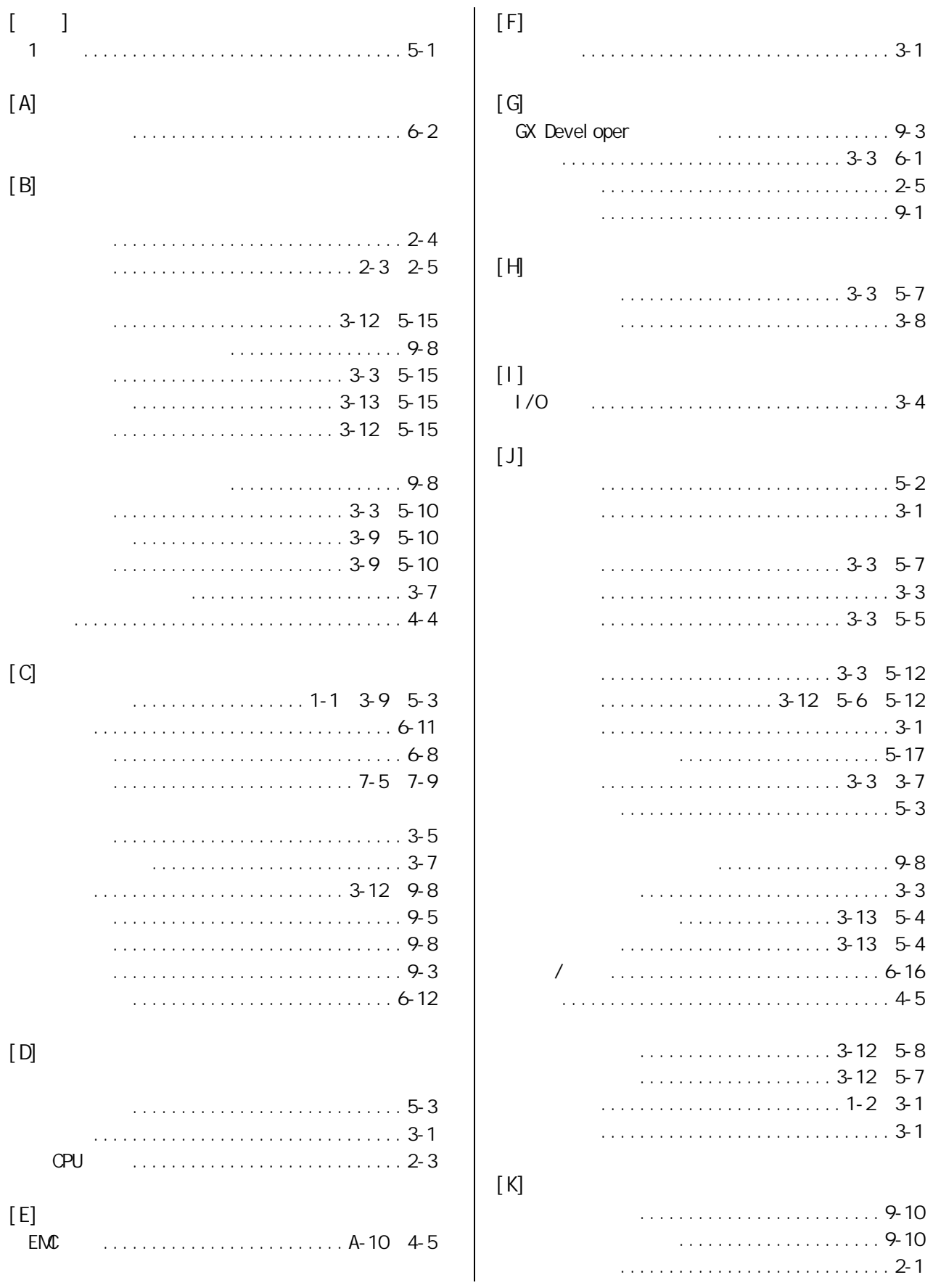

 $-1$ 

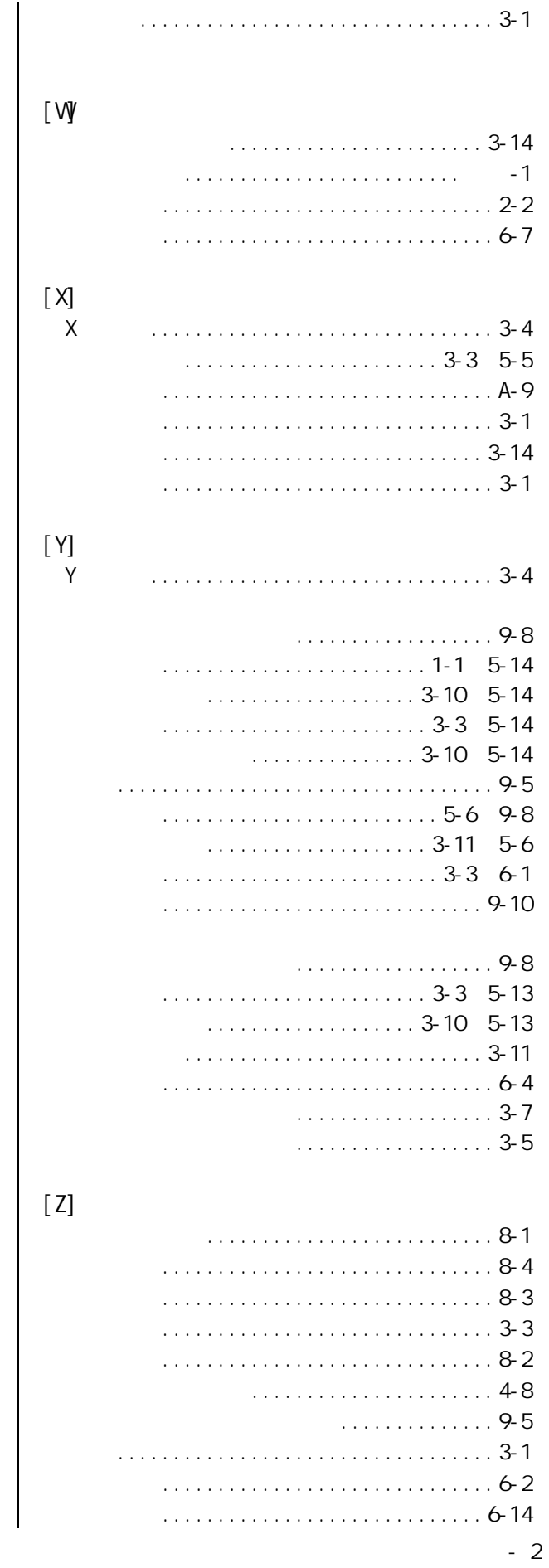

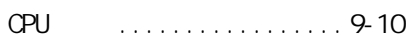

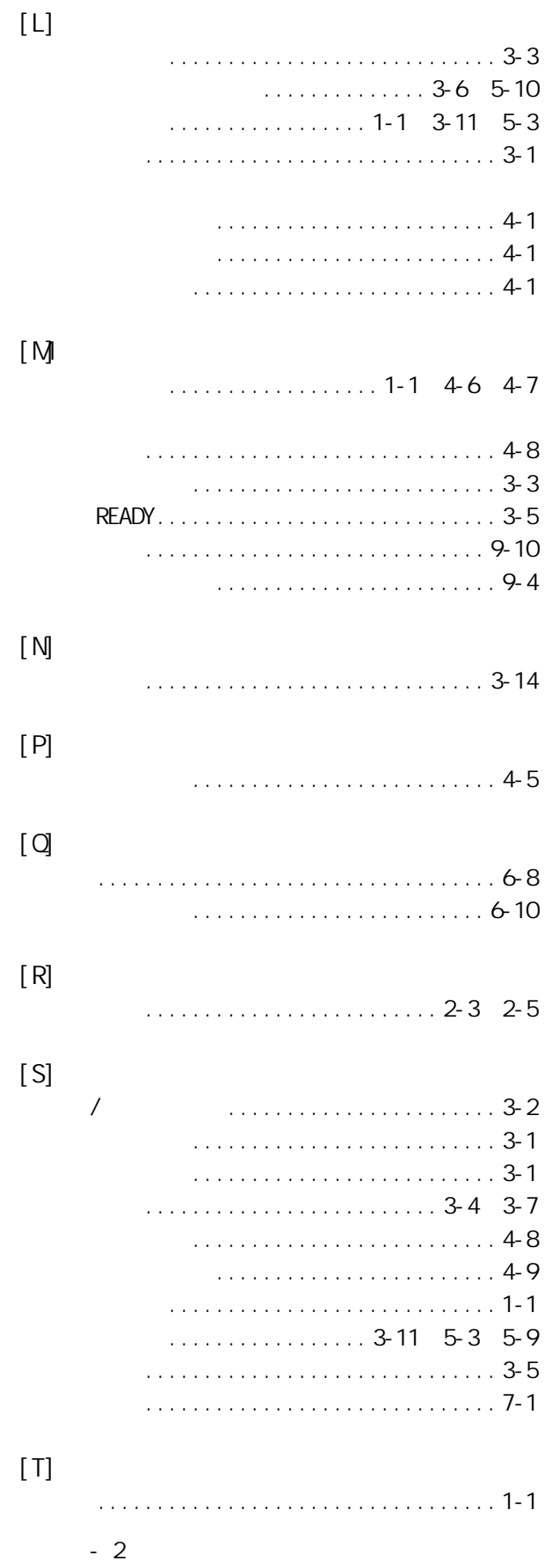

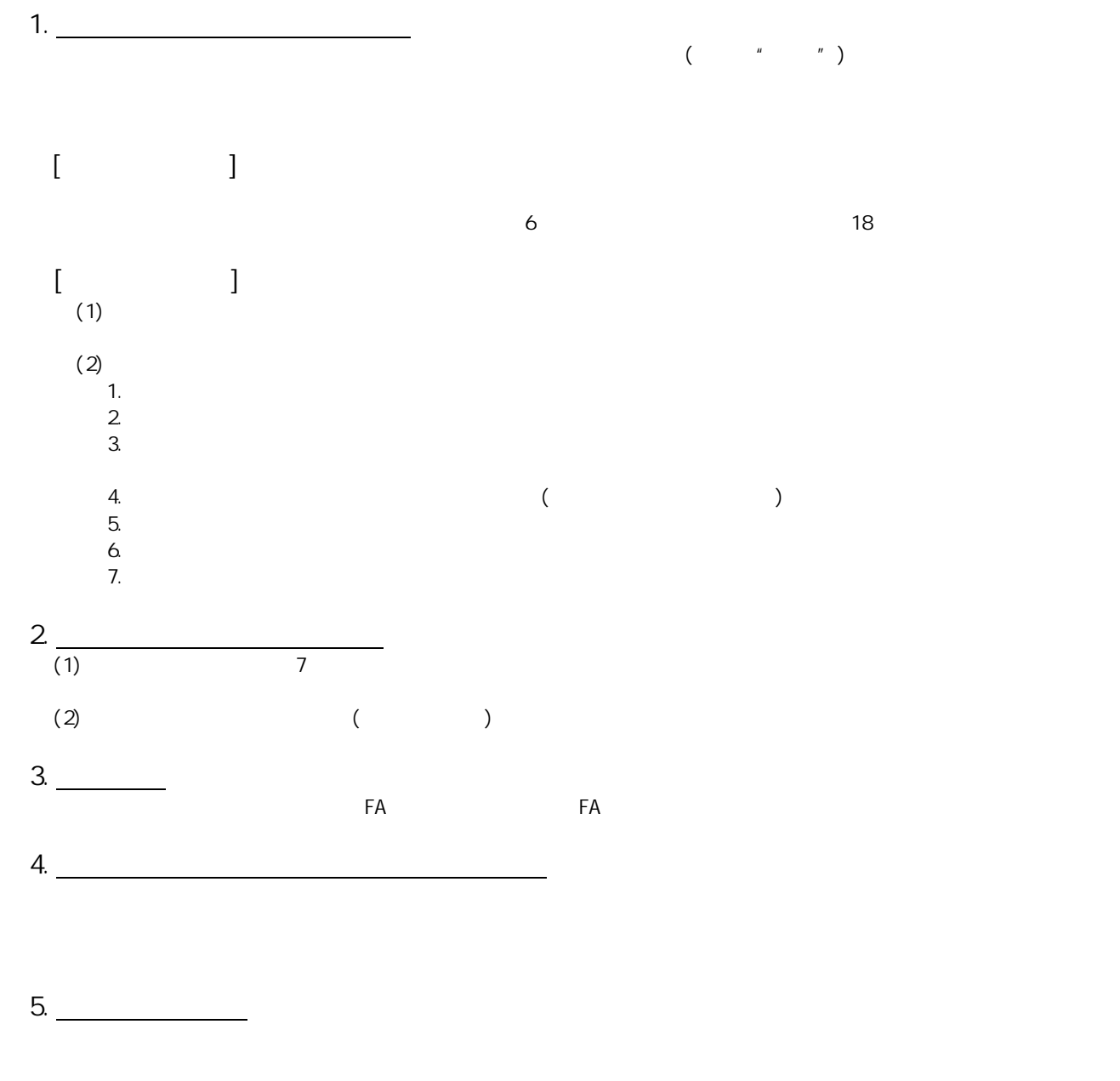

质保

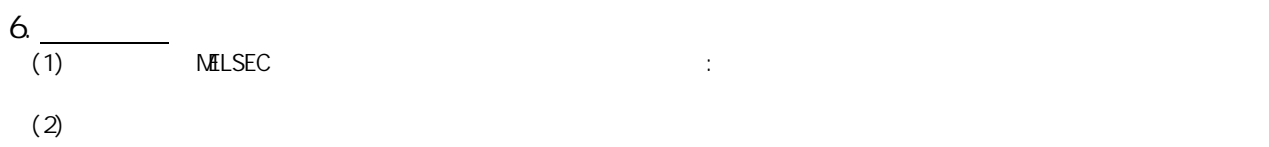

Microsoft Windows Windows NT Windows Vista Microsoft Corporation

Pentium Celeron Intel Corporation Ethernet Xerox Corporation

SPREAD Copyright (c) 1996 FarPoint Technologies, Inc.

## 通道绝缘型脉冲输入模块

## 用户手册

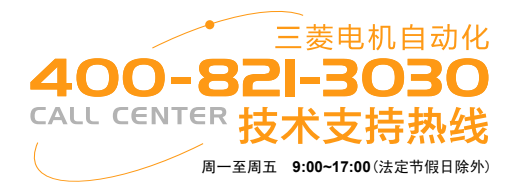

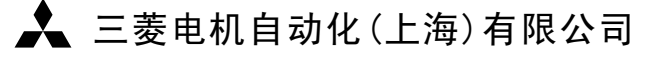

地址:上海市黄浦区南京西路288号创兴金融中心17楼 邮编:200003 电话:021-23223030 传真:021-23223000 网址:www.meas.cn

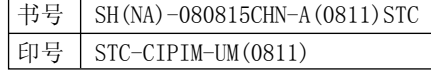

内容如有更改 恕不另行通知

 $\rightarrow$